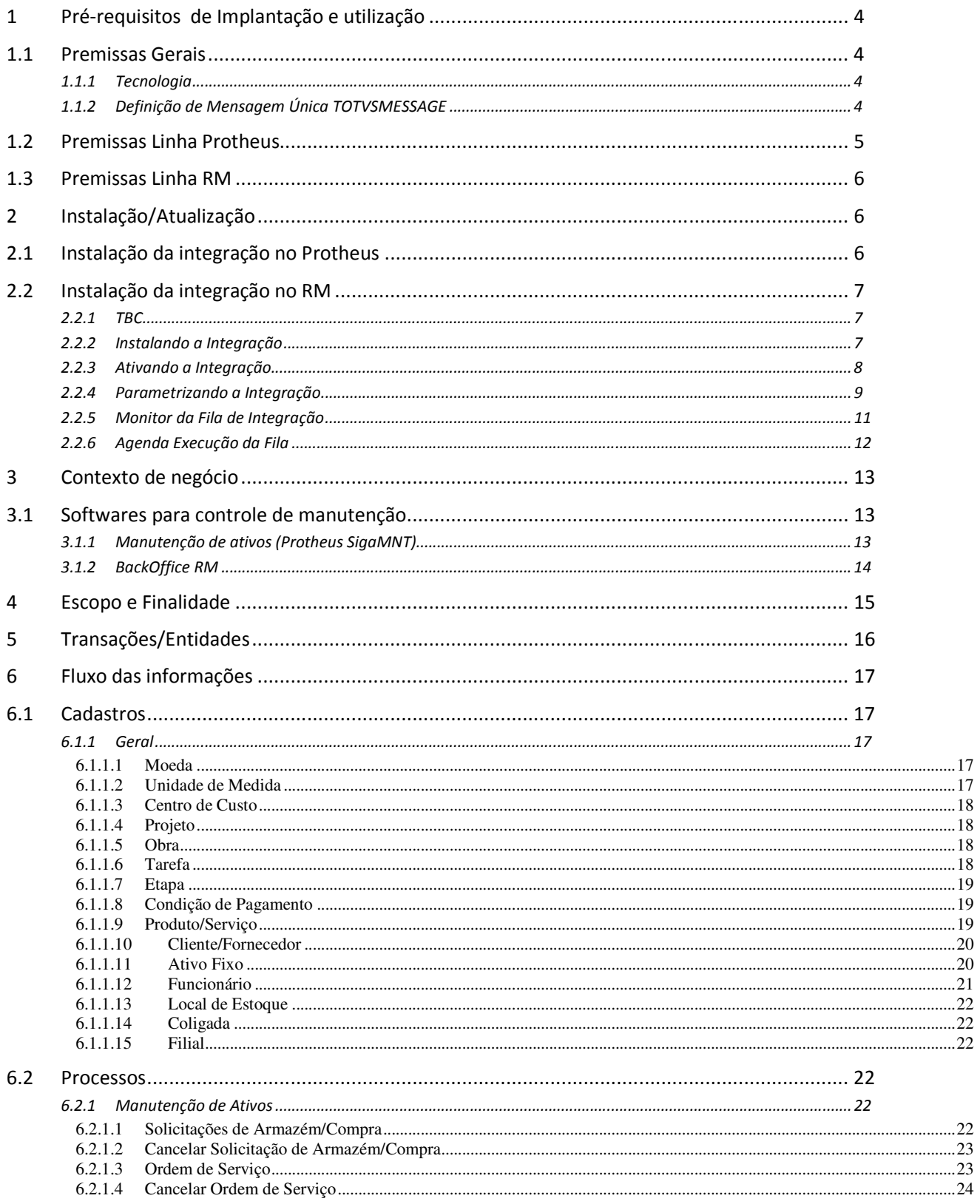

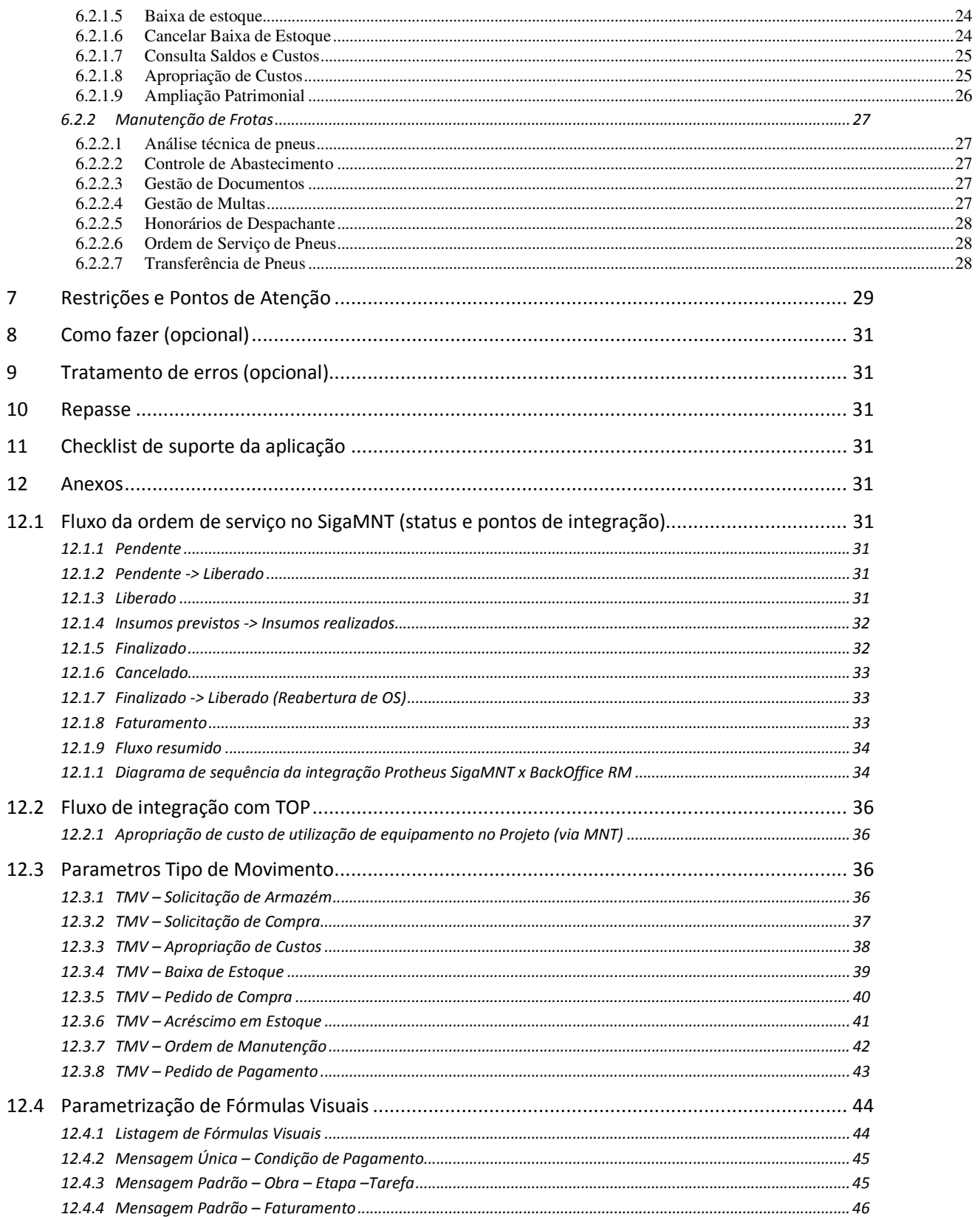

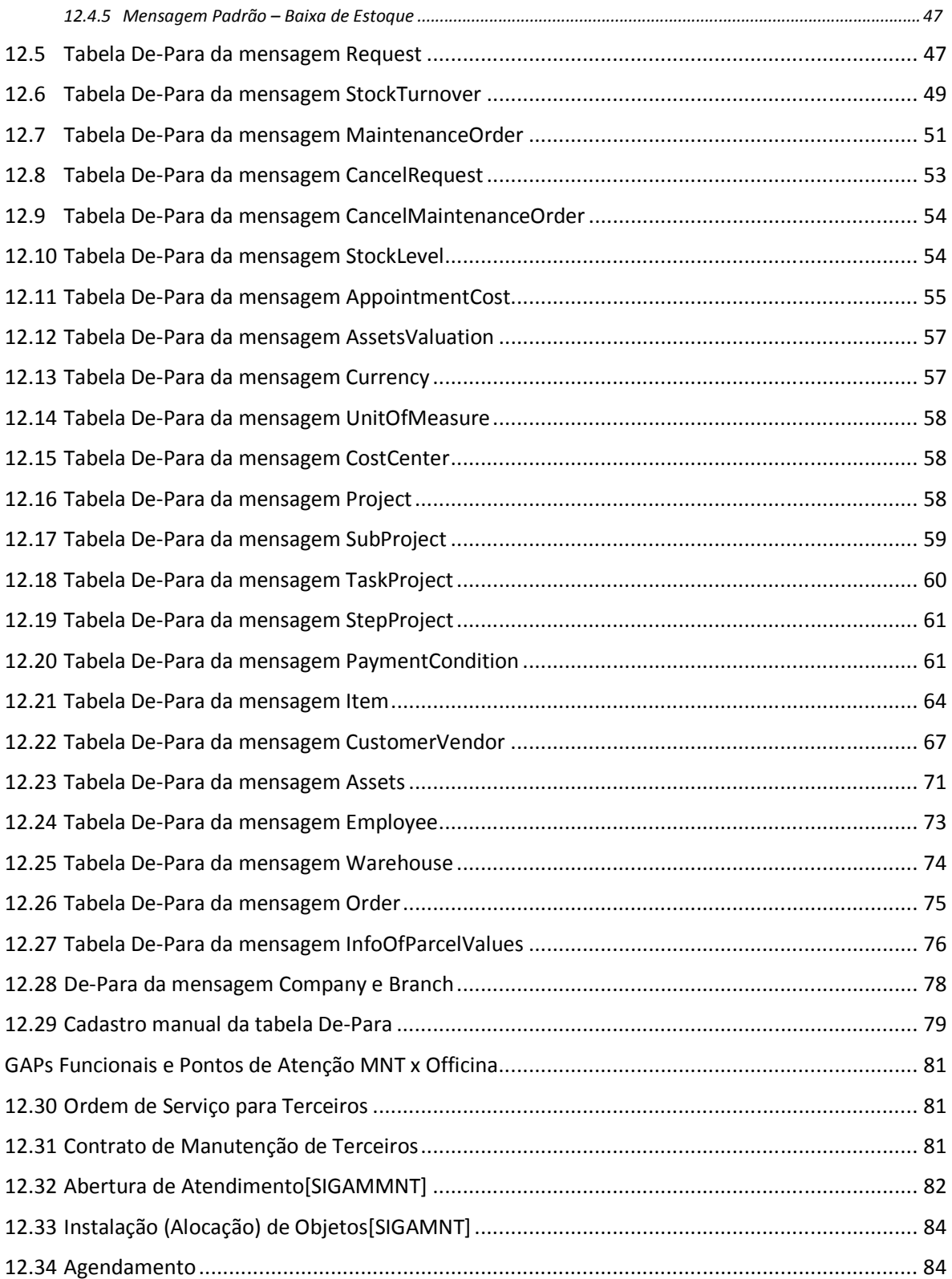

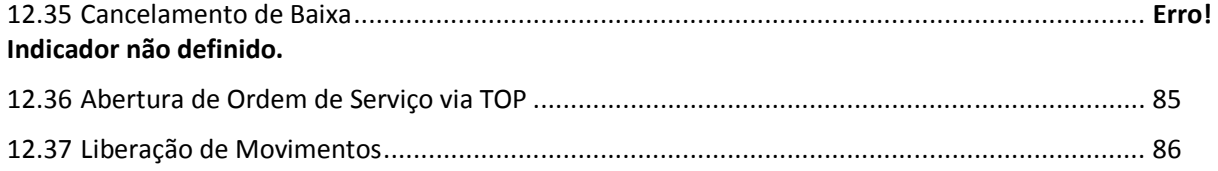

# 1 Pré-requisitos de Implantação e utilização

# 1.1 Premissas Gerais

- Este documento visa apresentar o escopo, forma de instalação, utilização e especificação do lado RM da integração, estando isento de informações específicas do processo interno ao SigaMNT.
- Esta solução deve primar pela simplicidade e facilidade de uso, manutenção e de atualização.
- Deve respeitar os sistemas operacionais utilizados pelas linhas de produto TOTVS envolvidas. Porém a integração não está homologada no sistema operacional 64 bits.
- Tanto Protheus quanto RM utilizam o modelo de licenciamento TOTVS padrão (License Server). As licenças (Hard Lock) devem ser providenciadas junto a TOTVS com a devida antecedência.
- Bancos de dados homologados: SQL Server 2005 ou superior e Oracle 10G ou superior.
- Se o cliente já possui base de dados implantada do RM ou do Protheus será responsabilidade da equipe de implantação efetuar a carga inicial e/ou sincronismo dos cadastros. A integração será responsável pelo sincronismo automático de novos registros ou alterações posteriores à ativação da integração.
- Criação / Revisão dos itens de Mensagem Única a serem desenvolvidas pelas equipes.

## 1.1.1 Tecnologia

Conforme definido em reuniões entre as partes, estaremos utilizando as seguintes tecnologias:

- Comunicação direta do EAI RM x EAI Protheus via WebServices, com mensagens síncronas e assíncronas.
- Utilização do Monitor da Fila de mensagens únicas para auditoria das mensagens enviadas/recebidas, e reprocessamento em casos de necessidade.
- Modelo de Mensagem Única TOTVS.

# 1.1.2 Definição de Mensagem Única TOTVSMESSAGE

Durante o processo de consolidação de marcas, iniciado pela TOTVS, várias empresas diferentes foram adquiridas e com elas vários produtos passaram a compor o portfólio de ofertas disponível aos clientes. Esta expansão de ofertas permitiu que clientes de uma marca, antes limitados pelas opções com aquela "etiqueta", pudesse agora compor o seu ambiente de TI utilizando produtos de origens diferentes (Ex.: ERP RM + Protheus SigaMNT).

Esta mesma iniciativa já era uma prática comum nos clientes, porém todo o custo envolvido na integração entre estes aplicativos era visto pelo cliente como parte da escolha de utilizar-se de produtos de diferentes fornecedores. Uma vez que estes produtos passam a fazer parte de uma mesma oferta, os clientes TOTVS passam a demandar que estes produtos sejam naturalmente integrados. Isto significa que se antes o cliente arcava com o custo e o risco envolvido em uma integração (como corrupção da base de dados, por exemplo), ele agora entende que a TOTVS deve prover soluções já integradas, independente da origem dos produtos oferecidos.

Com o objetivo de padronizar a integrações com os produtos TOTVS, foi definida uma nova diretriz para os projetos de integração: A de que todos os produtos TOTVS devam trabalhar com uma mensagem XML únicos evitando, desta forma, o processo de transformação de mensagens. Neste cenário, teríamos o seguinte quadro:

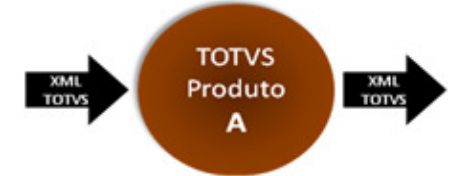

Neste cenário, qualquer produto TOTVS trabalhará com o mesmo XML para uma mesma entidade, ou seja, supondo que tenhamos um XML correspondente à mensagem de CLIENTES, ela poderá ser enviada para qualquer um dos produtos que suporte o recebimento desta entidade.

Uma vez que os vários produtos TOTVS terão um "idioma" comum (o XML Único), as integrações entre estes produtos não exigirão mais que as mensagens sejam transformadas de um formato para outro. Com isto, será possível conectar diretamente dois produtos, sem a necessidade do TOTVS ESB, como no diagrama abaixo:

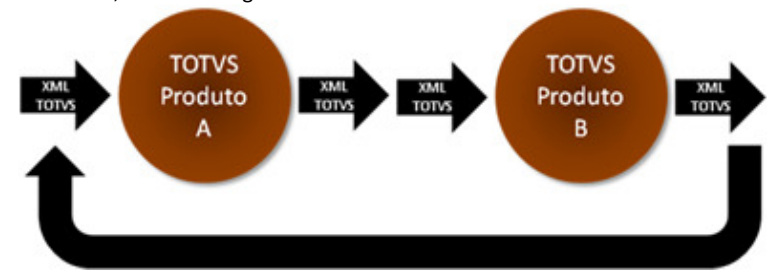

Além de questões referentes ao formato das mensagens, a mensagem única também torna uniforme o tratamento destas mensagens XML pelos aplicativos, principalmente no que diz respeito à capacidade de rastreamento.

# 1.2 Premissas Linha Protheus

- Vide documentos disponibilizados pela equipe responsável para mais informações. Alguns documentos externos estão disponíveis no ambiente de desenvolvimento, mas não necessariamente serão os mais recentes.
- Utilizar a versão 11.7 ou posterior.
- O Protheus deve utilizar grupo de empresas para refletir a hierarquia de empresas configurada no BackOffice RM, contendo somente um grupo e a divisão de empresas sendo representada pelo respectivo conjunto "empresa" +" unidade".

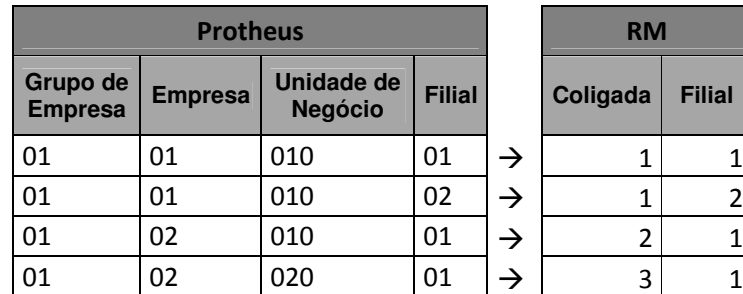

o Ex.:

 O compartilhamento de tabelas deve ser coerente com a forma como o BackOffice RM trabalha, conforme descrita tabela abaixo.

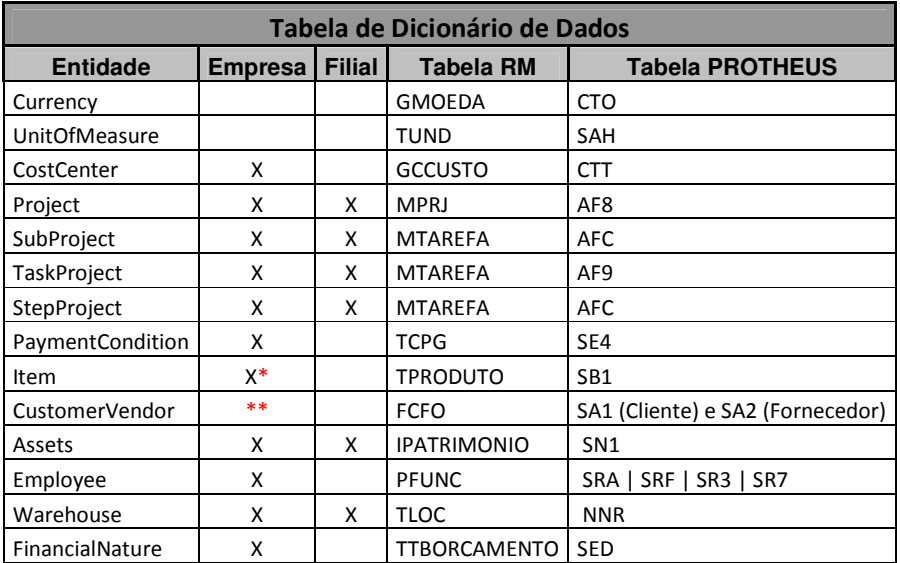

\* Independentemente se for utilizado produto global no RM, a tabela referente no Protheus deve ser exclusiva por empresa, ficando a cargo do RM replicar os produtos globais para cada filial no Protheus.

\*\* Mesmo que a empresa não utilize Cliente/Fornecedor global no RM, deve-se compartilhar a tabela referente no Protheus por empresa. Será enviado concatenado ao código do cliente/fornecedor o código da coligada, conforme a mascara "[CODCOLIGADA]|[CODCFO]".

# 1.3 Premissas Linha RM

- A integração foi liberada em duas partes, sendo elas:
	- o Manutenção de Ativos x BackOffice RM: versão 11.82 com ultimo release.
	- o Manutenção de Ativos e Frota x BackOffice RM: versão 11.83.51 ou superior.
- Configurar a integração "TOTVS Manutenção de ativos x BackOffice RM" através do TBC (Integração | Ferramentas | Configuração);
- Ativar a Integração "TOTVS Manutenção de ativos x BackOffice RM" acessando "Integração | Mensagem única | Integrações" no menu do TBC (Integração);
- Utilização de Fórmula Visual com gatilhos de integração, enviando os registros ao EAI.
- Todos os cadastros mantidos pelo BackOffice RM deverão ser desabilitados no Protheus, evitando concorrência de dados.
- Será utilizado o "novo modelo" do Backoffice RM como referência.

# 2 Instalação/Atualização

# 2.1 Instalação da integração no Protheus

Não é escopo de este documento descrever a instalação do Protheus módulo Manutenção de ativos (SigaMNT) nem a sua configuração.

Para mais detalhes sobre os procedimento de instalação do Protheus e configuração/ativação das integrações, consultar o documento disponibilizado pela equipe responsável. Alguns documentos externos estão disponíveis no ambiente de desenvolvimento, mas não necessariamente serão os mais recentes.

# 2.2 Instalação da integração no RM

Não é escopo de este documento descrever a instalação do ERP RM nem a sua configuração. Destacamos que os parâmetros necessários para estabelecer a comunicação com o Protheus são feitos no contexto de Integração.

Para instalar qualquer módulo da linha RM o primeiro passo é instalar a Biblioteca RM, pacote que contém a maioria dos arquivos necessários para o funcionamento de todos os módulos, inclusive do TBC. (Veja mais detalhes em: Como Fazer - Geral - Instalar BibliotecaRM.doc)

Os WebServices do TBC, necessários para esta integração, deve ser hospedados pelo IIS da Microsoft. O cliente deverá instalar o IIS e executar o pacote TOTVS Business Connect para criação automática de aplicação no IIS. (Veja mais detalhes em: Como Fazer - Geral - Instalar WS do TBC.doc)

### 2.2.1 TBC

A linha RM possui software específico para a integração com demais linhas de produtos TOTVS. Este produto é parte integrante do conjunto de ferramentas denominada TBC - TOTVS Business Connect, acessada a partir do contexto "Integrações".

Observação: Melhores informações sobre configuração do TBC estão disponíveis no TDN, no caminho http://tdn.totvs.com/pages/viewpage.action?pageId=45224822

# 2.2.2 Instalando a Integração

Tal integração é nativa ao ERP RM ao instalá-lo, mas esta fica em modo "stand-by" e é necessário fazer a instalação da mesma para que se torne disponível. Isto significa que as rotinas para tal integração já pertencem ao núcleo do sistema, mas a integração não se encontra disponível para ser configurada e ativada, então é necessário realizar o(s) passo(s) abaixo para tanto.

Obs.: Mais informações sobre a integração estão disponíveis no respectivo tópico no TDN (http://tdn.totvs.com/pages/viewpage.action?pageId=45224822).

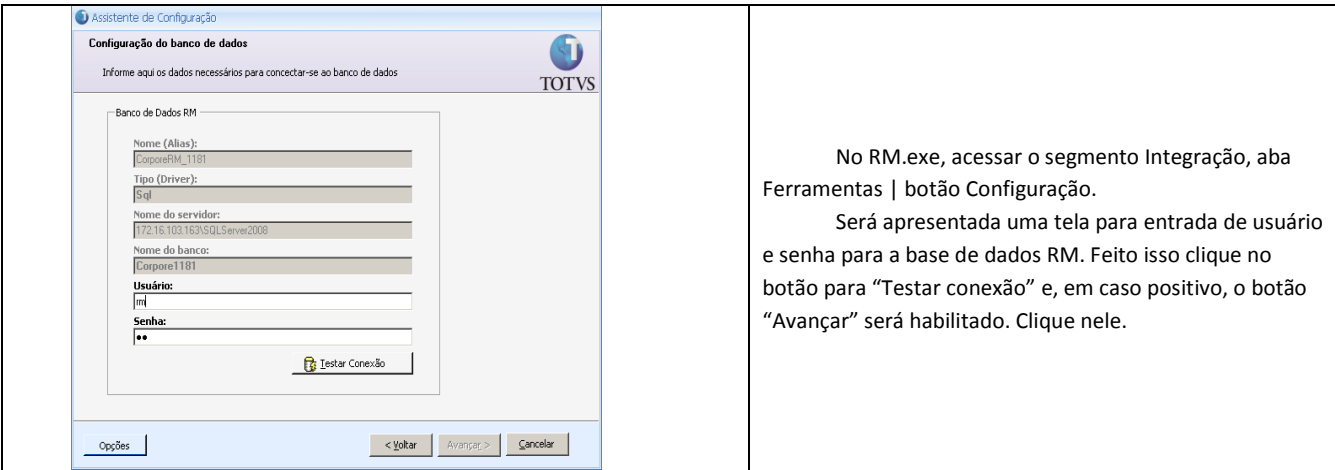

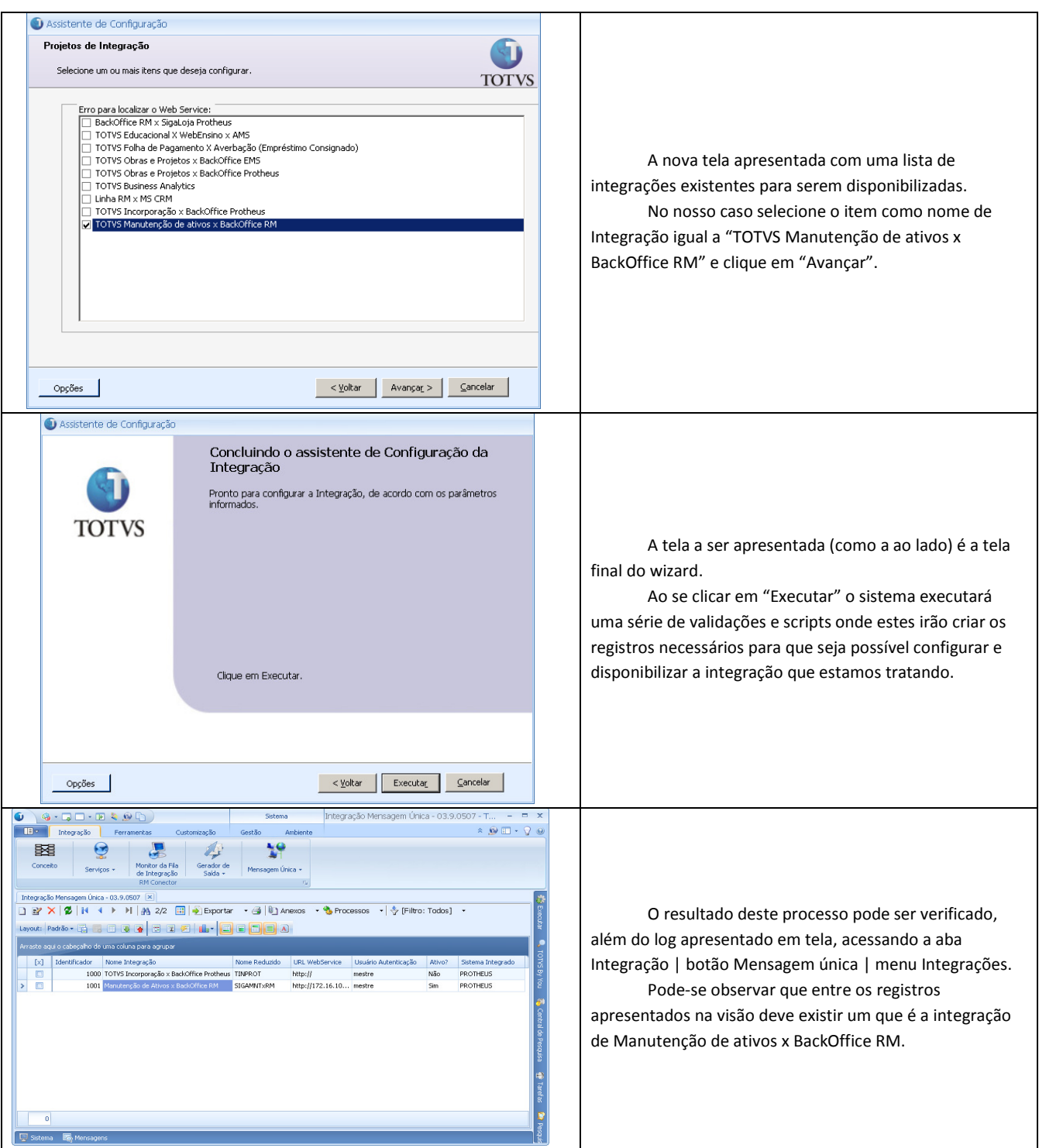

# 2.2.3 Ativando a Integração

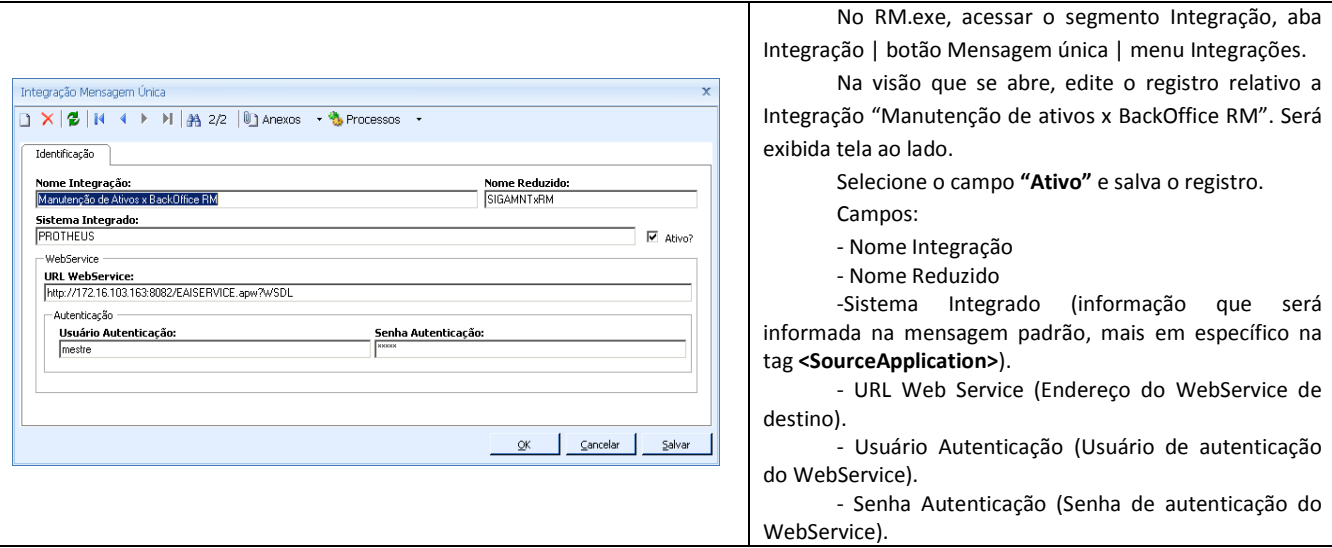

# 2.2.4 Parametrizando a Integração

O TBC possui uma interface de configuração da integração. Esta configuração servirá para definir quais mensagens/entidades (Ex: Cliente, Centro de Custo, etc) serão utilizadas nesta integração, quais telas do RM serão desabilitadas e a importação de Formulas Visual.

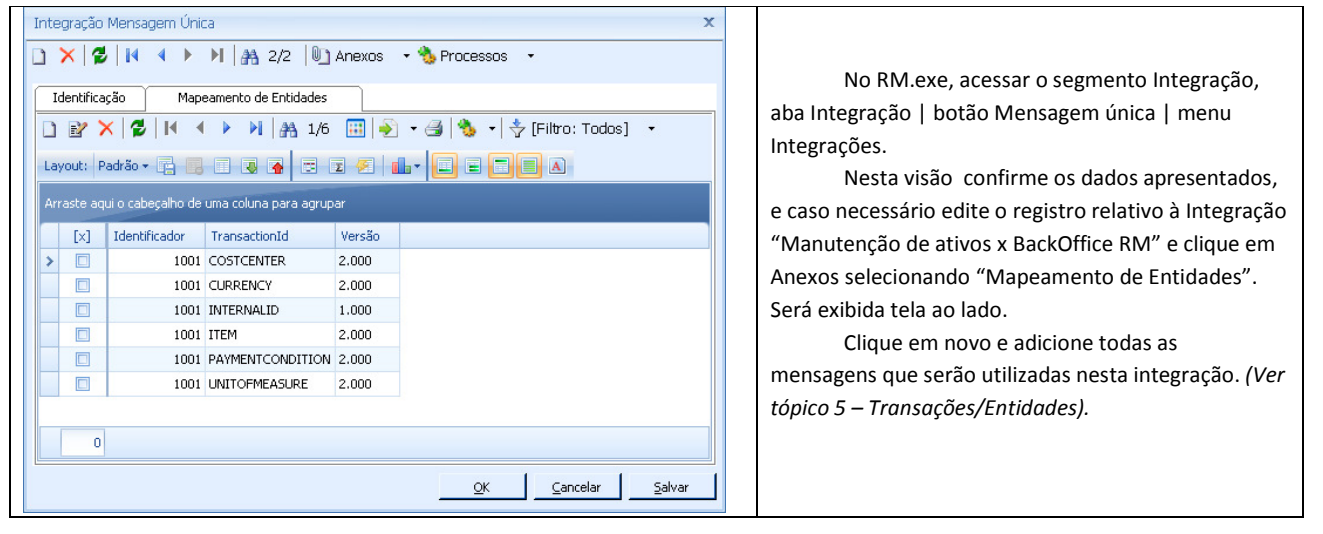

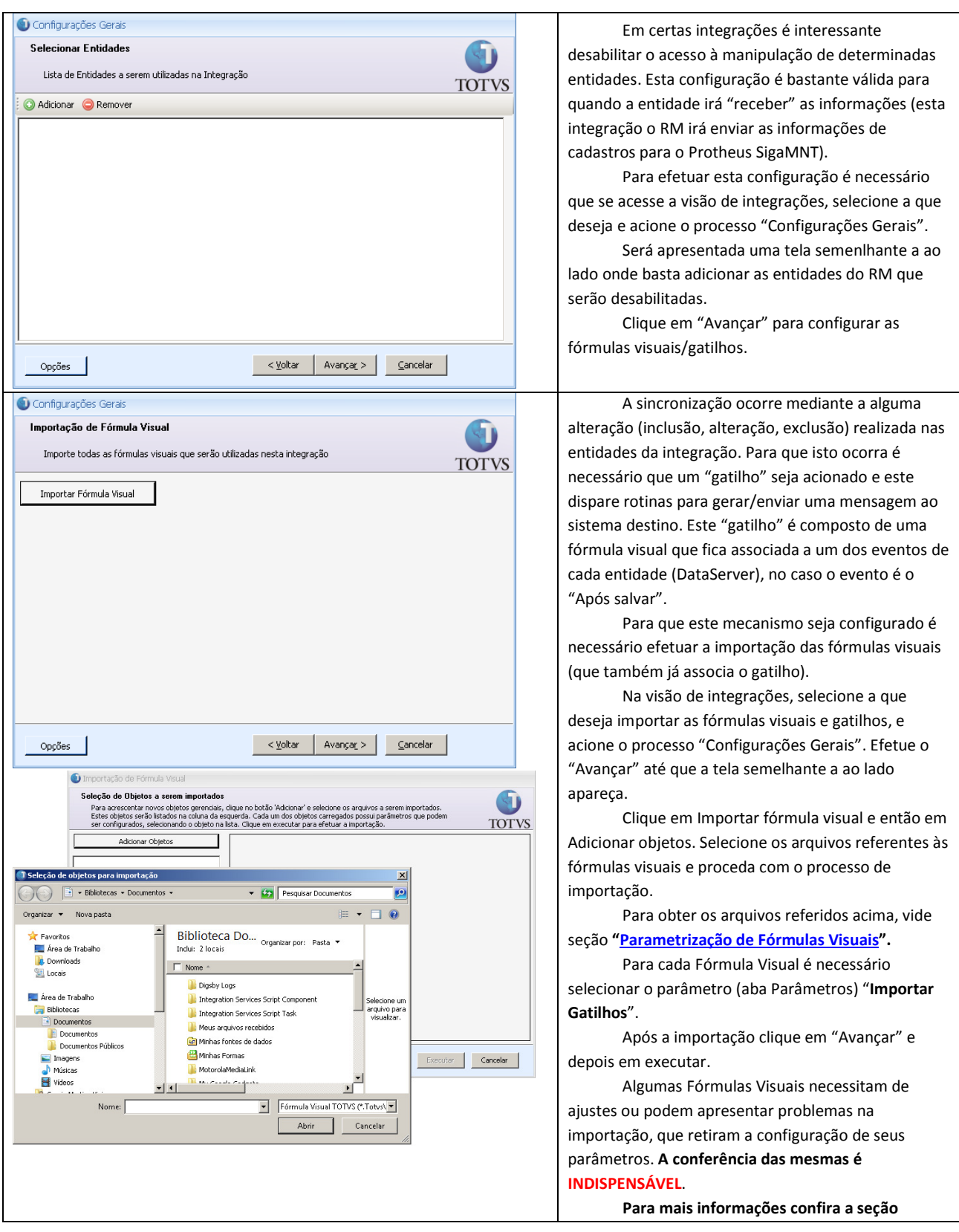

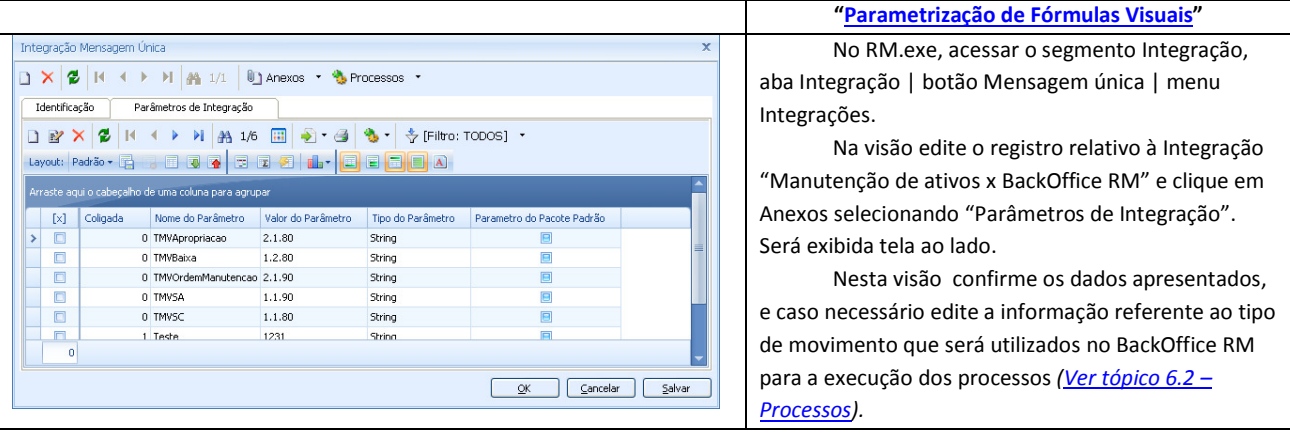

# 2.2.5 Monitor da Fila de Integração

O TBC possui ainda uma interface para o administrador do sistema monitorar todas as transações (processadas, pendentes ou com erro).

Para tal basta acessar, no RM.exe, o segmento Integração, aba Integração | botão Mensagem única | menu Fila de mensagens únicas.

A visão de filas de mensagens únicas permite uma série de filtros, seleção de colunas (para o usuário personalizar a visão), função de exportar (CSV, XSL, PDF, XPS), impressão e anexos globais (Gráficos, Consultas SQL etc).

Esta funcionalidade possibilita visualizar características da mensagem, data de criação, status de processamento, data de execução, mensagem transformada, retorno, etc

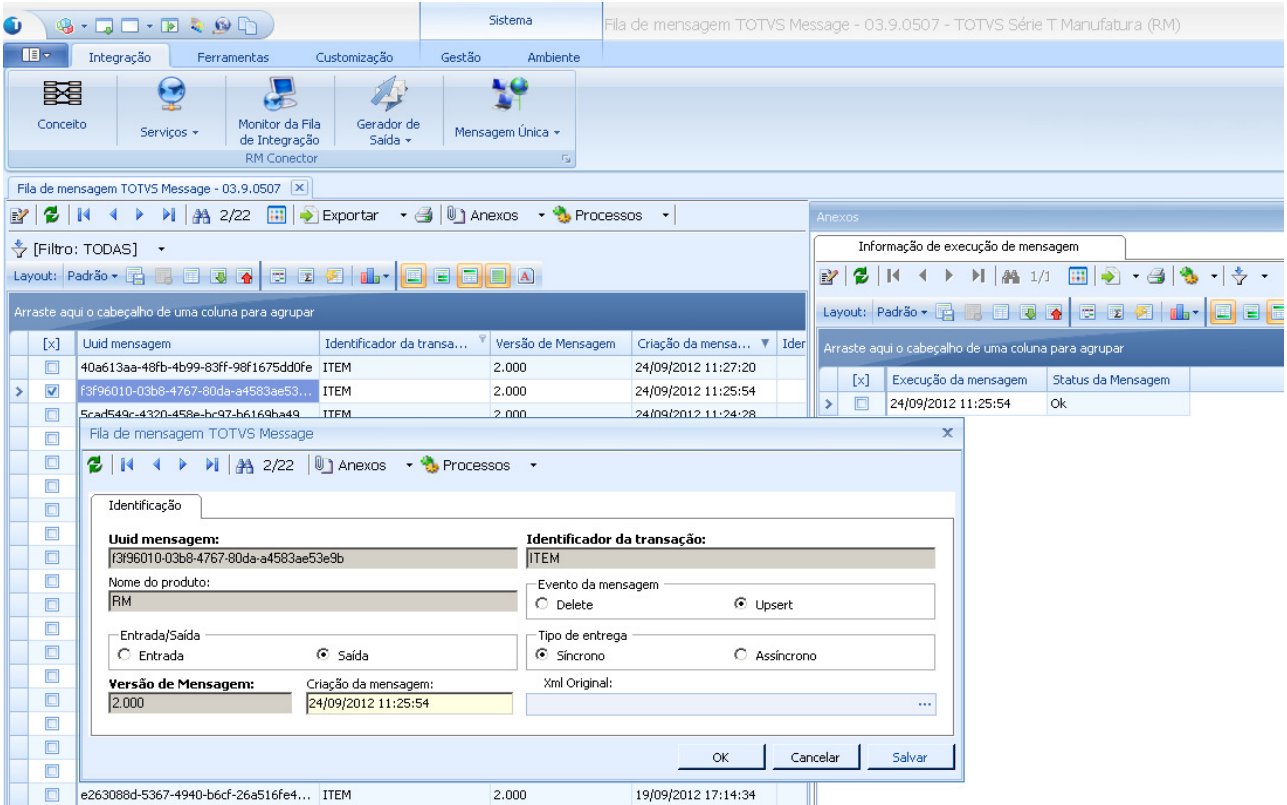

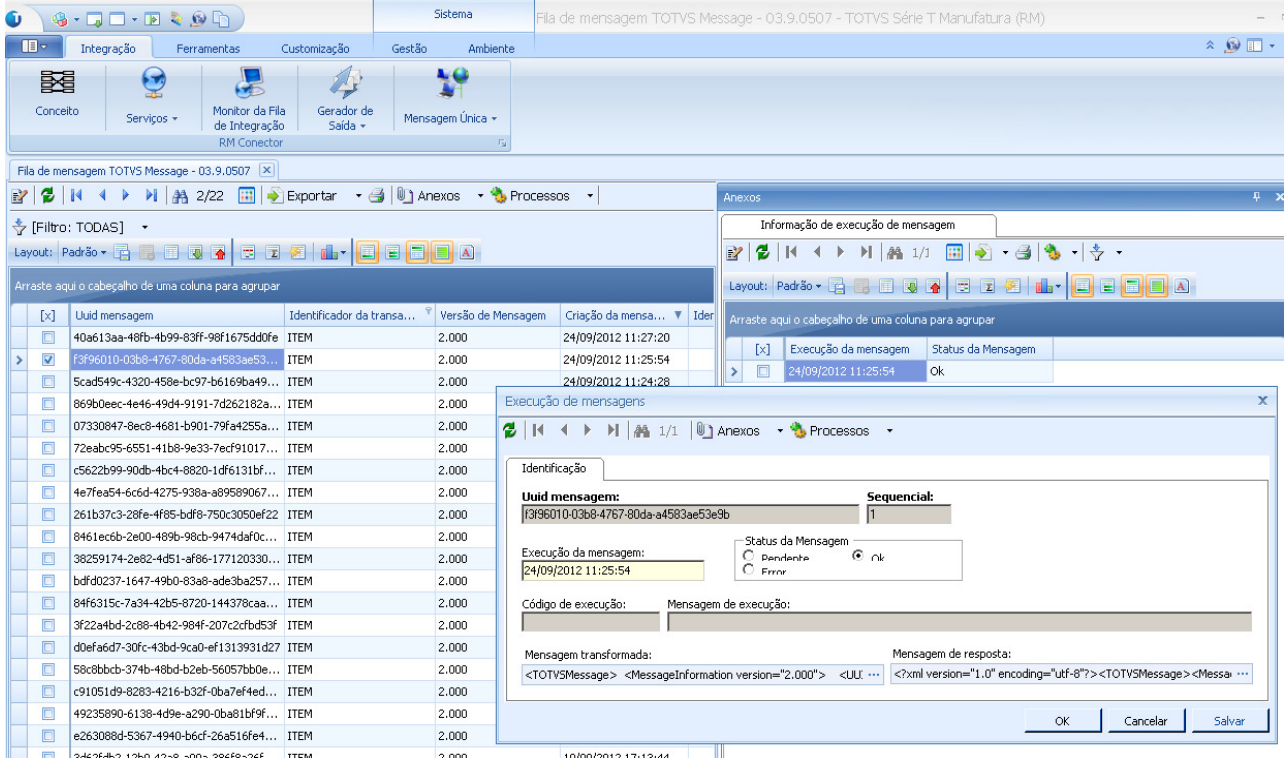

# 2.2.6 Agenda Execução da Fila

O TBC possui uma interface para o administrador do sistema agendar a execução das mensagens assíncronas.

Para acessar esta opção basta no RM.exe selecionar o segmento Integração, aba Integração | botão Mensagem única | menu Agenda execução da fila.

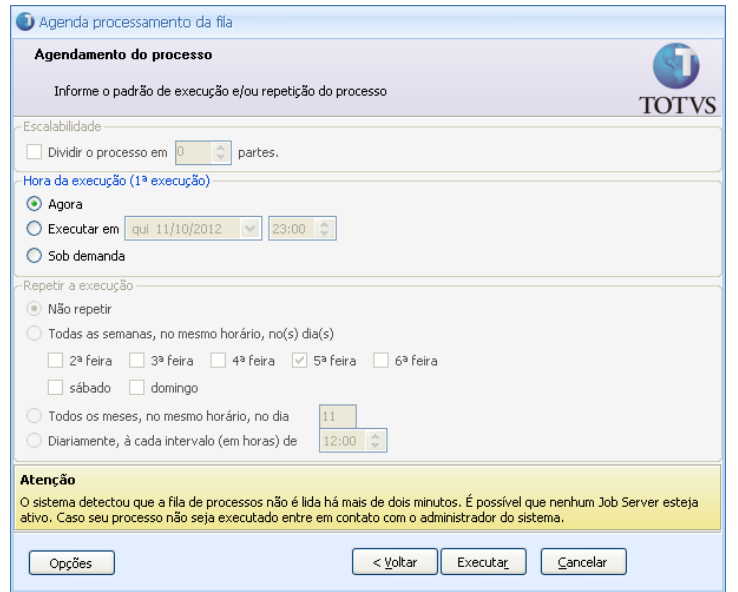

### 3 Contexto de negócio

# 3.1 Softwares para controle de manutenção

Softwares de gerenciamento de manutenção chamados CMMS (Computerized Maintenance Management System) realizam todo o planejamento e controle das atividades de manutenção sobre equipamentos e instalações, maximizando a eficácia da manutenção e reduzindo os custos associados. É uma ferramenta muito eficaz e de fácil utilização que amplia a capacidade de gerenciamento em diversos ambientes industriais, comerciais e de serviços suportando perfeitamente as necessidades frente às manutenções preventivas, preditivas(indica as condições reais de funcionamento das máquinas com base em dados que informam o seu desgaste ou processo de degradação) e corretivas.

Realizar a análise e prevenção de falhas, otimizar a manutenção preventiva, monitorar o histórico dos equipamentos e suas tendências, são alguns dos benefícios dos CMMS que auxiliam na redução de custos nos processos produtivos. Não apenas pelo aumento da vida útil dos equipamentos decorrente da redução de danos e falhas, mas principalmente pelo aumento da capacidade de produção das empresas em função da maximização do tempo de funcionamento dos equipamentos.

Acompanhamento e a programação dos recursos existentes para as atividades de manutenção - colaboradores, materiais de reposição e consumo, fornecedores, ferramentas, procedimentos e recursos financeiros – são itens fundamentais para o software de manutenção e promovem produtividade e a eficácia do trabalho, racionalizando o consumo de materiais, e otimizando a carga de trabalho dos colaboradores.

Este documento tem por objetivo esclarecer informações necessárias e relevantes para a implementação da Integração do Backoffice RM x Protheus Manutenção (MNT/NGI).

O objetivo desta integração é permitir que os clientes possam usufruir da potencialidade do ERP RM e suas avançadas funcionalidades com o módulo de gerenciamento de manutenção de ativos (MNT/NGI) que é parte integrante do Microsiga Protheus de maneira que o módulo de manutenção seja dedicado ao propósito CMMS e apenas gerando informações necessárias ao ERP para que este possa efetuar o que foi concebido para fazer, gerir a empresa como um todo (materiais, faturamento, contabilização, fiscal, etc).

# 3.1.1 Manutenção de ativos (Protheus SigaMNT)

O ambiente Manutenção de Ativos tem por finalidade o Gerenciamento da Manutenção dos Bens, por meio de planejamento e controle das funções que envolvem a Manutenção de Recursos Produtivos e Ativos da corporação, sejam equipamentos, ferramentas, prédios, veículos etc. Com Gerenciamento dos Materiais, Controle de Ferramentas, Administração da Equipe de Mão-de-obra e Terceiros.

Alguns controles disponíveis no Manutenção de ativos: Controle dos Bens sujeitos a manutenções periódicas por contador, tempo ou produção, Controle dos Funcionários utilizados para a Manutenção, Controle dos Produtos, Serviços e tarefas necessários para a Manutenção, Controle das Ordens de Serviço para a Manutenção, Controle da carga de serviço por Centro de Custo, Área de Trabalho, Funcionário ou Especialidade, Controle dos Custos da Manutenção, etc.

Cálculos disponíveis: Dependências entre Tarefas, Sobreposição de Tarefas, Programação da Manutenção com base em Calendários, Média da Variação Diária do Contador, para Manutenção controlada por Contador ou Produção, Bloqueio de Recursos e Insumos durante o período de Manutenção, Rastreabilidade de Recursos e Insumos utilizados na Manutenção, Custos da Manutenção, possibilita simulação de Planos de Manutenção.

O ambiente Manutenção de Ativos está programado para atender os seguintes tópicos do controle de Manutenção:

- Controle da Manutenção dos Bens;
- Definir a estrutura do bem (Número ilimitado de níveis de Estrutura, Documentação completa do Bem);
- Alocação automática de Itens de Estoque, Ferramentas, Mão-de-obra e Terceiros para uma Ordem de Serviço, com base na definição dos insumos necessários para a manutenção;
- Permite definir para cada Bem uma infinidade de Manutenções e para cada Manutenção permite relacionar todas as Tarefas que devem ser executadas;
- Permite gerar Plano de Manutenção geral para toda empresa, ou através de Parâmetros, definir o escopo do ambiente de abrangência do Plano, podendo ser a nível de Centro de Custo, Centro de Trabalho, Área de Manutenção ou Bem;
- Permite gerar as Ordens de Serviço do Plano de Manutenção, para Bens controlados por Tempo, Contador ou Produção;
- Na geração do Plano verifica a existência dos Insumos necessários para a Manutenção, gerando informações no arquivo de problemas, caso algum insumo requisitado não esteja disponível para a data de execução da Ordem de Serviço, e mesmo se o próprio Bem não estiver disponível (bloqueado pelo PCP);
- Geração de Solicitação de Compras de itens necessários para a Manutenção e que não apresentem disponibilidade no Estoque da Empresa;
- Geração de Ordem de Produção para itens necessários para a Manutenção e que não apresentem disponibilidade no Estoque da Empresa, porém são itens fabricados pela própria Empresa;
- Contabilização das despesas com Manutenção através da integração com o Ambiente de Estoque/Custos.

### 3.1.2 BackOffice RM

BackOffice é um termo para designar os serviços que são feitos "por trás" do serviço principal, ou seja, os serviços necessários para que o escritório possa oferecer seus serviços principais. Um exemplo ocorre nos bancos. Para que uma agência bancária possa oferecer seus serviços, há por trás todo um suporte de backoffice, como serviço de compensação, contabilidade e outros.

Um BackOffice engloba o núcleo do sistema que suporta a atividade empresarial, que não é visível pelo utilizador final. Assim, o BackOffice apenas apresenta algumas tarefas disponíveis, realizáveis para determinados utilizadores, e responsabiliza-se por coordenar e reencaminhar os dados inseridos dentro do restante sistema! Em outros termos o backoffice é conjunto de procedimentos feitos em um softwere de atividades de uma certa empresa, com restriçāo a utilizadores finais em termos de visualizaçāo e disponibilizando apenas algumas tarefas na sua apresentaçāo.

Para o nosso escopo, o que merece estar em destaque são os quatro principais ambientes de uma empresa além da gestão de projetos gerenciada pelo módulo de Obras e Projetos:

- Compras oferece à equipe de compras de uma empresa, condições de acompanhar e controlar as carteiras de compras, cotações, pedidos e o recebimento de materiais, permitindo a reposição dos estoques em tempo hábil e apresentando informações indispensáveis a uma boa negociação com seus fornecedores;
	- Parametrização de processos ágeis na Cotação
	- Cotação via WEB (Portal)
	- Relatórios de Compras: Compras por Centros de Custos, Compras por Filiais, Relação de Fornecedores por Compradores, Controle de Aplicação de Preferências por determinados Fornecedores (Interferências nas Cotações)
	- Workflows que controlam o cadastro de informações corretas nos Fornecedores, Fabricantes, Produtos e na parametrização da Cotação
- Estoque tem por finalidade principal o controle de materiais movimentados e armazenados pela sua empresa, além do custo sobre este material;
	- Análise de Custos de Estoque
	- Controle de Inventário (Importação de contagem de produtos, ajuste de saldos, acertos de saldos de Lotes)
	- Relatório de Ficha Física-Financeira (Interpretação, composição e otimização)
	- Workflows que disponibilizam dados para relatórios customizados dos Clientes
- Faturamento pode ser definido como a receita bruta decorrente da venda de mercadorias, mercadorias e serviços de qualquer natureza;
- Parametrização para utilização de informações específicas dos Clientes no processo de Faturamento (campos complementares, tabelas dinâmicas, funcionários/vendedores, tributos, etc.)
- Relatórios de Faturamento: Tributos incidentes no Faturamento, Custos operacionais para Vendas, entre outros.
- Workflows para controle do preenchimento de cadastros relacionados ao processo de Vendas
- Gestão Financeira atua como uma ferramenta administrativa que possibilita o acompanhamento dos eventos financeiros e recursos de uma empresa.
- Gestão de Projetos

Esta ferramenta tem o objetivo de administrar empresas do segmento de construção civil, construtoras e incorporadoras. Na construtora, tem como objetivo aumentar a produtividade no processo de orçamento e o controle com a integração dos processos administrativos, maximizando a rentabilidade. Na incorporadora, tem como objetivo viabilizar os empreendimentos e total controle de sua comercialização. Gestão de vendas e controle total da carteira de recebíveis.

### 4 Escopo e Finalidade

A integração BackOffice RM x Protheus SigaMNT permite aos clientes gerenciarem todo o processo de manutenção de equipamentos e frota, como abertura de ordem de serviço, lubrificação, abastecimento e planos de manutenção, totalmente aliado aos processos de BackOffice, como consulta de estoque, solicitação de materiais, solicitação de compra, faturamento de OS, entre outros.

Através da integração os clientes podem usufruir da potencialidade do SigaMNT e suas avançadas funcionalidades, utilizando o mesmo processo de gestão de estoque, compras e faturamento padronizado para todos os setores da empresa e lançando mão do sistema integrado de gestão empresarial (ERP) TOTVS, agregando organização, produtividade e segurança ao processo.

Em caráter ilustrativo, podemos imaginar a necessidade de uma determinada peça para a execução de uma manutenção, para entender o potencial agregado com a integração. Exemplificamos abaixo como a solicitação de material poderia ser efetuada com e sem integração:

- $\triangleright$  Sem Integração:
	- o O participante responsável pela manutenção entraria em contato com o responsável pelo almoxarifado, que verificaria a disponibilidade de peças.
	- o Caso não houvesse disponível, o mesmo deveria entrar em contato com o responsável pelo setor de compras e solicitar a compra da peça específica.
	- o Ao receber o produto, o responsável pelo setor de compras entraria em contato com o responsável pela manutenção para informar o fato.
	- o O responsável pela manutenção entraria em contato com o responsável pelo almoxarifado para solicitar a peça comprada e faria a retirada da mesma.
- Com Integração:
	- o O participante responsável pela manutenção incluiria no sistema de manutenção (SigaMNT) um insumo previsto para a execução da manutenção.
	- o O sistema de manutenção (SigaMNT) automaticamente lança uma solicitação de materiais para o BackOffice, que insere a mesma no processo padrão definido na empresa, que pode passar por diversos passos, dentre eles aprovação, separação e em caso de indisponibilidade em estoque iniciar o processo de compra com cotação e faturamento .
	- o Ao receber a peça, o setor de estoque pode internamente ao BackOffice direcionar a mesma para o sistema de manutenção, automaticamente baixando o estoque e agregando o custo à ordem de serviço.

Além do processo exemplificado acima, estão no escopo da integração os seguintes:

- Integração automática de cadastros comuns.
	- Integração completa de solicitações e movimentações de estoque.
- Controle de abastecimento de frota de forma integrada com os módulos de estoque e compras do BackOffice.
- Controle de Pneus com as movimentações de estoque automaticamente integradas ao BackOffice.
- Controle de pagamento de Multas, Documentos e Honorários de despachante, automaticamente integrando o módulo de compras com o controle de frotas (SigaMNT).
- Informe de ampliação patrimonial por manutenção, integrado automaticamente com o módulo de gestão de patrimônio.
- Apropriação de custo de manutenção ou utilização de equipamento à obra responsável pelo mesmo.
- Outros.

Em resumo, a integração consistirá em enviar do BackOffice RM para o SigaMNT os cadastros que deverão ser realizados única e exclusivamente no BackOffice e, em momentos específicos da operação dos sistemas, o disparo de mensagens com o objetivo de sinalizar ao BackOffice e/ou SigaMNT a execução de processos pertinentes ao mesmo (solicitações, baixas de estoque, consultas, faturamentos, cancelamentos, exclusões e outros), bem como seus respectivos retornos de tais processamentos.

# 5 Transações/Entidades

O quadro abaixo lista de cadastros, processos, direções de integração e as mensagens de integração necessárias para a conclusão com sucesso do objetivo do escopo:

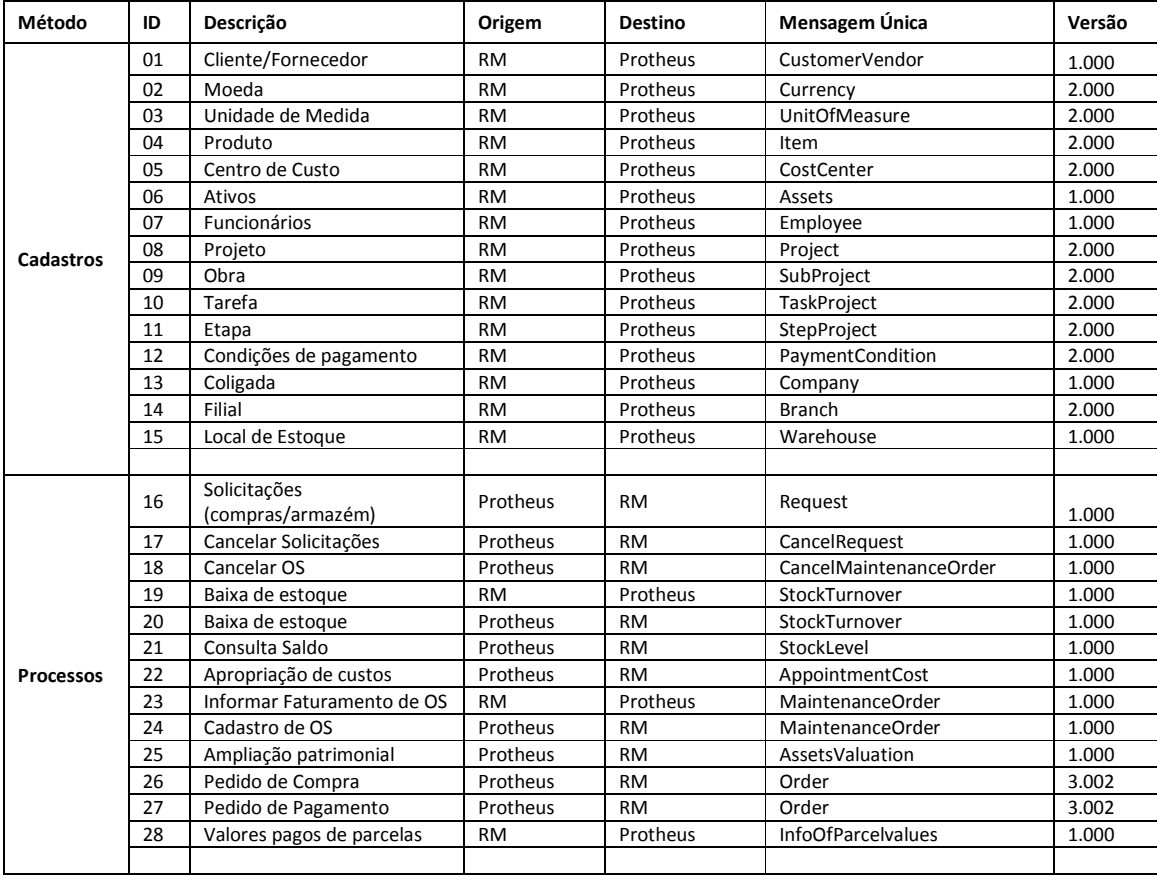

Protheus Sigamnt x BackOffice RM 1600

Todos os processos devem respeitar o fluxo normal de troca de mensagens no padrão de Mensagem Única TOTVS. O fluxo de mensagens poderá ocorrer nos seguintes sentidos:

- RM  $\rightarrow$  Protheus: Os dados serão trafegados pelo fluxo normal até a Fila de Integração TBC, onde o mesmo irá consumir o WebService do EAI Protheus para envio da(s) mensagem(s). Após a resposta do Protheus o RM atualizará o registro, com o status de processamento e demais dados, no Monitor da Fila de Mensagem Única.
- Protheus  $\rightarrow$  RM: O Protheus irá consumir o WebService da linha RM para recebimento de mensagens únicas. O mesmo será responsável por encaminhar as mensagens para o EAI RM, que processará a mesma (englobando todas as especificidades requeridas) e encaminhará o retorno de acordo com o tipo de comunicação definida (síncrona ou assíncrona).

Para melhores informações sobre o fluxo dos dados internamente ao TBC vide documentação do EAI RM.

# 6.1 Cadastros

Todos os cadastros contemplam inclusão, alteração e exclusão, e devem ser feitos exclusivamente no BackOffice RM e sincronizados automaticamente para o Protheus via integração. No Protheus permitir somente leitura.

Inicialmente a integração de todos os cadastros será realizada de forma síncrona, devido a limitações nos EAIs envolvidos.

#### 6.1.1 Geral

#### 6.1.1.1 Moeda

Identificador da Mensagem: Currency Versão: 2\_000 Fluxo da Mensagem: Saída Tipo de Envio: Síncrona Gatilho de integração: FinMoedaData - Objeto gerencial (DataServer)

- Nota:
	- o Serão integrados somente os dados dos registros do tipo Moeda, desconsiderando registros do tipo Indices.
	- o O Protheus, por default, aceita no máximo 5 tipos de Moedas.
	- o O campo "Código da Moeda" é gerado pelo Adapter Protheus, uma vez que não existe o campo código no RM.

#### 6.1.1.2 Unidade de Medida

Identificador da Mensagem: UnitOfMeasure Versão: 2\_000 Fluxo da Mensagem: Saída Tipo de Envio: Síncrona Gatilho de integração: EstUndData - Objeto gerencial (DataServer)

• Nota:

- o Visto que a base Protheus possui carga de unidades de medida padrões, que obrigatoriamente constam na base de dados, deve-se efetuar manualmente o cadastramento da relação "DE-PARA" nas tabelas referentes no RM e Protheus para viabilizar a integração de registros que utilizem estas como parâmetro.
- o As unidades de medida referentes à Hora (H), Quilometragem (KM), Unidade (UN) e Litro (L) devem possuir o mesmo código tanto no RM quanto no PROTHEUS.
- o O campo Código da Unidade de Medida no PROTHEUS será gerado pelo Adapter, uma vez que este campo no RM tem tamanho de 5 caracteres, no PROTHEUS 2 caracteres e na mensagem única 6 caracteres.

### 6.1.1.3 Centro de Custo

Identificador da Mensagem: CostCenter Versão: 2\_000 Fluxo da Mensagem: Saída Tipo de Envio: Síncrona Gatilho de integração: CtbCCustoData - Objeto gerencial (DataServer)

#### Nota:

o Os campos "Centro de Custo" e "Código Reduzido do Centro de Custo" no PROTHEUS deve ser alterado para tamanho de 20 caracteres, uma vez que no RM estes campos permitem até 25 caracteres.

### 6.1.1.4 Projeto

Identificador da Mensagem: Project Versão: 2\_000 Fluxo da Mensagem: Saída Tipo de Envio: Síncrona Gatilho de integração: PrjPrjData - Objeto gerencial (DataServer)

#### Nota:

- o O código da filial do projeto será sempre obrigatório caso a integração esteja instalada. Caso ele não seja informado será exibida uma mensagem ao usuário e a mensagem não será enviada ao Protheus.
- o Algumas parametrizações são obrigatórias no Protheus para que a integração de projetos seja efetuada com sucesso. Para maiores detalhes acesse o link abaixo.

http://fwrm-wiki:21598/WikiHelp/CON3/INT.cadastrosProjetoBackOfficeRMxProtheusSigaMNT.aspx

o O campo "Código do Projeto" no Protheus está limitado a 10 caracteres. Caso o RM possua Código do Projeto com mais de 10 caracteres deve-se analisar o Protheus deve ser configurado como autoincremento.

#### 6.1.1.5 Obra

Identificador da Mensagem: SubProject Versão: 2\_000 Fluxo da Mensagem: Saída Tipo de Envio: Síncrona Gatilho de integração: PrjPlanilhaAtividadesData - Objeto gerencial (DataServer)

#### Nota:

o O campo "Código da Obra" no Protheus deve ser alterado para o tamanho de 60 caracteres, para manter compatibilidade com o RM.

# 6.1.1.6 Tarefa

Identificador da Mensagem: TaskProject

Versão: 2\_000 Fluxo da Mensagem: Saída Tipo de Envio: Síncrona Gatilho de integração: PrjPlanilhaAtividadesData - Objeto gerencial (DataServer)

#### Nota:

o O campo "Código da Tarefa" no Protheus deve ser alterado para o tamanho de 60 caracteres, para manter compatibilidade com o RM.

#### 6.1.1.7 Etapa

Identificador da Mensagem: StepProject Versão: 2\_000 Fluxo da Mensagem: Saída Tipo de Envio: Síncrona Gatilho de integração: PrjPlanilhaAtividadesData - Objeto gerencial (DataServer)

#### Nota:

o O campo "Código da Etapa" no Protheus deve ser alterado para o tamanho de 60 caracteres, para manter compatibilidade com o RM.

#### 6.1.1.8 Condição de Pagamento

Identificador da Mensagem: PaymentCondition Versão: 2\_000 Fluxo da Mensagem: Saída Tipo de Envio: Síncrona Gatilho de integração: MovCPgData - Objeto gerencial (DataServer)

#### Nota:

- o O cadastro de condições de pagamento deve ser compatibilizado com as limitações do Protheus quanto aos tipos de período, que são mais bem especificadas na seção de mapeamento da mensagem.
- o Caso o "Código da Condição de Pagamento" no RM seja maior que 3 caracteres, o código da condição de pagamento no Protheus deve ser configurado como autoincremento.

### 6.1.1.9 Produto/Serviço

Identificador da Mensagem: Item Versão: 2\_000 Fluxo da Mensagem: Saída Tipo de Envio: Síncrono Gatilho de integração: EstPrdDataBR - Objeto gerencial (DataServer)

#### Nota:

- o Serão enviados para o PROTHEUS somente os Produtos/Serviços de Último Nível.
- o Caso a integração esteja ativa, não será permitido o cadastramento de produtos controlados por lote e série, devendo ser selecionada somente uma das opções.
- o Produtos globais no BackOffice RM não serão considerados globais no sistema de destino, sendo enviada uma mensagem de inclusão para cada empresa a qual o produto faz parte.
	- Caso haja ao menos uma mensagem enviada com sucesso ao SigaMNT, mesmo havendo erro nas mensagens referentes ao produto para as outras coligadas, não será apresentada mensagem de erro e a alteração/inclusão não será desfeita.
- o Não serão enviadas informações de Cliente/Fornecedor do Produto.
- o O campo B1\_CODITE no cadastro de Produtos do PROTHEUS deve ser alterado, via apsdu, para não obrigatório e também deve-se retirar sua validação.
- o O campo "Código do Produto" no PROTHEUS deve ser alterado para tamanho 30 caracteres para manter compatibilidade com o RM.

### 6.1.1.10 Cliente/Fornecedor

Identificador da Mensagem: CustomerVendor Versão: 1\_000 Fluxo da Mensagem: Saída Tipo de Envio: Síncrono Gatilho de integração: FinCFODataBR - Objeto gerencial (DataServer)

#### Nota:

- o O adapter Protheus de recebimento da mensagem CustomerVendor versão 1.000 não contempla o tratamento das seguintes informações:
	- Lista de Contatos: Mesmo sendo enviados na mensagem, os dados de contatos não são inseridos no Protheus.
	- Dados Bancários: Mesmo sendo enviados na mensagem, os dados bancários não são inseridos no Protheus.
	- Condições de pagamento: Os dados de condições de pagamento não são contemplados na versão 1.000 da mensagem.
	- A mensagem de resposta do PROTHEUS não está enviando o ReturnContent contendo os campos chaves. Desta maneira o De-Para RM ficará com dados já excluídos, inutilmente. Para esta situação foi aberto o chamado TFXCQ8 para equipe do PROTHEUS.
- o Uma vez que o Cliente e Fornecedor são tratados na mesma mensagem (CustomerVendor), é responsabilidade do destinatário ao processar a mensagem garantir a consistência dos dados na origem e no destino da melhor forma possível.Ou seja, se o destino implementa uma única tabela, terá que manipular apenas um registro e se implementa mais de uma tabela, terá que manipular quantos registros forem necessários.
- o Para regras de negócio desta mensagem atenção ao seguinte ponto de atenção.
- o Mesmo que a empresa não utilize Cliente/Fornecedor global no RM, deve-se compartilhar a tabela referente no Protheus por empresa.
- o No Protheus o código do cliente/fornecedor será composto pelo código do cliente/fornecedor e da coligada, conforme a mascara "[CODCOLIGADA]|[CODCFO]".

### 6.1.1.11 Ativo Fixo

Identificador da Mensagem: Assets Versão: 1\_001 Fluxo da Mensagem: Saída Tipo de Envio: Síncrono Gatilhos de integração:

- o PatPatrimonioData Objeto gerencial (DataServer)
- o PatPatrimonioExclusaoProc Processo de exclusão de patrimônio
- o PatTransferenciaProc Processo de transferência de controle
- Nota:
- o Serão integrados somente ativos do tipo "Patrimônio". Assim sendo, qualquer ativo dos tipos "Título" ou "Terceiros" será desconsiderado e não disparará o gatilho de integração.
- o Não será integrado o histórico de valores do ativo fixo na seção "ListOfSalesAndValuesAssets" da mensagem, sendo o código de integração enviado sempre com o sufixo "1". Estes dados do patrimônio serão enviados respeitando a seguinte regra:
	- Inclusão: Serão enviados os dados informados na tela de inclusão.
		- DepreciationStartDate : Valor calculado pela função PatPatrimonioService.
			- RetornaDataInicioVigencia(CodColigada, DataAquisicao)
		- OriginalValueCurrency : IPatrimonio . AQUISICAO
		- CurrencyCode e CurrencyInternalId : Código da moeda padrão do sistema
		- AnnualRateCurrencyDepreciation : IPatrimonio .VRTAXADEPRECIACAO
		- BalanceDepreciation: Fixo 0.
	- Alteração: Serão enviados os dados atuais do ativo em uma única linha, desconsiderando as movimentações anteriores não integradas.
		- DepreciationStartDate : ICALCULOPATRIMONIO.DATAINICIOVIGENCIA
		- OriginalValueCurrency : ICALCULOPATRIMONIO.VALORBASECORRIGIDO ou ISALDOCALCULOPATRIMONIOMOEDA. VALORBASECORRIGIDO
		- CurrencyCode e CurrencyInternalId : ICALCULOPATRIMONIO.MOEDAINDICE ou ISALDOCALCULOPATRIMONIOMOEDA.MOEDAINDICE
		- AnnualRateCurrencyDepreciation : ITAXADEPRECIACAO.VALOR
		- BalanceDepreciation: ICALCULOPATRIMONIO. DEPRECIACAOACUMULADACORRIGIDA ou
		- ISALDOCALCULOPATRIMONIOMOEDA. DEPRECIACAOACUMULADACORRIGIDA
	- Exclusão: Serão enviados somente os dados da chave do Ativo, sendo desconsiderados todos os outros campos.
- o A alteração e a exclusão de ativos são executadas via processo, assim sendo, caso haja algum erro na integração a operação executada não será desfeita, sendo necessário seguir o seguinte processo:
	- Analisar a mensagem de erro obtida
	- Corrigir a origem do problema
	- Reencaminhar a mensagem de integração
	- Caso o erro não seja sanado deve-se fazer os ajustes de forma manual
- o Para integrar esta entidade, o PROTHEUS exige que sejam cadastrados valores defaults para Plano de Contas em sua base (para cada filial), com os seguintes parâmetros:
	- Código: 001
	- Descrição: "Default Integração"
	- Classe de conta: Analítica
	- Condição normal: Credora
- o No processo de Transferência de Controle (filial e centro de custo) é necessário cadastrar no PROTHEUS cotação de moeda para a moeda utilizada na data de transferência. Caso não exista cotação de moeda na data de transferência, podem ser apresentadas as seguintes mensagens de erro: "HELP: AF010JABAI" ou "HELP: AF060NOTXA".
- o O campo "N1\_CHAPA" da tabela de Ativos do PROTHEUS deve ter seu tamanho alterado para 30 caracteres para ficar compatível com o RM.

### 6.1.1.12 Funcionário

Identificador da Mensagem: Employee Versão: 2\_001 Fluxo da Mensagem: Saída Tipo de Envio: Síncrona Gatilhos de integração:

- o FopFuncData Objeto gerencial (DataServer)
- o FopProcExclusaoFuncionario Processo de exclusão de funcionários.
- Nota:
- o Para integrar a entidade Funcionário, o PROTHEUS exige que sejam cadastrados valores defaults para Função, Turno e Banco/Agência/Conta. Estes registro devem ser cadastrados com o seguintes códigos abaixo:
	- Função com código: 00001
	- **Turno com código: 001**
	- Banco / Agência / Conta com códigos: 001 / 00000 / 0000000000
- o A exclusão de funcionário é executada via processo, assim sendo, caso haja algum erro na integração a exclusão não será desfeita, sendo necessário seguir o seguinte processo:
	- Analisar a mensagem de erro obtida
	- Corrigir a origem do problema
	- Reencaminhar a mensagem de integração
	- Caso o erro não seja sanado deve-se fazer a exclusão de forma manual
- o Para que a exclusão seja efetuada com sucesso no Protheus é necessário executar o update "RHUPDMOD" no mesmo para normalizar a base de dados para integração.
- o A informação de centro de custo é obtida a partir da seção do funcionário. Sendo assim, é necessário atentar ao cadastramento das seções, pois esta entidade ocupa no RM o mesmo nível hierárquico do centro de custo no Protheus.
- o O cadastro de centros de custo do Labore (tabela PCCUSTO) deve trabalhar conforme o processo "Sincronização Centro de Custo Global", que mantém o cadastro da tabela PCCUSTO espelhada com a tabela de centro de custo global ("GCCUSTO").
- o Serão integrados somente funcionários cujo Tipo de Recebimento for igual à Mensalista ou Semanalista.
- o O rateio de funcionário por centro de custos não será integrado, pois o mesmo não é utilizado pelo sistema SigaMNT.
- o Caso a chapa do funcionário no RM seja maior que 6 caracteres, este campo no PROTHEUS deve ser configurado como autoincremento.

### 6.1.1.13 Local de Estoque

Identificador da Mensagem: Warehouse Versão: 1\_000 Fluxo da Mensagem: Saída Tipo de Envio: Síncrona Gatilho de integração: EstLOCData - Objeto gerencial (DataServer)

#### Nota:

o Caso o código do Local de Estoque no RM seja maior que 2 (dois) caracteres, no PROTHEUS o código do local de estoque deverá ser autoincremento.

### 6.1.1.14 Coligada

O cadastro de Coligada e Filial deverá ser feito manualmente no RM e no PROTHEUS, através da funcionalidade "De-Para". Para maiores detalhes clique aqui.

### 6.1.1.15 Filial

O cadastro de Filial deverá ser feito manualmente no RM e no PROTHEUS, através da funcionalidade "De-Para". Para maiores detalhes clique aqui.

# 6.2 Processos

# 6.2.1 Manutenção de Ativos

### 6.2.1.1 Solicitações de Armazém/Compra

Identificador da Mensagem: Request Versão: 1\_000 Fluxo da Mensagem: Entrada Tipo de Envio: Síncrona

As mensagens de solicitação de compra ou armazém enviadas ao BackOffice RM serão originadas no SigaMNT ao se cadastrar insumos como previstos, respeitando as devidas regras de negócio implementadas no SigaMNT. O fluxo das ordens de serviço, que inicia o fluxo das solicitações, é descrito no anexo Fluxo da ordem de serviço no SigaMNT.

#### Ciclo de vida das solicitações:

- Solicitação de compra:
	- A solicitação de compra segue o processo padrão definido pelo TOTVS Gestão de Estoque, Compras e Fatuarmento, podendo passar pelo processo de cotação ou não, sendo que a baixa de estoque referente aos produtos comprados deve ser inserida no BackOffice via cópia por referência para o movimento de OS com o tipo de relacionamento "Cópia Simples com Relacionamento somente de movimento".
- Solicitação de armazém (estoque):
	- o A solicitação de armazém segue o processo padrão definido pelo TOTVS Gestão de Estoque, Compras e Fatuarmento, sendo que a baixa de estoque destas solicitações devem ser efetuadas através do processo de faturamento disponibilizado em tela e com o tipo de movimento parametrizado como sendo de Baixa de Estoque para o SigaMNT.
	- o Caso o faturamento não seja feito por tela ou não utilize o tipo de movimento parametrizado como sendo de Baixa de Estoque para o SigaMNT a Fórmula Visual NÃO será disparada, assim o SigaMNT não será informado da mesma.

### 6.2.1.2 Cancelar Solicitação de Armazém/Compra

Identificador da Mensagem: CancelRequest Versão: 1\_000 Fluxo da Mensagem: Entrada Tipo de Envio: Síncrona

O cancelamento de solicitações ocorre ao excluir ou alterar um insumo previsto no SigaMNT.

Nota:

o No caso de alteração de insumos, logo após este fluxo deve ser executado o de inclusão da nova solicitação no BackOffice, conforme definido no item Solicitações de Armazém/Compra.

#### 6.2.1.3 Ordem de Serviço

Identificador da Mensagem: MaintenanceOrder Versão: 1\_000 Fluxo da Mensagem: Entrada e Saída Tipo de Envio: Síncrona

O fluxo completo da ordem de serviço é descrito no anexo Fluxo da ordem de serviço no SigaMNT.

Envio

A mensagem de ordem de serviço será enviada ao SigaMNT pelo BackOffice RM somente quando o movimento for faturado, para informar a alteração do status da OS para "Faturado".

- A mensagem de envio NÃO deve ser considerada como de inclusão ou alteração de dados da OS além do status, pois desta forma seria requerido algumas informações que não são da alçada do BackOffice e o mesmo não detém.
- Na mensagem enviada consta somente os dados necessários para identificação da OS e o novo Status, não devendo assim alterar nenhuma outra informação, como custos ou insumos.

#### Recebimento

A mensagem de ordem de serviço será enviada ao BackOffice RM pelo SigaMNT nas seguintes circunstâncias:

- Ao cadastrar uma ordem de serviço com status "Liberada".
- Ao efetuar a liberação de uma ordem de serviço.
- Ao finalizar uma ordem de serviço.
- Na reabertura da ordem de serviço.

#### 6.2.1.4 Cancelar Ordem de Serviço

Identificador da Mensagem: CancelMaintenanceOrder Versão: 1\_000 Fluxo da Mensagem: Entrada Tipo de Envio: Síncrona

#### 6.2.1.5 Baixa de estoque

Identificador da Mensagem: StockTurnover Versão: 1\_002 Fluxo da Mensagem: Entrada e Saída Tipo de Envio: Síncrona

#### Envio

A integração da baixa de estoque para o SigaMNT ocorre ao efetuar a baixa de estoque no BackOffice informando a OS da mesma, utilizando tipo de movimento configurado para gerar integração com sistema de manutenção.

#### Recebimento

A integração da baixa de estoque para o BackOffice ocorre na inserção de insumos realizados em uma OS no SigaMNT, tanto para a inclusão de insumos novos como na realização de insumos previstos.

#### 6.2.1.6 Cancelar Baixa de Estoque

Identificador da Mensagem: CancelRequest Versão: 1\_000 Fluxo da Mensagem: Entrada Tipo de Envio: Síncrona

O cancelamento de baixa de estoque ocorre ao excluir ou alterar um insumo realizado no SigaMNT. No caso da alteração de insumos realizados a baixa original deverá ser cancelada e uma nova baixa gerada.

Nota: No caso de alteração de insumos, logo após este fluxo deve ser executado o de inclusão da nova baixa no BackOffice, conforme definido no item Baixa de Estoque.

#### 6.2.1.7 Consulta Saldos e Custos

Identificador da Mensagem: StockLevel Versão: 1\_001 Fluxo da Mensagem: Entrada Tipo de Envio: Síncrona

O serviço de consulta de saldos e custos será utilizado pelo SigaMNT para fazer a validação de disponibilidade e custo de produtos inseridos como realizados.

### 6.2.1.8 Apropriação de Custos

Identificador da Mensagem: AppointmentCost Versão: 1\_000 Fluxo da Mensagem: Entrada Tipo de Envio: Síncrona

A apropriação de custos no SigaMNT será efetuada em dois pontos distintos, sendo um automático e outro de forma manual, listados abaixo.

- Ao finalizar uma ordem de serviço (manutenção), caso esteja parametrizado para tal, o SigaMNT enviará ao BackOffice a mensagem de apropriação com todos os custos da mesma, fazendo com que este movimento aproprie automaticamente os custos da OS aos respectivos projeto e tarefa.
- Será disponibilizado no SigaMNT o serviço de apropriação de custo de utilização de equipamento no BackOffice RM, para que os custos possam ser apropriados ao projeto e tarefa em que o equipamento está alocado.

Pré-requisitos para a integração de Apropriação de Custos

- o Parametrização do cronograma no TOP.
- o Parametrização da integração TOP x TOTVS Gestão de Estoque, Compras e Faturamento.

#### Nota:

- o No caso de alteração de insumos, logo após este fluxo deve ser executado o de inclusão da nova baixa no BackOffice, conforme definido no item Baixa de Estoque.
- o O parâmetro "TMVApropriacao" deverá te seu valor atualizado com o código do tipo de movimento de Apropriação de Custos específico da integração.

# 6.2.1.9 Ampliação Patrimonial

Identificador da Mensagem: AssetsValuation Versão: 1\_000 Fluxo da Mensagem: Entrada Tipo de Envio: Síncrona

A mensagem de ampliação patrimonial será enviada pelo SigaMNT para o BackOffice RM caso seja efetuada alguma manutenção

que prolongue a vida útil do ativo ou que proporcione qualquer tipo de acréscimo no valor do mesmo.

### 6.2.2 Manutenção de Frotas

#### 6.2.2.1 Análise técnica de pneus

Requisito: Especificacao Projeto MntFrotas-Analise Tecnica Pneus.docx

Identificador da Mensagem: StockTurnover Versão: 1.002 Fluxo da Mensagem: Entrada Tipo de Envio: Síncrona

#### 6.2.2.2 Controle de Abastecimento

Requisito: Especificacao\_Projeto\_MntFrotas-Abastecimento.docx

Identificador da Mensagem: StockTurnover Versão: 1.002 Fluxo da Mensagem: Entrada Tipo de Envio: Síncrona

Identificador da Mensagem: Order Versão: 3.002 Fluxo da Mensagem: Entrada Tipo de Envio: Síncrona

Identificador da Mensagem: StockLevel Versão: 1\_001 Fluxo da Mensagem: Entrada Tipo de Envio: Síncrona

#### 6.2.2.3 Gestão de Documentos

Requisito: Especificacao Projeto MntFrotas-Documentos.docx

Identificador da Mensagem: Order Versão: 3.002 Fluxo da Mensagem: Entrada Tipo de Envio: Síncrona

Identificador da Mensagem: InfoOfParcelValues Versão: 1.000 Fluxo da Mensagem: Saída Tipo de Envio: Síncrona

#### 6.2.2.4 Gestão de Multas

Requisito: Especificacao Projeto MntFrotas-Multas.docx

Identificador da Mensagem: Order Versão: 3.002 Fluxo da Mensagem: Entrada Tipo de Envio: Síncrona

Identificador da Mensagem: InfoOfParcelValues Versão: 1.000 Fluxo da Mensagem: Saída Tipo de Envio: Síncrona

#### 6.2.2.5 Honorários de Despachante

Requisito: Especificacao Projeto MntFrotas-Honorario de Despachante.docx

Identificador da Mensagem: Order Versão: 3.002 Fluxo da Mensagem: Entrada Tipo de Envio: Síncrona

Identificador da Mensagem: InfoOfParcelValues Versão: 1.000 Fluxo da Mensagem: Saída Tipo de Envio: Síncrona

#### 6.2.2.6 Ordem de Serviço de Pneus

Requisito: Especificacao Projeto MntFrotas-OrdemServicoPneus.docx

Identificador da Mensagem: StockTurnover Versão: 1.002 Fluxo da Mensagem: Entrada Tipo de Envio: Síncrona

Identificador da Mensagem: MaintenanceOrder Versão: 1\_000 Fluxo da Mensagem: Entrada e Saída Tipo de Envio: Síncrona

Identificador da Mensagem: Request Versão: 1\_000 Fluxo da Mensagem: Entrada Tipo de Envio: Síncrona

Identificador da Mensagem: CancelRequest Versão: 1\_000 Fluxo da Mensagem: Entrada Tipo de Envio: Síncrona

Identificador da Mensagem: CancelMaintenanceOrder Versão: 1\_000 Fluxo da Mensagem: Entrada Tipo de Envio: Síncrona

Identificador da Mensagem: StockLevel Versão: 1\_001 Fluxo da Mensagem: Entrada Tipo de Envio: Síncrona

#### 6.2.2.7 Transferência de Pneus

Requisito: Especificacao Projeto MntFrotas-Transferencia Pneus.docx

Identificador da Mensagem: StockTurnover Versão: 1.002 Fluxo da Mensagem: Entrada Tipo de Envio: Síncrona

Identificador da Mensagem: StockLevel Versão: 1\_001 Fluxo da Mensagem: Entrada Tipo de Envio: Síncrona

## 7 Restrições e Pontos de Atenção

• Carga Inicial de dados e migração de bases RM Officina para SigaMNT

Não faz parte do escopo da integração efetuar carga Inicial de dados ou migração de bases RM Officina para SigaMNT, ficando a cargo da implantação efetuar este serviço.

• Manutenção da sincronia das bases BackOffice RM e SigaMNT

Caso sejam efetuadas alterações por meios diferentes dos objetos de negócio apresentados na seção de cadastros como gatilhos de integração, as mesmas não serão encaminhadas ao SigaMNT, gerando incoerência entre as bases de dados. Um exemplo de alterações que gerariam esta incoerência é sistemas terceiros que efetuem alteração diretamente na base de dados, sem passar pelos objetos de negócio da linha RM.

Visando facilitar a manutenção da sincronia das bases de dados, está disponível na pasta de objetos de negócio ("../CorporeRM/\_ImpExp/Sugeridos") arquivo "MOVWKF0019 - Sincronizacao\_Total\_SigaMNT.TotvsWF" com fórmulas visuais responsáveis por manter a base SigaMNT atualizada, que podem ser agendadas com a recorrência demandada pelo cliente.

Estas fórmulas visuais vêm com configuração padrão, mas podem ser customizadas da forma que melhor atender ao cliente. Um exemplo de customização seria a alteração das mesmas para sincronizar somente os registros da coligada corrente no momento do agendamento, ou somente enviar os registros que possuam um campo específico com um valor específico.

Vide documento Sincronização de dados RM x SigaMNT.docx para melhores instruções quanto à customização das fórmulas visuais de sincronia de dados.

- Criação de novos tipos de relacionamento (TMOVRELAC-TIPORELAC)
	- Caso seja criado algum tipo de cópia por referência que não seja de relacionamento invertido, a constante "TiposRelacNaoInvertida" existente dentro da Extension da mensagem "StockTurnover" e da atividade de fórmula visual "MovInfoParcelaSigaMNT" deve ser alterada, adicionando o novo valor.
- Configuração do comportamento do tipos de movimento

Fica a cargo da equipe de implantação fazer a configuração dos tipos de movimento, devendo somente se ater aos requisitos mínimos descritos da sessão Parâmetros de Tipo de Movimento.

Algumas configurações, como série do movimento e controle de estoque, são críticas para o perfeito funcionamento do gerenciamento de estoque.

• O configurador da integração não faz atualizações

Devido a restrições no configurador das integrações o mesmo funcionará somente para a primeira instalação ou para inserção de novas entidades, visto que o mesmo não faz atualização de registros, somente inserção.

• Apropriação de custos não relacionados a OS

Não faz parte do escopo inicial o envio da apropriação de custos externos a OS ou ao custo de utilização de material, como pagamento de IPVA, seguro, depreciação e outros, mesmo que a mensagem "AppointmentCost" contemple estes.

• Mapa de Alocação de Equipamentos

Não faz parte do escopo inicial o envio do planejamento do Solum quanto a alocação de Equipamentos.

• Informações referentes aos cadastros de Municipio, Estado e País

Não faz parte do escopo da integração efetuar carga de dados referentes ao Municipio, Estado e País, ficando a cargo da implantação sincronizar estes dados e seu respectivo De-Para.

• Integração com TOP

Pelo entendimento de que não era utilizada e pela nova estrutura do SigaMNT foi descontinuada a integração do TOP com o Officina.

• Caracteres especiais na mensagem única

O EAI de mensagem única utiliza o EncodeUTF8 no envio das mensagens. O Protheus não considera os seguintes códigos da tabela ASCII que são: ASCII 129, ASCII 141, ASCII 143 , ASCII 144 e ASCII 157. Maiores informações podem ser obtidas através do link: http://tdn.totvs.com.br/display/tec/EncodeUTF8

• Cadastro de Cliente/Fornecedor (CustomerVendor)

Uma vez que já foi feito consenso que Cliente e Fornecedor são tratados na mesma mensagem (CustomerVendor), é responsabilidade do destinatário processar a mensagem da melhor forma possível para garantir a consistência dos dados na origem e no destino. Se o destino implementa uma única tabela, terá que manipular apenas um registro. Se implementa mais de uma tabela, tem que manipular até 2 registros.

Exemplo1: <TOTVSMessage ... CustomerVendor...>…<Event>upsert</Event>…<Type>Customer<Type>…

Como não dá para saber se este Cliente (<Type>Customer) é uma inclusão ou uma alteração (<Event>upsert), tem que verificar no de/para.

- Se o EAI destino é capaz de cadastrar um único registro como ambos: deve verificar se já existe um registro com este ID, caso afirmativo fazer alteração deste registro para Cliente e alterar os demais campos, senão fazer inclusão.
- Se o EAI destino NÃO é capaz de cadastrar um único registro como ambos: primeiro deve verificar se já existe um Fornecedor com este ID, caso afirmativo deve tentar excluir este Fornecedor (não conseguindo gerar uma exceção semelhante a "o código xx já é um fornecedor não pode ser excluído/alterado para tipo cliente."). Segundo, deve verificar se já existe um registro de Cliente com este ID, caso afirmativo fazer alteração dos demais campos, senão fazer inclusão.

Exemplo 2: <TOTVSMessage ... CustomerVendor...>…<Event>upsert</Event>…<Type>Both<Type>…

- Se o EAI destino é capaz de cadastrar um único registro como ambos, deve verificar se o ID já existe para definir se faz alteração ou inclusão.
- Se o EAI destino tem 2 tabelas distintas, deve incluir/alterar um Cliente. E ainda incluir/alterar um fornecedor.

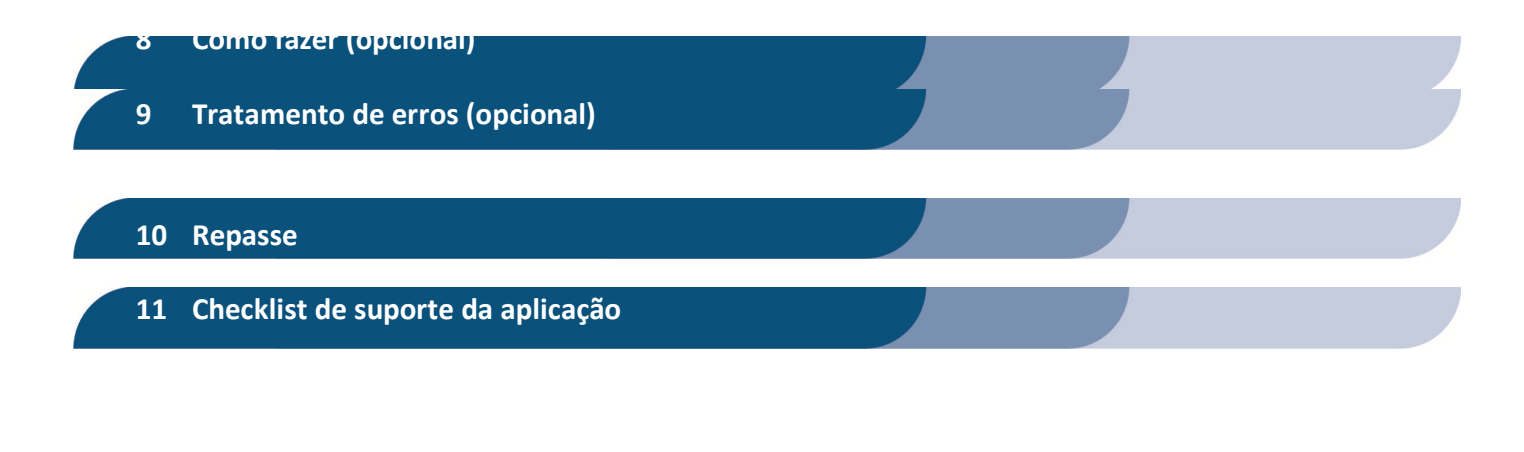

### 12 Anexos

# 12.1 Fluxo da ordem de serviço no SigaMNT (status e pontos de integração)

# 12.1.1 Pendente

- Etapa responsável por orçamento, análise, aprovação, liberação, etc.
- Insumos pré-cadastrados na manutenção estarão listados como previstos.
- Aos cadastrar novos insumos, aos mesmos serão inseridos como insumos previstos.
- Etapa sem integração com BackOffice RM.

# 12.1.2 Pendente -> Liberado

- Etapa em que a Ordem de Serviço (Manutenção) é aprovada e liberada para execução.
- Ponto de início da integração, onde é gerada a OS no BackOffice sem itens, a fim de relacionar as solicitações referentes à OS. Os produtos consumidos no desenvolvimento da OS serão inseridos no BackOffice somente ao finalizar a mesma.
- Caso haja insumos previstos, o SigaMNT deve gerar as respectivas solicitações de armazém/compra no BackOffice ao liberar a OS.

# 12.1.3 Liberado

- Neste status podem-se executar os insumos previstos (que se tornarão realizados).
- A inclusão de novos insumos na OS segue o comportamento descrito abaixo:
	- o Insumos inseridos como previstos no SigaMNT devem gerar novas solicitações de armazém/compra.
		- O relacionamento das solicitações de compra/armazém e baixas de estoque com OS oriundas do SigaMNT serão feitos utilizando as tabelas de relacionamento de cópia por referência, inserido manualmente nos extensions.
	- o Insumos inseridos no SigaMNT como realizados devem efetuar diretamente baixa de estoque no BackOffice.
- Fica a cargo do SigaMNT a consulta de saldo em estoque no BackOffice e, não havendo em estoque (e o parâmetro não permite estoque negativo), o mesmo não deverá possibilitar o cadastramento deste novo insumo.
- Para o BackOffice o novo insumo "realizado" deverá significar uma baixa no estoque (movimento de baixa).
- O cancelamento (exclusão) de insumo previsto ou realizado deve disparar mensagem de estorno ao BackOffice, para desfazer a ação equivalente que o gerou.
	- Solicitações já finalizadas devem gerar uma solicitação/movimento de entrada (ou o inverso da solicitação original). Este processo não foi definido na versão inicial da integração.
	- Movimentos baixados podem ser revertidos somente se não existir contabilização (lançamento financeiro e contabilização) internamente ao BackOffice, caso contrário o mesmo retornará o respectivo erro.
- Ao efetuar baixa de estoque (direta ou por baixa de solicitações) diretamente pelo BackOffice será enviada mensagem de integração ao SigaMNT, fazendo com que os insumos baixados sejam inseridos nos insumos realizados da OS.A partir de então o mesmo não deverá sofrer alterações no SigaMNT.
- A alteração de insumos previstos ou realizados, quando possível, implica no cancelamento na solicitação anterior e a geração de novas solicitações.
- Ao alterar a quantidade ou incluir insumos no SigaMNT, o mesmo deve consultar o saldo em estoque do produto e verificar se será possível atender a nova quantidade solicitada, decidindo assim entre solicitação de armazém ou de compra.
	- Ao confirmar a alteração, submetendo o formulário, deve-se sinalizar ao BackOffice para cancelar/estornar a solicitação anterior e efetuar uma nova baixa.
- Insumos de serviços de terceiros serão inseridos no BackOffice como solicitações e devem sofrer alterações somente no BackOffice. Quando a solicitação for baixada o SigaMNT deve ser informado para que o insumo seja inserido como realizado na OS.

### 12.1.4 Insumos previstos -> Insumos realizados

Existem duas formas de inserir insumos Realizados, sendo elas:

- Via BackOffice:
	- Caso seja inserida alguma baixa de estoque endereçada a uma OS do SigaMNT, originada por uma solicitação de estoque ou não, deve-se informar o mesmo, via respectiva mensagem única, para que seja inserido o insumo realizado.
- Via SigaMNT:
	- Ao adicionar um novo insumo como realizado o mesmo gerará uma baixa de estoque no BackOffice.
	- Sugerimos que seja criada interface que torne possível gerar uma solicitação de armazém (estoque) no BackOffice, visto que hoje somente é possível baixar o estoque diretamente.

Insumos de terceiros devem ser realizados somente na baixa da solicitação gerada no BackOffice, sendo assim, deve ser bloqueada a sua realização no SigaMNT.

### 12.1.5 Finalizado

 Ao finalizar uma OS, internamente ao BackOffice o status do movimento será alterado de "Em andamento" (E) para "A Faturar" (A).

- Não será permitida a inserção de novos insumos.
- É possível finalizar OS com Solicitações de Compras e Armazém em aberto. Este controle não será implementado em primeiro momento.
- Podem existir solicitações pendentes no BackOffice e estes poderão sofrer "baixa" no BackOffice e entrar na lista de realizados da OS.
- Atualizar o movimento da OS no BackOffice com os itens constantes como realizados e o status deste movimento.
	- o Deve-se atentar para que sejam enviados somente os itens a serem considerados no custo da OS, visto que este movimento poderá ser faturado.
	- o Caso não deseje especificar todos os custos da OS ao faturar deve-se enviar somente o item de serviço com o custo total.
- Sugestão/Necessidade (providenciar um interface (tela/funcionalidade) no MNT que permita):
	- Cancelar solicitações em aberto, geradas a partir de insumos previstos, para que as mesmas não fiquem "em aberto/pendente" indefinidamente;
	- Listar os itens realizados cuja baixa foi direta pelo BackOffice para que seja possível informar as quantidades não utilizadas desta baixa.
		- o Implementar a devolução de insumos baixados para o BackOffice.
		- o Com base nestas informações, gerar mensagem(ns) para efetuar o fechamento, cancelamento, estornos, devoluções das solicitações e também a entrada de estoque(de itens não utilizados e que já foram baixados.

# 12.1.6 Cancelado

- Sugestão/Necessidade (providenciar um interface (tela/funcionalidade) no MNT que permita):
	- Cancelar solicitações em aberto (as que sejam possíveis), para que as mesmas não fiquem "em aberto/pendente" indefinidamente; A regra de exclusão ou cancelamento das mesmas deve respeitar e ser validada pelas regras do **BackOffice**
- Atualizar o movimento da OS no BackOffice com os itens constantes como realizados e o status deste movimento como cancelado. O processo deve ser executado internamente em duas partes, sendo elas:
	- Cancelar no BackOffice a baixa de itens constantes como realizados na OS.
	- o Enviar mensagem de Cancelamento da OS.

# 12.1.7 Finalizado -> Liberado (Reabertura de OS)

- Deve-se enviar mensagem de atualização da OS (movimento que representa a ordem de serviço) com o novo status e data de término, ficando a cargo do BackOffice efetuar a reabertura do movimento.
- Internamente ao BackOffice o status do movimento será alterado de "A Faturar" (A) para "Em andamento" (E).
- O processo de atualização do movimento da OS será realizado novamente ao finalizar ou cancelar a OS, fazendo com que o status, data de término e os itens sejam corretamente preenchidos (conforme processo padrão definido anteriormente).

# 12.1.8 Faturamento

 O processo de faturamento da OS deve ocorrer no BackOffice, que fica responsável por enviar mensagem de atualização do status ao SigaMNT.

OSs faturadas não podem receber alterações ou serem reabertas internamente ao SigaMNT.

## 12.1.9 Fluxo resumido

Passo 1: OS é aberta no SigaMNT (sem integração)

Passo 2: OS é liberada no SigaMNT

- Mensagem de cadastro da ordem de serviço é enviada ao RM.
- Movimento de OS é cadastrado com status "Em Andamento" ("E").

Passo 3: OS é finalizada no SigaMNT

- Mensagem de alteração de Ordem de Serviço é enviada ao RM com novo Status.
- Movimento de OS é atualizado e status vai para "A Faturar" ("A").

#### Passo 4 (Opcional): OS é reaberta no SigaMNT

- Mensagem de alteração de Ordem de Serviço é enviada ao RM com novo Status.
- Movimento de OS é atualizado e status vai para "Em Andamento" ("E").
- Movimento segue fluxo normal de uma OS em andamento.

Passo 5 (Opcional): OS é faturada no RM

- Movimento de OS é faturado no RM.
- Mensagem de alteração de Ordem de Serviço é enviada ao RM com novo Status ("Faturado").

# 12.1.1 Diagrama de sequência da integração Protheus SigaMNT x BackOffice RM

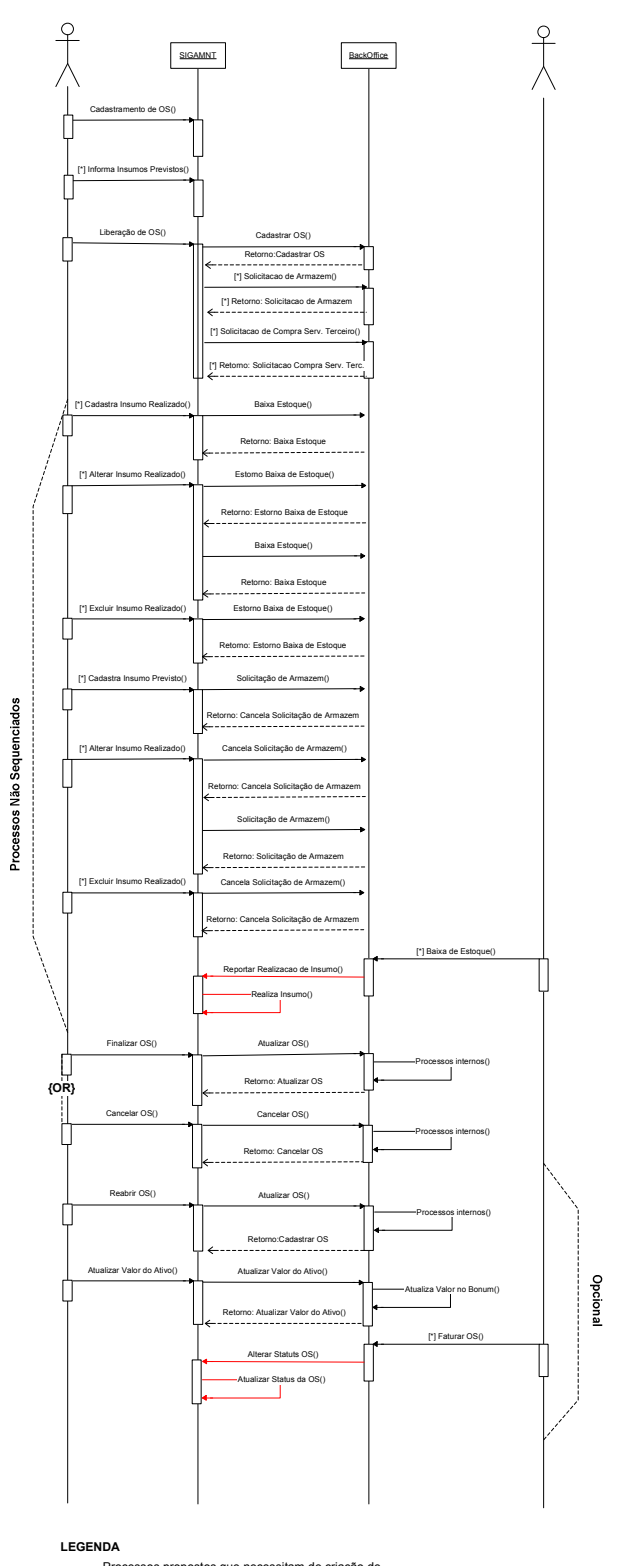

Processos propostos que necessitam de criação de nova rotina em ao menos um dos sistemas envolvidos.

# 12.2 Fluxo de integração com TOP

Os equipamentos utilizados em uma obra ou projeto podem gerar custos decorrentes a seu uso como também a suas manutenções (preventivas e/ou corretivas). A integração do módulo de manutenção com o TOP visa suprir demanda de apuração/apropriação de custo de utilização dos equipamentos diretamente ao projeto.

Nota: Caso a integração esteja ativa é necessário que os parâmetros de Tipo de movimento que indicam integração com projeto estejam configurado como ativo. Neste caso, será obrigatório informar os dados para rateio por projeto e tarefa nas mensagens Request, StockTurnover, AppointmentCost e MaintenanceOrder.

# 12.2.1 Apropriação de custo de utilização de equipamento no Projeto (via MNT)

Será disponibilizado no SigaMNT uma rotina de apropriação no BackOffice dos custos da utilização de um equipamento para um Projeto/Tarefa.

O cálculo do custo será feito a partir da variação do contador de uso do Bem no período e o preço parametrizado por unidade de uso (hora, kilometro, litro, etc).

Exemplo: Uma retroescavadeira foi alocada em um projeto/obra, mas ela não pertence à empresa responsável pela obra. Supondo que o uso do equipamento seja considerado por hora trabalhada, ao atualizar no SigaMNT o contador de uso da retroescavadeira o mesmo deve enviar ao BackOffice RM a apropriação de custo de utilização. A partir deste registro o TOP pode agregar o custo de utilização deste equipamento ao custo da Obra.

# 12.3 Parametros Tipo de Movimento

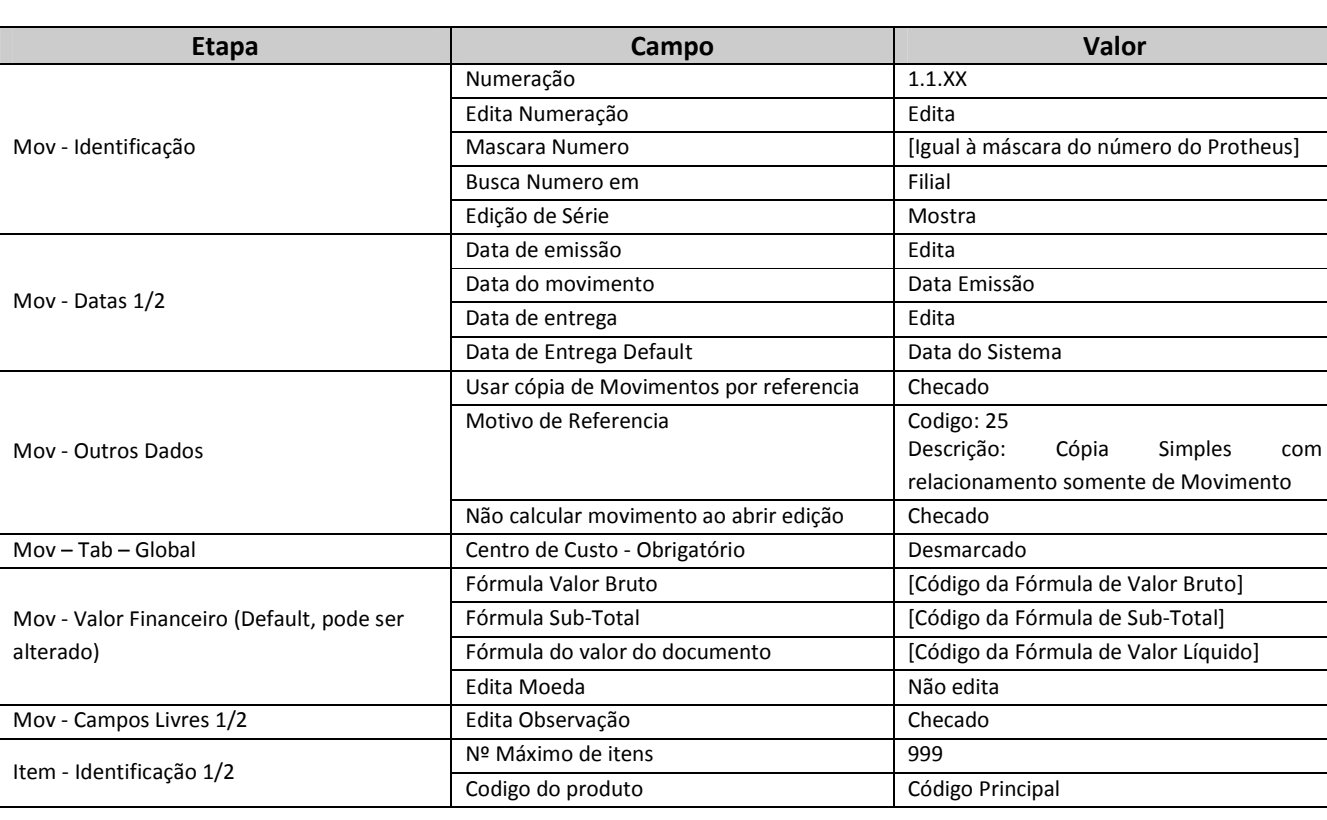

# 12.3.1 TMV – Solicitação de Armazém
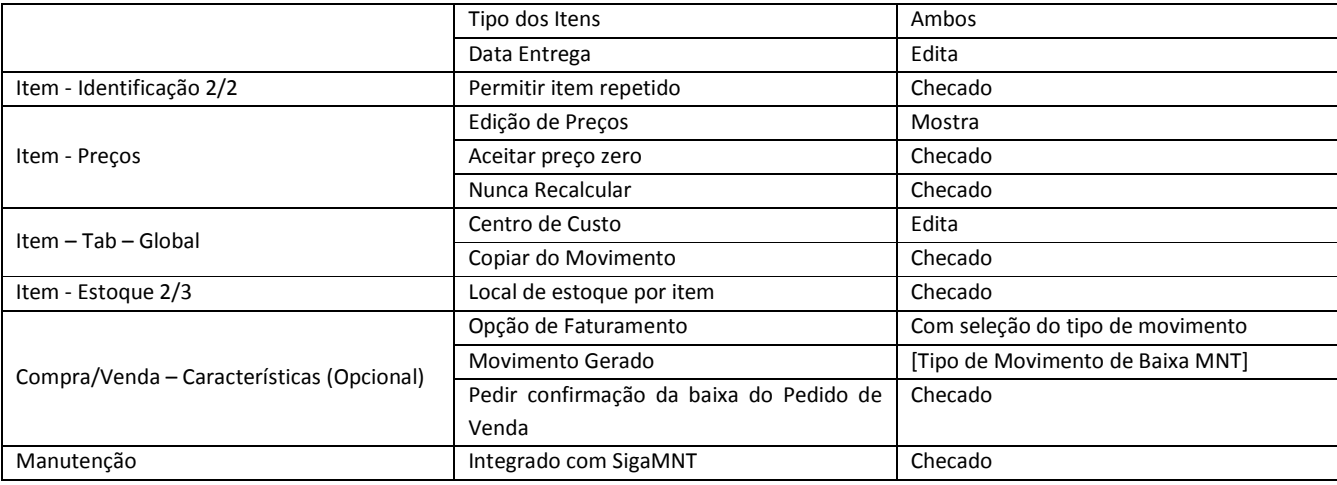

# 12.3.2 TMV – Solicitação de Compra

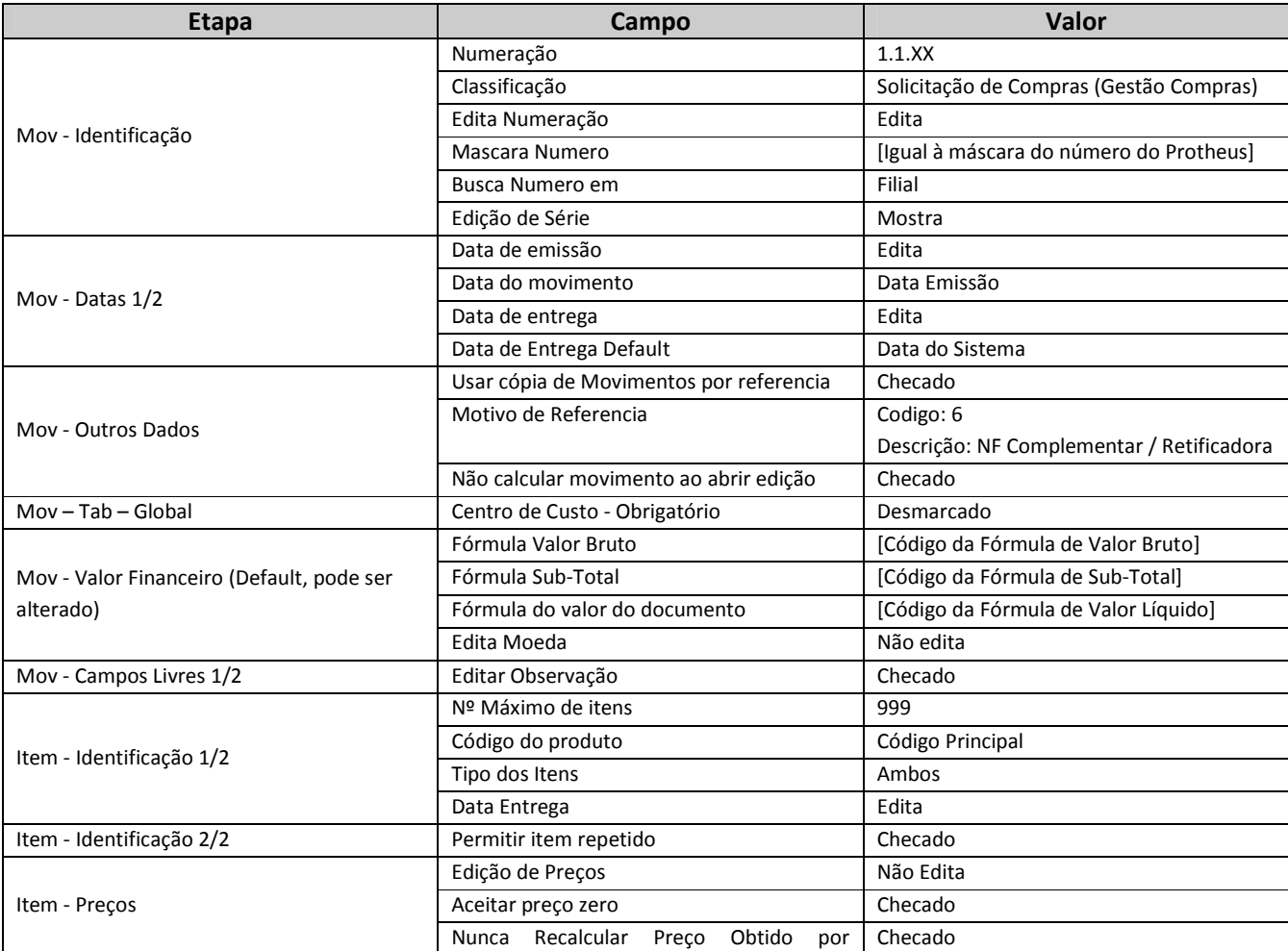

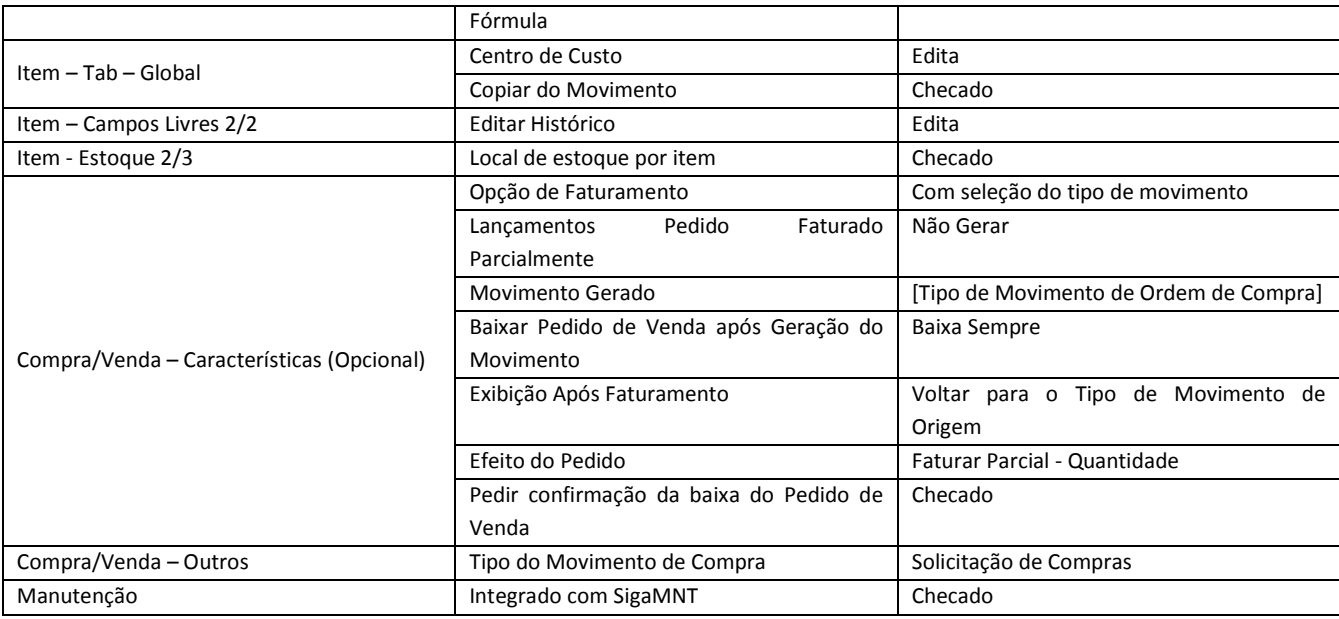

## 12.3.3 TMV – Apropriação de Custos

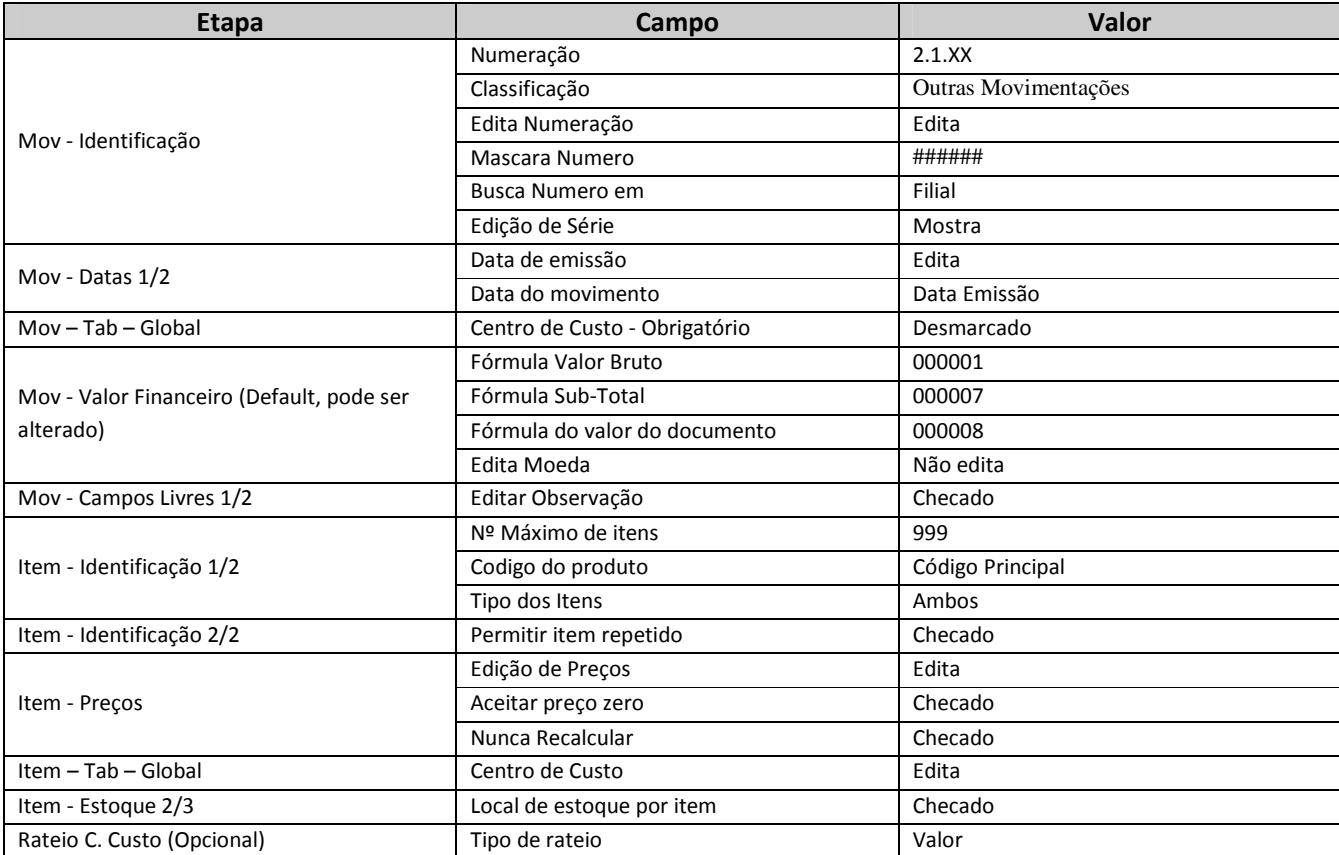

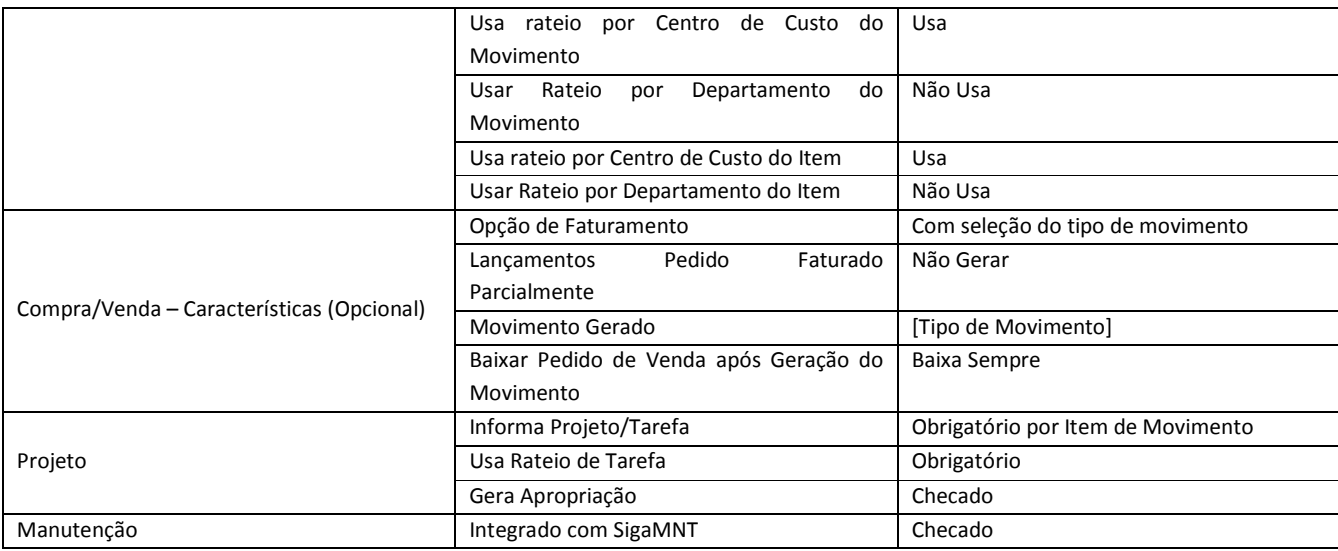

### 12.3.4 TMV – Baixa de Estoque

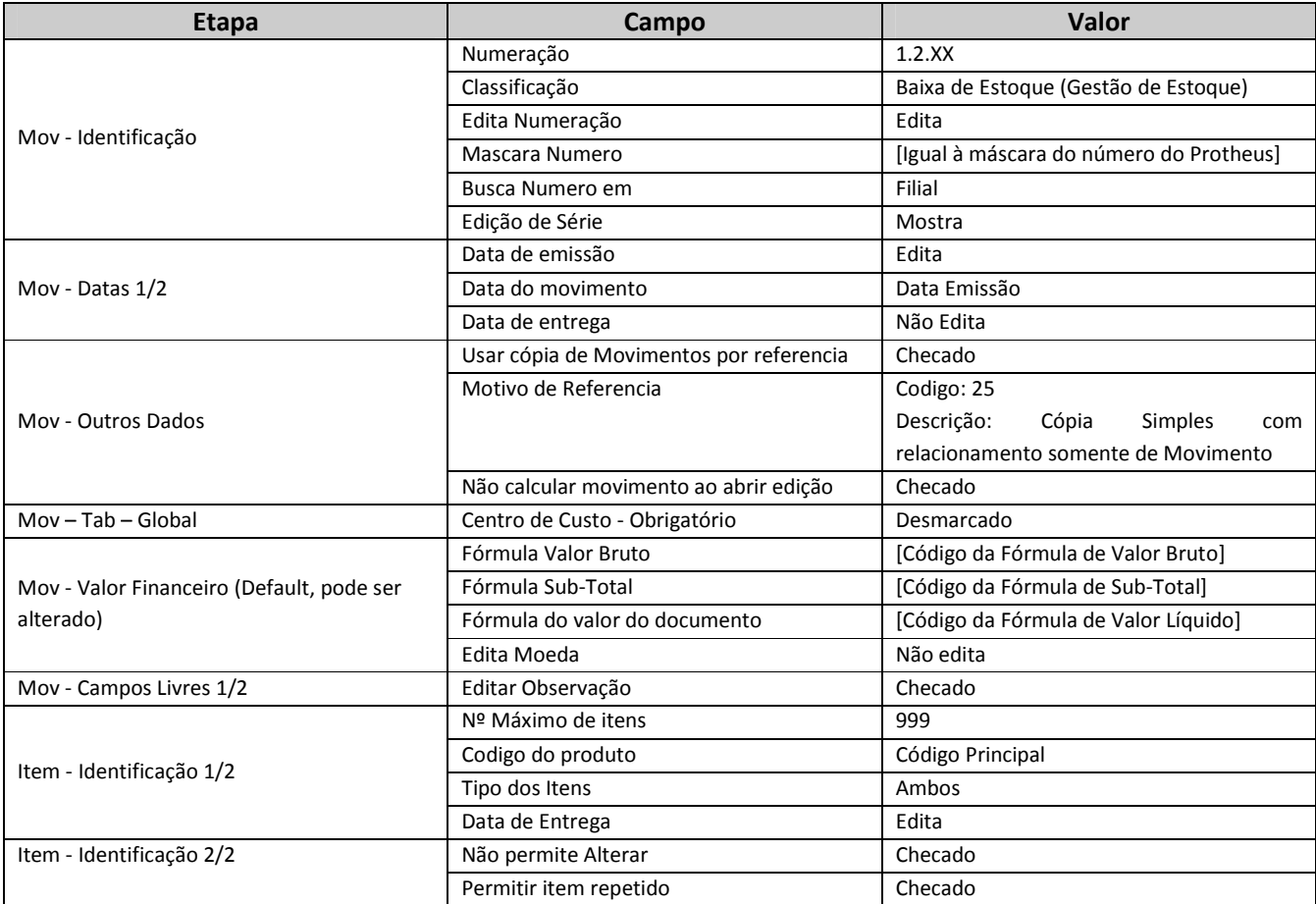

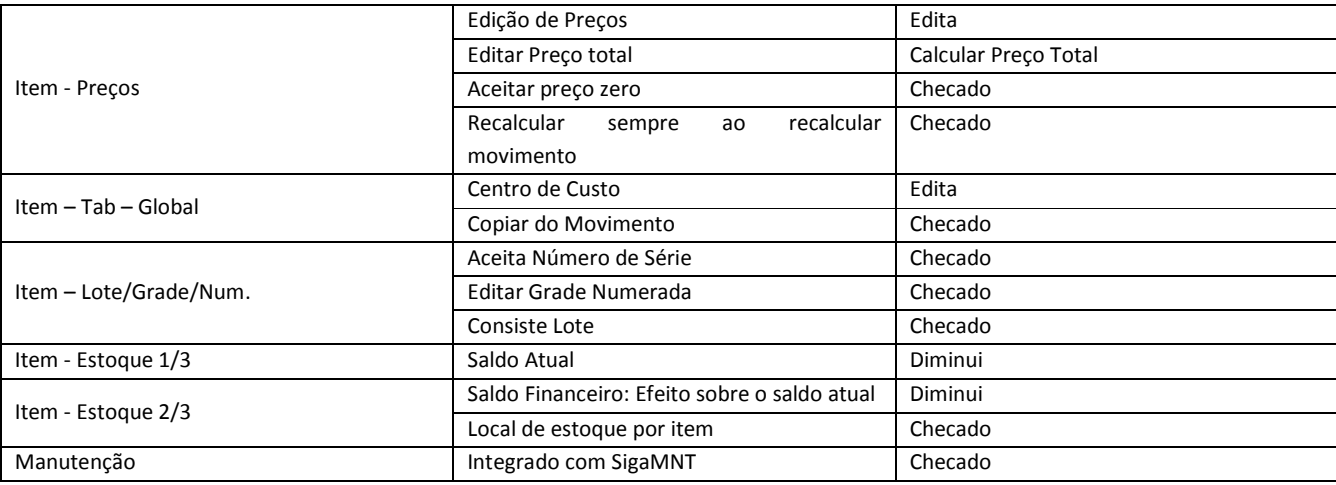

### 12.3.5 TMV – Pedido de Compra

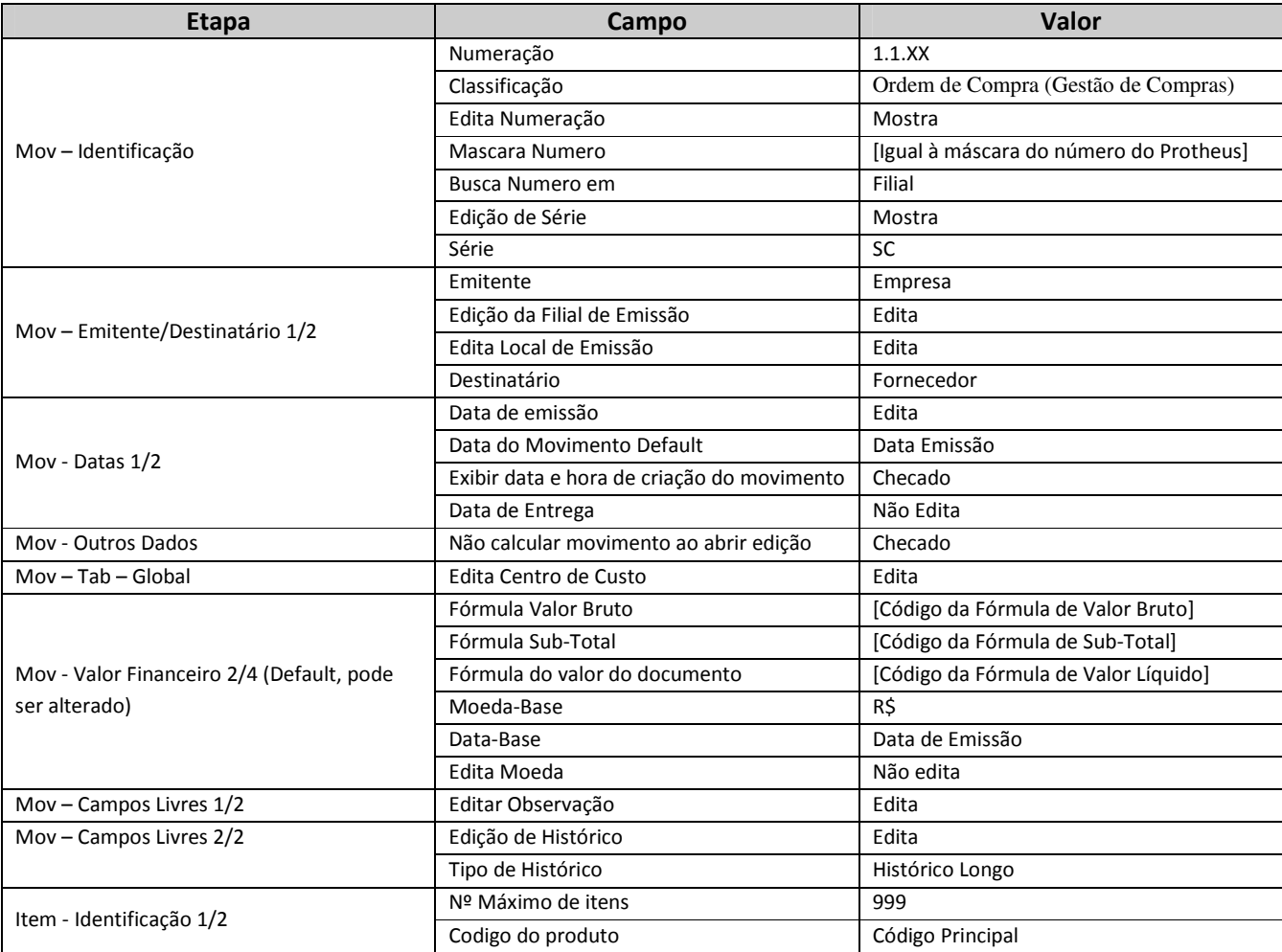

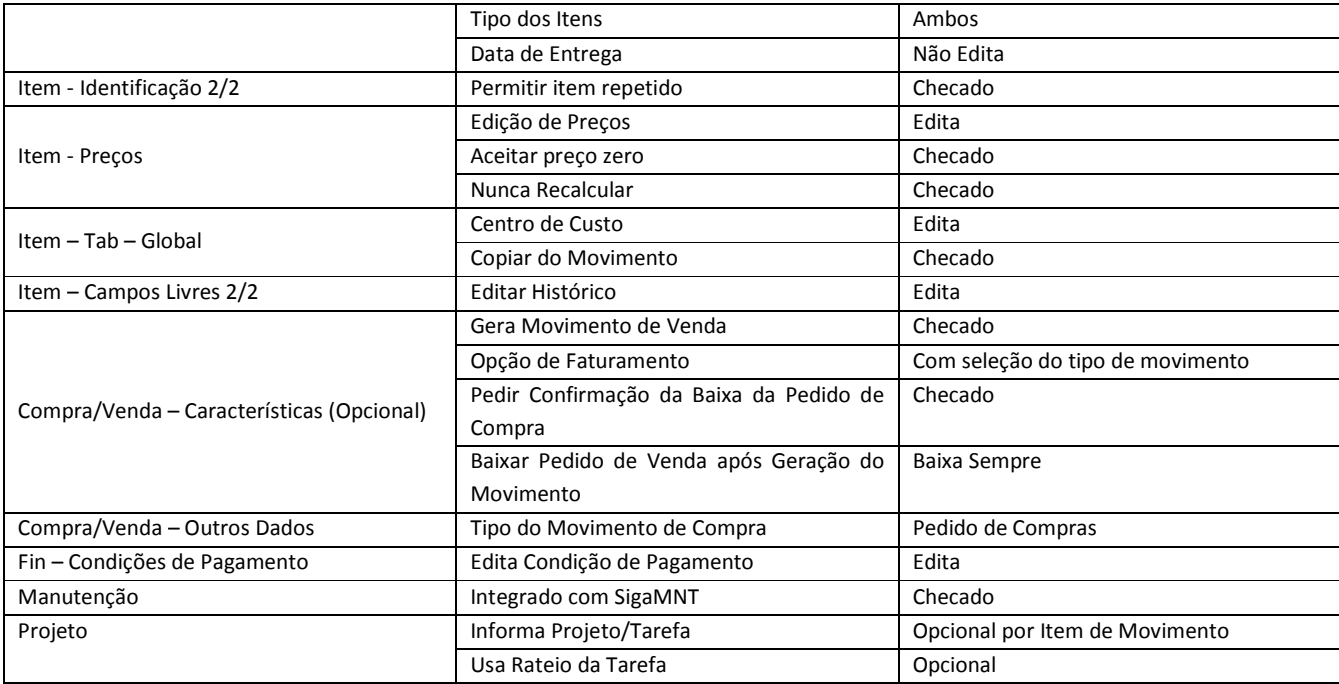

### 12.3.6 TMV – Acréscimo em Estoque

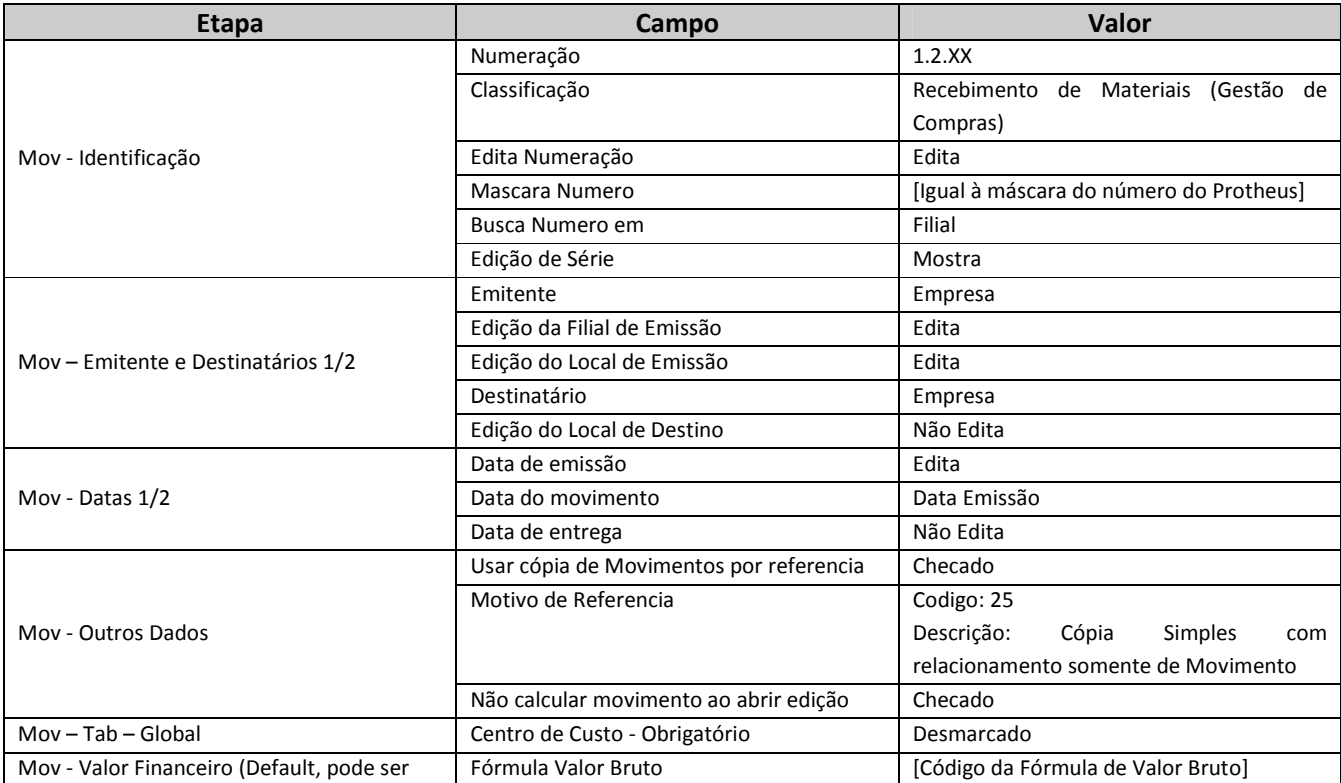

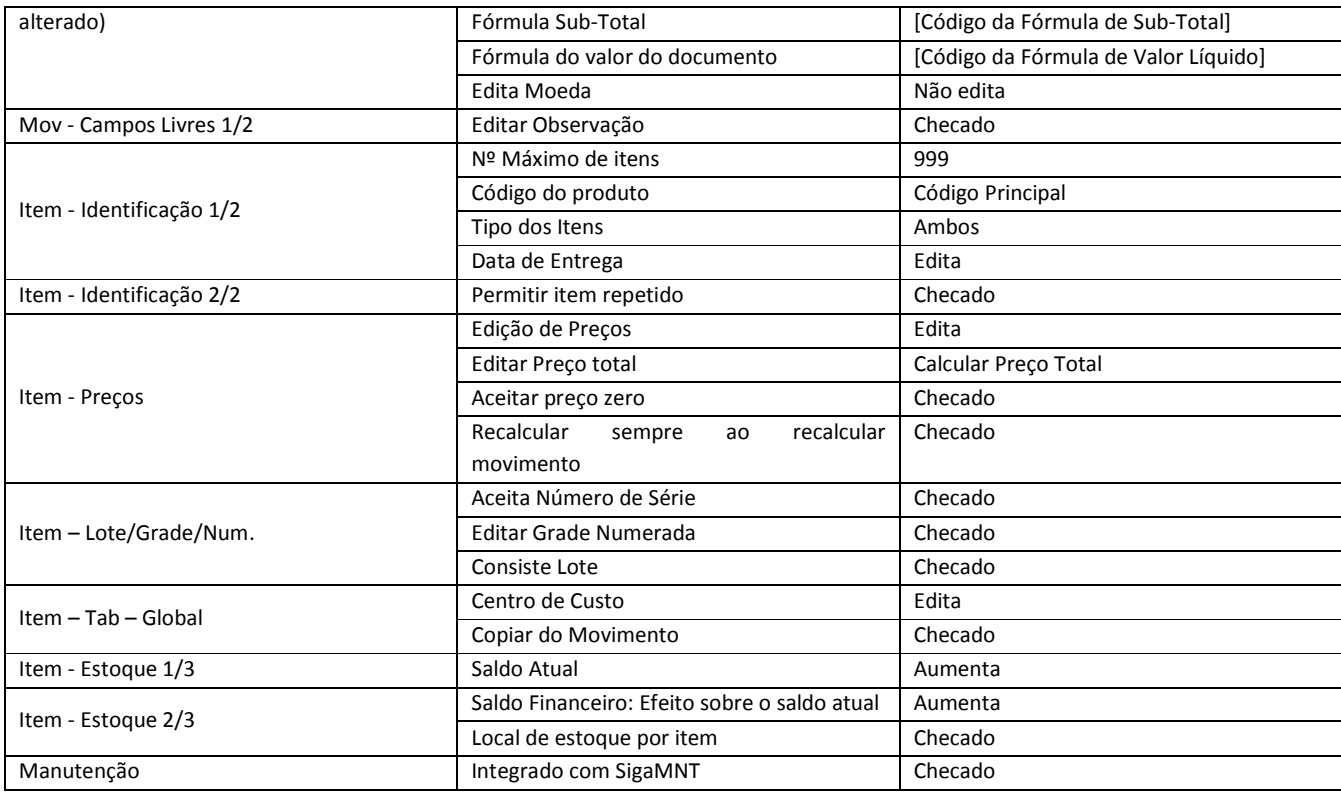

## 12.3.7 TMV – Ordem de Manutenção

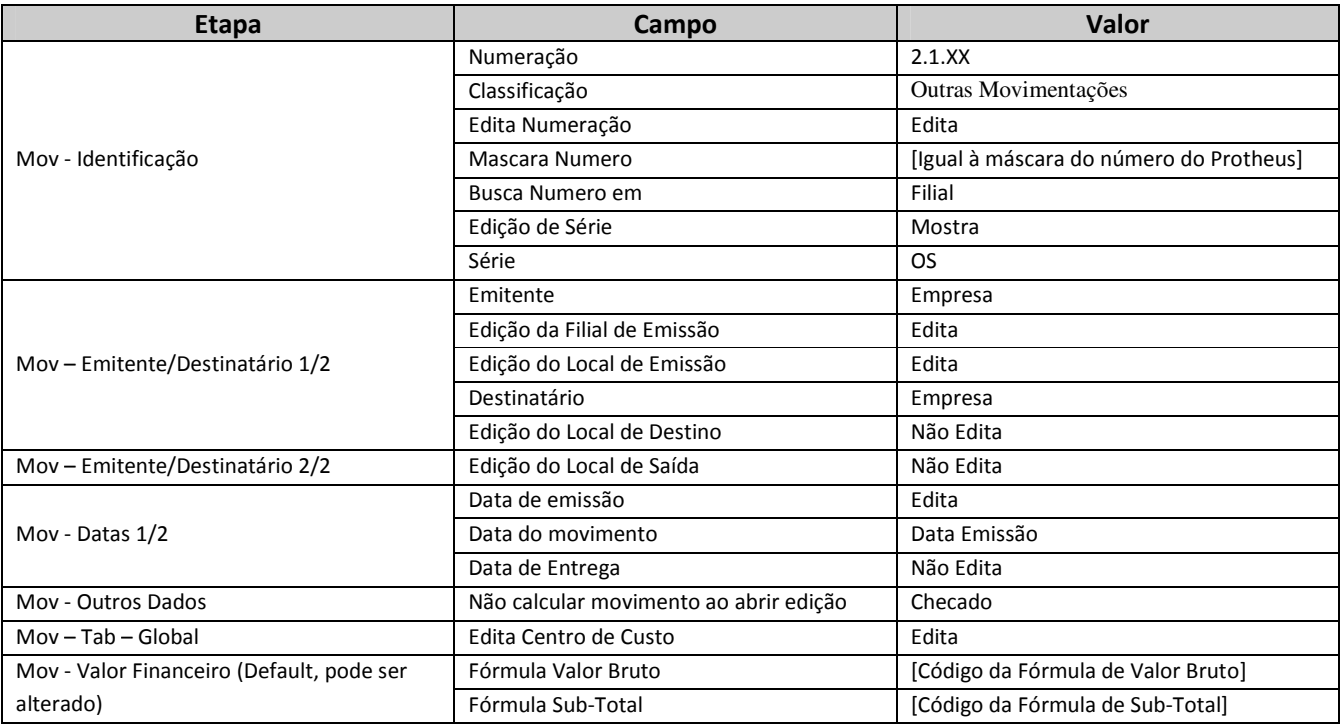

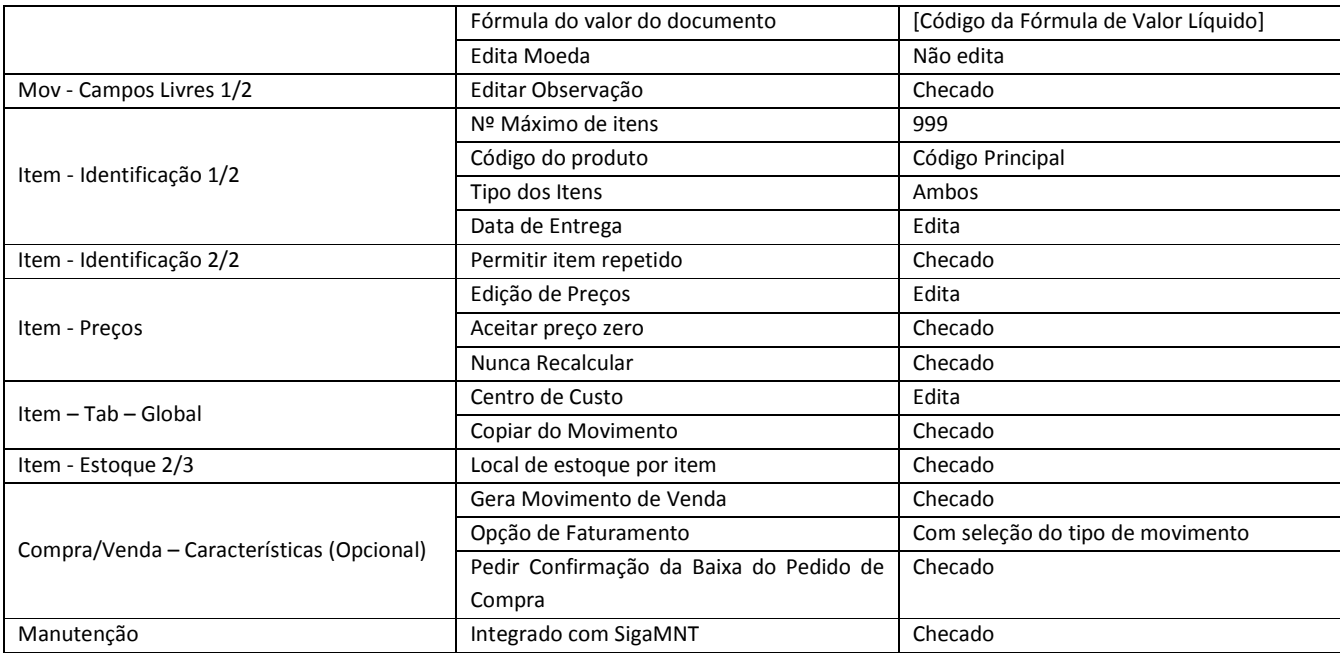

### 12.3.8 TMV – Pedido de Pagamento

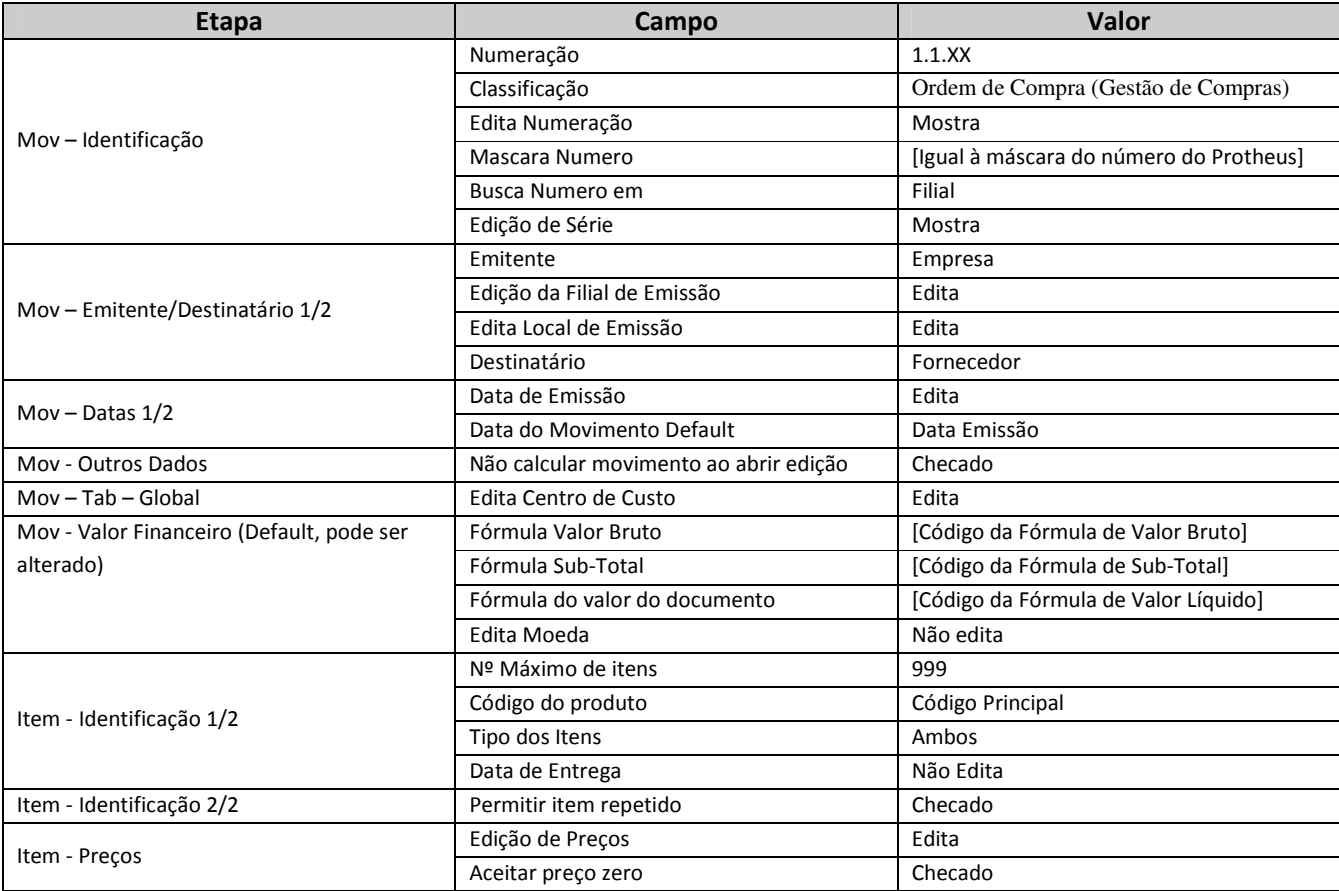

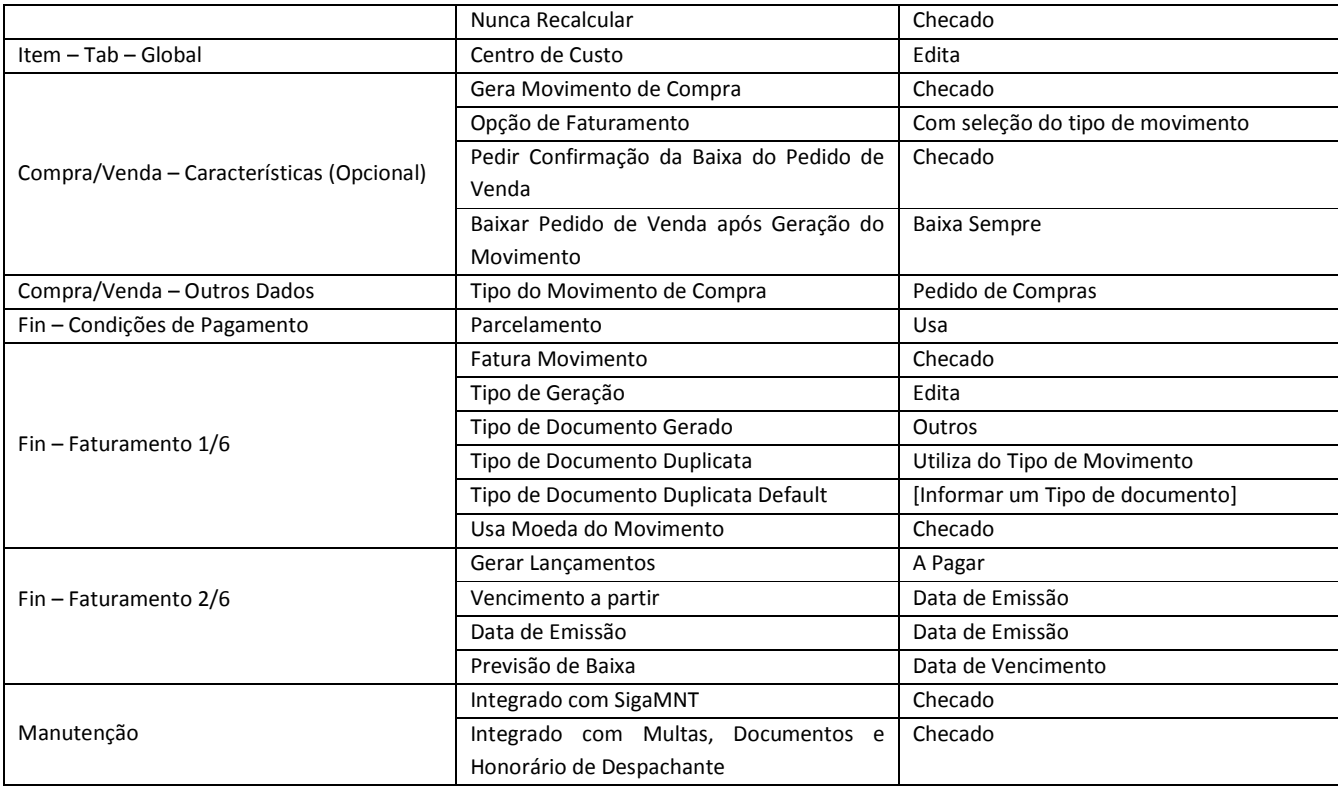

### 12.4 Parametrização de Fórmulas Visuais

Abaixo segue a listagem de fórmulas visuais a serem importadas e os parâmetros default das Fórmulas Visuais utilizadas na integração com NGI que necessitam de conferência. Não serão apresentados todos os parâmetros pois não é aconselhável que os mesmos sofram qualquer alteração.

A conferência dos parâmetros abaixo é INDISPENSÁVEL.

#### 12.4.1 Listagem de Fórmulas Visuais

Todas as fórmulas visuais estão disponíveis na pasta "Sugeridos", interna à pasta "\_ImpExp" no ambiente instalado do sistema ("../CorporeRM/\_ImpExp/Sugeridos").

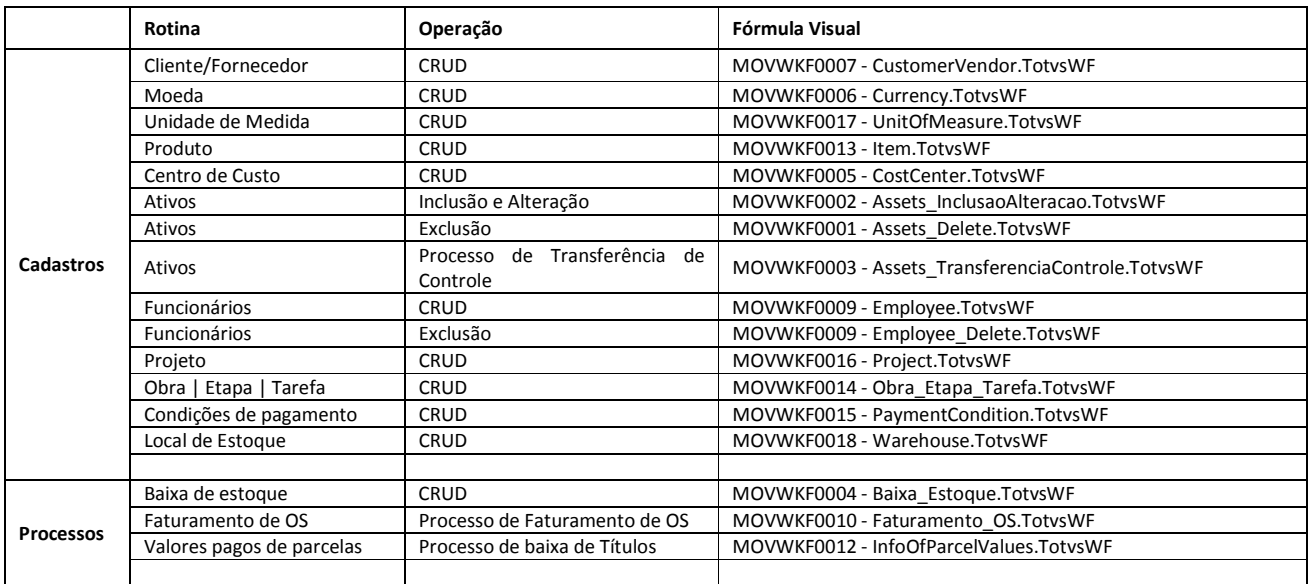

### 12.4.2 Mensagem Única – Condição de Pagamento

Passo 1 - Verificar parâmetros da atividade "VerificaDiasCarencia"

- a. Caso a consulta SQL não esteja corretamente selecionada:
	- i. Verificar se a consulta SQL foi corretamente importada
	- ii. Clique com botão da direita sobre a atividade e selecione o processo "Selecionar Consulta SQL"
	- iii. Buscar a consulta SQL "ConDiasCarencia" e seleciona-la
- b. Preencher os parâmetros dinâmicos da atividade
	- i. CODCOLIGADA\_N = "Activity=RMSWorkflow, Path=Fields["CODCOLIGADA"].AsInteger"
	- ii. CODCPG S = "Activity=RMSWorkflow, Path=Fields["CODCPG"].AsString"

#### Passo 2 - Verificar parâmetros da atividade "VerificaDiaSemana"

- a. Caso a consulta SQL não esteja corretamente selecionada:
	- i. Verificar se a consulta SQL foi corretamente importada
	- ii. Clique com botão da direita sobre a atividade e selecione o processo "Selecionar Consulta SQL"
	- iii. Buscar a consulta SQL "ConVencSemana" e seleciona-la
- b. Preencher os parâmetros dinâmicos da atividade
	- i. CODCOLIGADA\_N = "Activity=RMSWorkflow, Path=Fields["CODCOLIGADA"].AsInteger"
	- ii. CODCPG\_S = "Activity=RMSWorkflow, Path=Fields["CODCPG"].AsString"

#### 12.4.3 Mensagem Padrão – Obra – Etapa –Tarefa

Passo 1 - Verificar parâmetros da atividade "ConsultaStatusIntegraveis"

- a. Caso a consulta SQL não esteja corretamente selecionada:
	- i. Verificar se a consulta SQL foi corretamente importada
- ii. Clique com botão da direita sobre a atividade e selecione o processo "Selecionar Consulta SQL"
- iii. Buscar a consulta SQL "ConIntegStsPrj" e seleciona-la

#### Passo 2 - Verificar parâmetros da atividade "GetFilial"

- a. Caso a consulta SQL não esteja corretamente selecionada:
	- i. Verificar se a consulta SQL foi corretamente importada
	- ii. Clique com botão da direita sobre a atividade e selecione o processo "Selecionar Consulta SQL"
	- iii. Buscar a consulta SQL "ConFilialPrj" e seleciona-la
- b. Preencher os parâmetros dinâmicos da atividade
	- i. CODCOLIGADA N = "Activity=RMSWorkflow, Path=Fields["CODCOLIGADA"].AsInteger"
	- ii. IDPRJ S = "Activity=RMSWorkflow, Path=Fields["IDPRJ"].AsInteger"

#### 12.4.4 Mensagem Padrão – Faturamento

#### Passo 1 - Verificar parâmetros da atividade "BuscaCODTMVOS"

- a. Caso a consulta SQL não esteja corretamente selecionada:
	- i. Verificar se a consulta SQL foi corretamente importada
	- ii. Clique com botão da direita sobre a atividade e selecione o processo "Selecionar Consulta SQL"
	- iii. Buscar a consulta SQL "OSMNT" e seleciona-la
- b. Preencher os parâmetros dinâmicos da atividade
	- i. IDINTEGRACAO = Inserir o código da integração, a qual o valor padrão é 1001.

#### Passo 2 - Verificar parâmetros da atividade "BuscaTMOV"

- a. Caso a consulta SQL não esteja corretamente selecionada:
	- i. Verificar se a consulta SQL foi corretamente importada
	- ii. Clique com botão da direita sobre a atividade e selecione o processo "Selecionar Consulta SQL"
	- iii. Buscar a consulta SQL "BUSCATMOVOS" e seleciona-la
- b. Preencher os parâmetros dinâmicos da atividade
	- i. CODCOLIGADA = "Activity=ParaCadaOSFaturada, Path=Fields["CODCOLORIGEM"].AsShort"
	- ii. IDMOV = "Activity=ParaCadaOSFaturada, Path=Fields["IDMOVORIGEM"].AsInteger"

#### Passo 3 - Verificar parâmetros da atividade "ObtemStatus"

- a. Caso a fórmula não esteja corretamente selecionada:
	- i. Verificar se a fórmula "STATUSOS" foi corretamente importada
	- ii. Clique com botão da direita sobre a atividade e selecione o processo "Selecionar Fórmula"
	- iii. Buscar a fórmula "STATUSOS" e seleciona-la
- b. Preencher os parâmetros dinâmicos da atividade
	- i. Código do Usuário = "Activity=RMSWorkflow, Path=Context.CodUsuario"

### 12.4.5 Mensagem Padrão – Baixa de Estoque

Passo 1 - Verificar parâmetros da atividade "ConsultaParamBaixa"

- a. Caso a consulta SQL não esteja corretamente selecionada:
	- i. Verificar se a consulta SQL foi corretamente importada
	- ii. Clique com botão da direita sobre a atividade e selecione o processo "Selecionar Consulta SQL"
	- iii. Buscar a consulta SQL "BAIXAMNT" e seleciona-la
- b. Preencher os parâmetros dinâmicos da atividade
	- i. IDINTEGRACAO = Inserir o código da integração, a qual o valor padrão é 1001.

### 12.5 Tabela De-Para da mensagem Request

A mensagem Request é utilizada na integração BackOffice RM com SigaMNT para integrar as seguintes entidades:

- Solicitação de Compra
- Requisição de Estoque
- Baixa de Estoque
- Apropriação de Custos

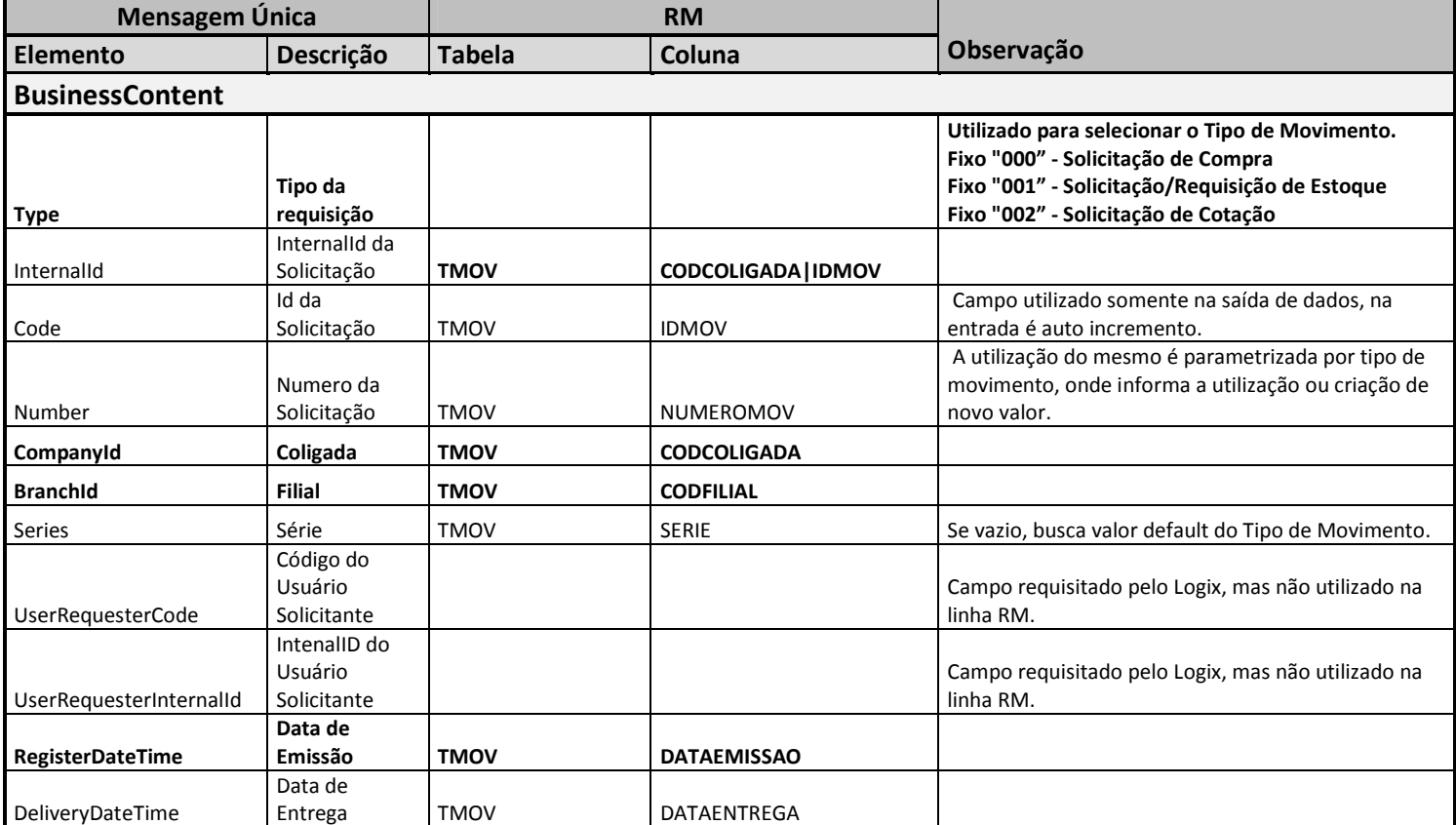

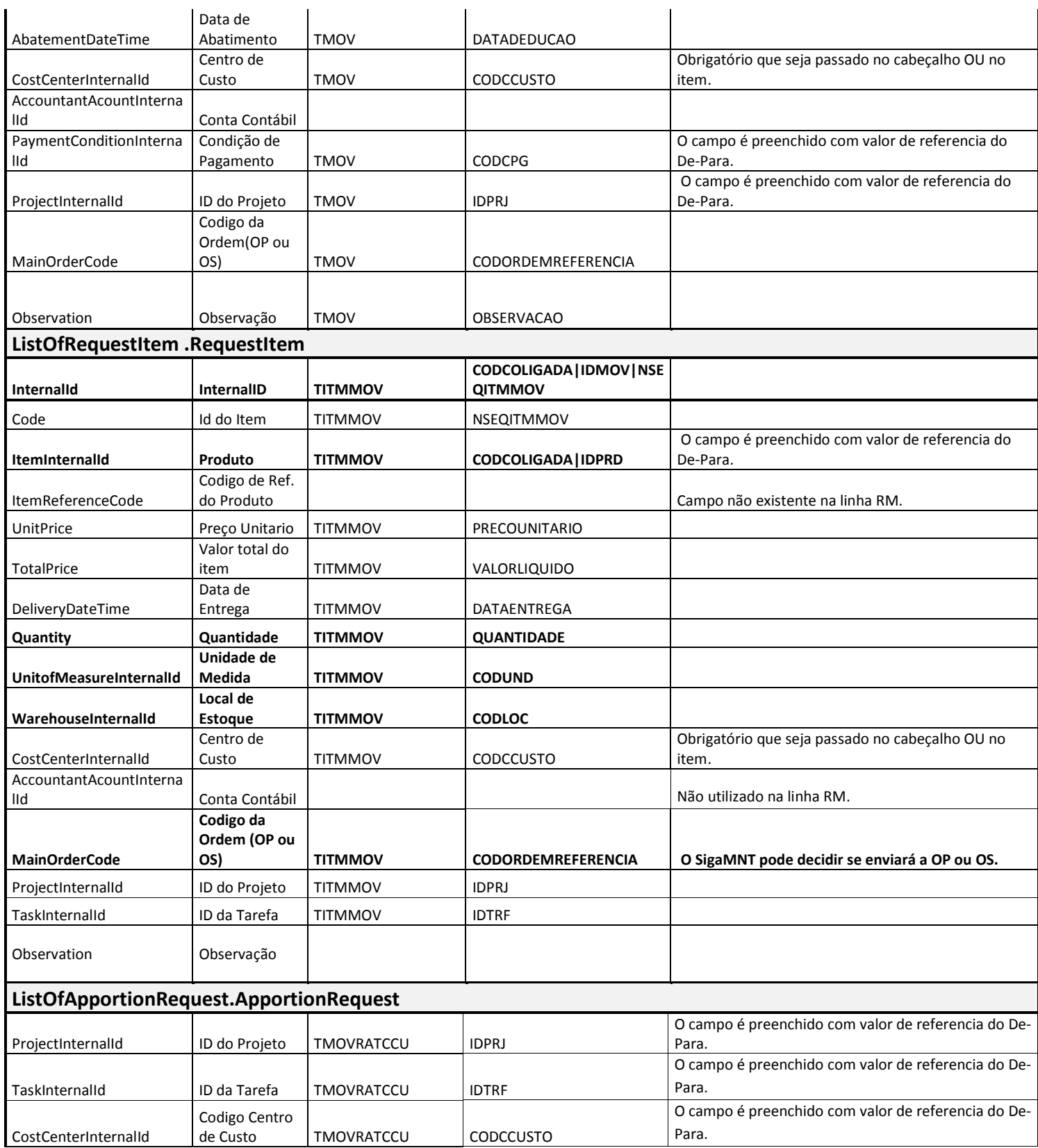

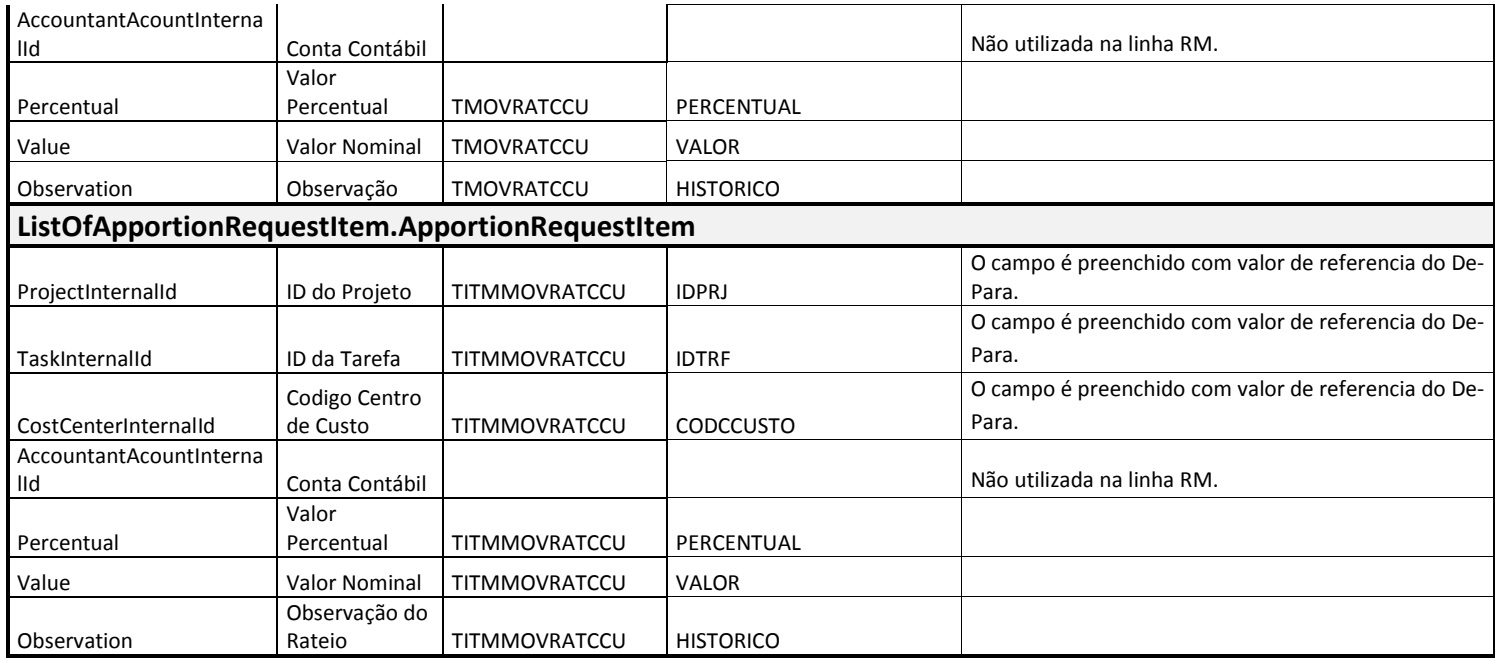

- o A escolha entre a geração de solicitação de compra ou armazém fica a cargo do SigaMNT, que lança mão do parâmetro MV\_NGGERSA para informar se o sistema está apto a gerar Solicitações de Armazém (valor igual a 'S').
- o Os parâmetros "TMVSA" e "TMVSC" deverão ter seus valores atualizados com o código do tipo de movimento de solicitação de estoque e solicitação de compras específicos da integração, respectivamente.
- o Os Tipos de Movimento devem respeitar as parametrizações descritas no anexo Parâmetros Tipo de Movimento.

### 12.6 Tabela De-Para da mensagem StockTurnover

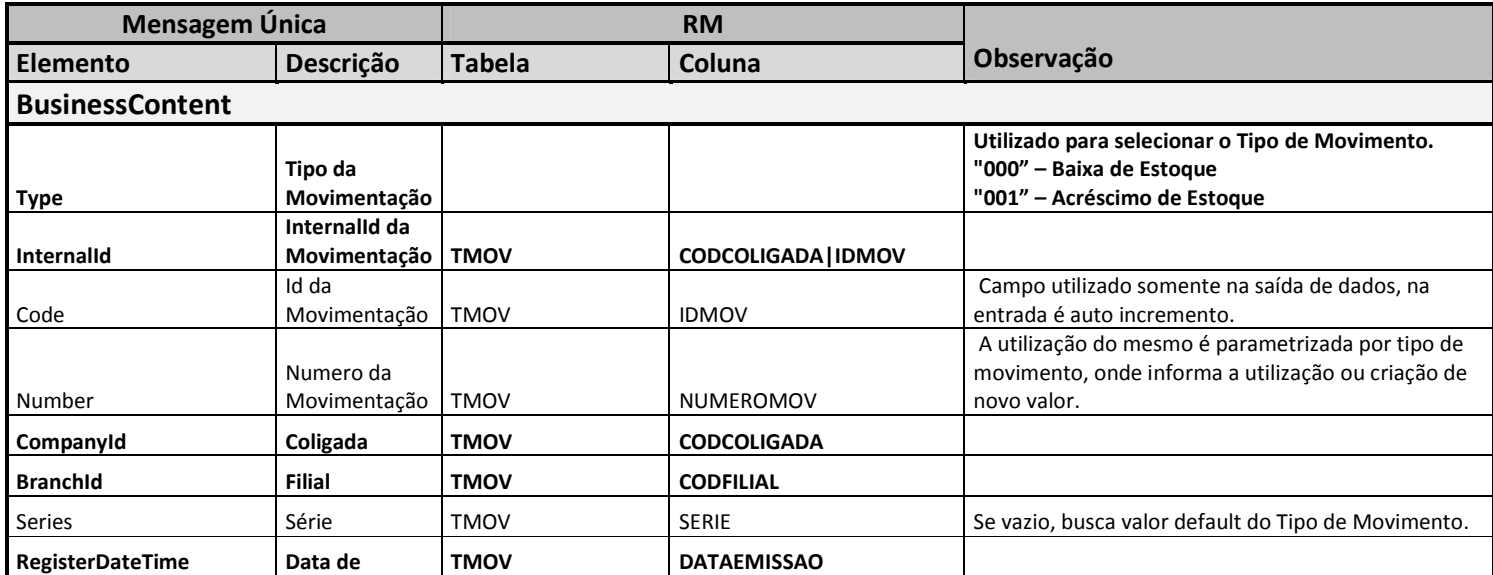

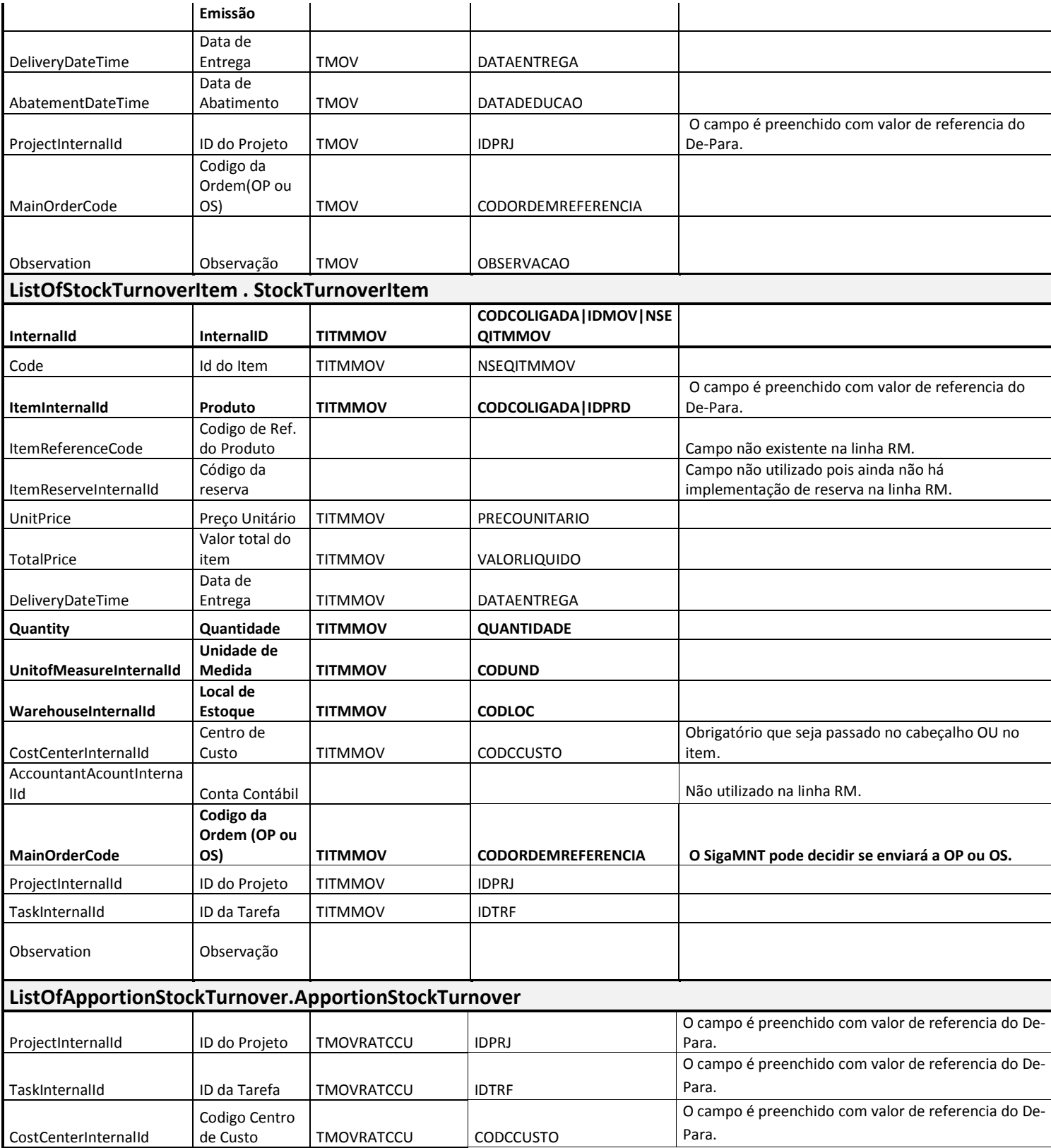

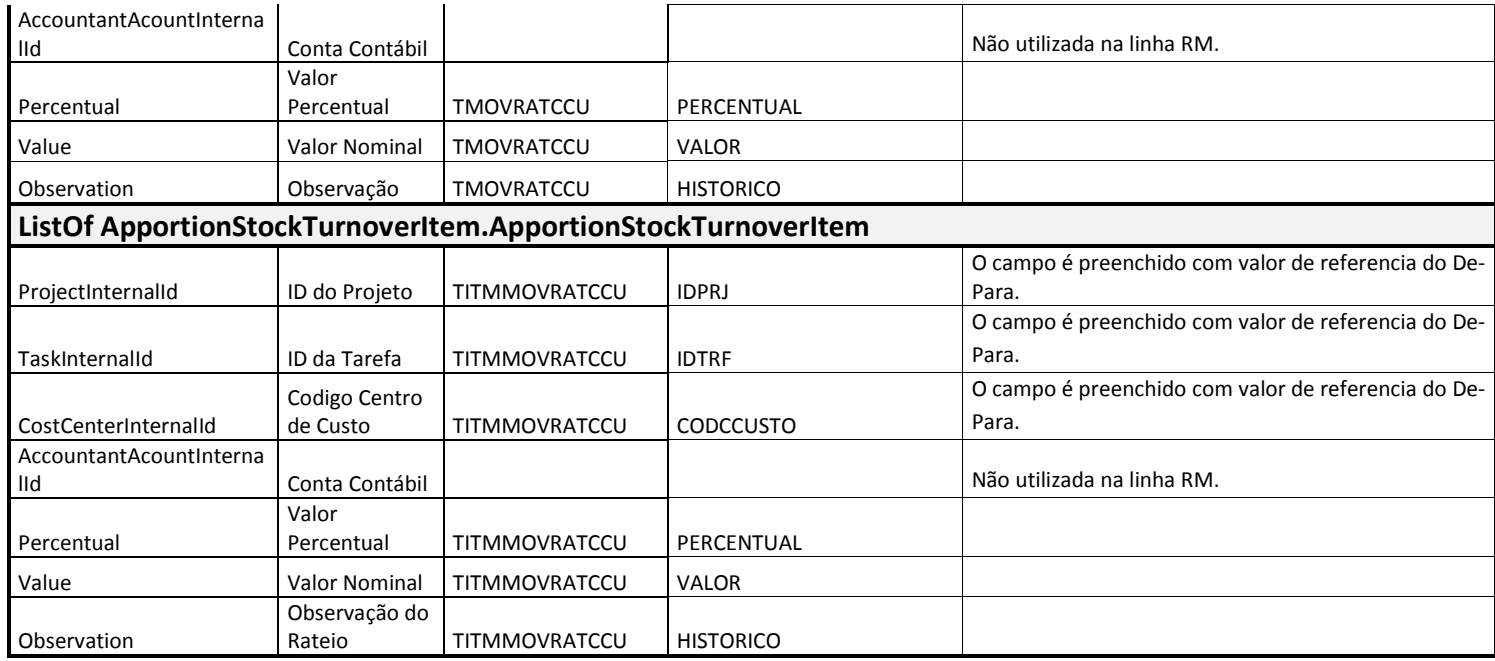

- o A baixa de estoque e o acréscimo em estoque geram um novo movimento, mesmo que seja originada pela solicitação de estoque referente a um insumo previsto.
- o Caso deseje realizar insumos a partir da solicitação de estoque gerada por insumos previstos, a baixa deve ser efetuado pelo BackOffice, que reportará a realização do mesmo a o SigaMNT.
- o O parâmetro "TMVBaixa" deverá ter seu valor atualizado com o código do tipo de movimento de Baixa de Estoque específico da integração.
- o O parâmetro "TMVEntradaEstoque" deverá ter seu valor atualizado com o código do tipo de movimento de Acréscimo em Estoque específico da integração.

### 12.7 Tabela De-Para da mensagem MaintenanceOrder

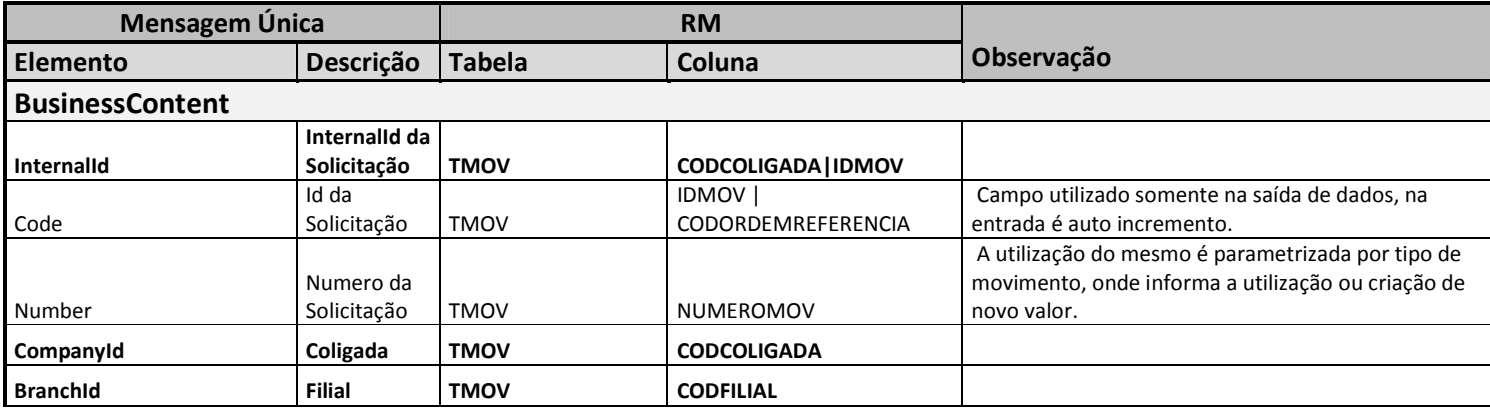

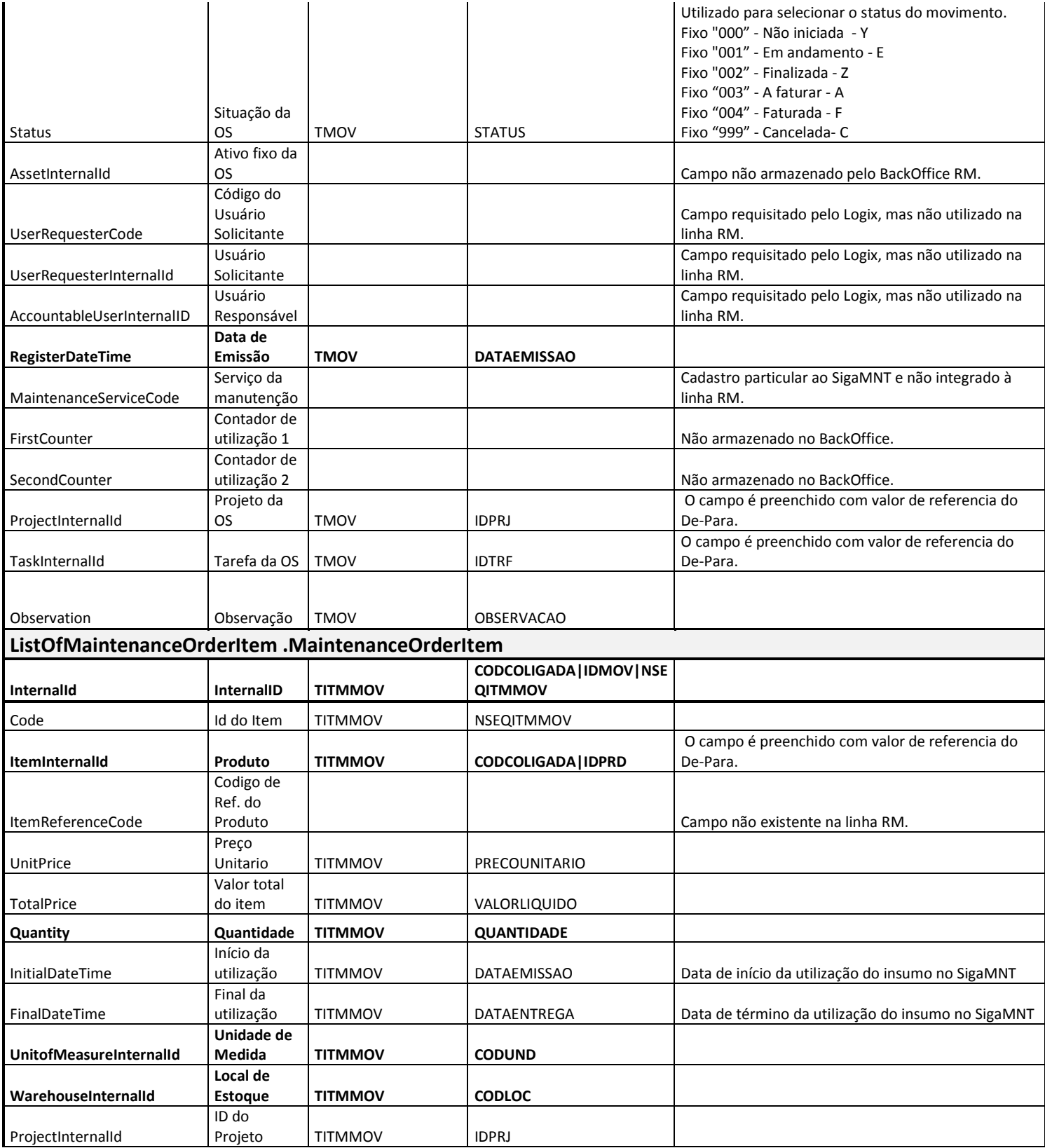

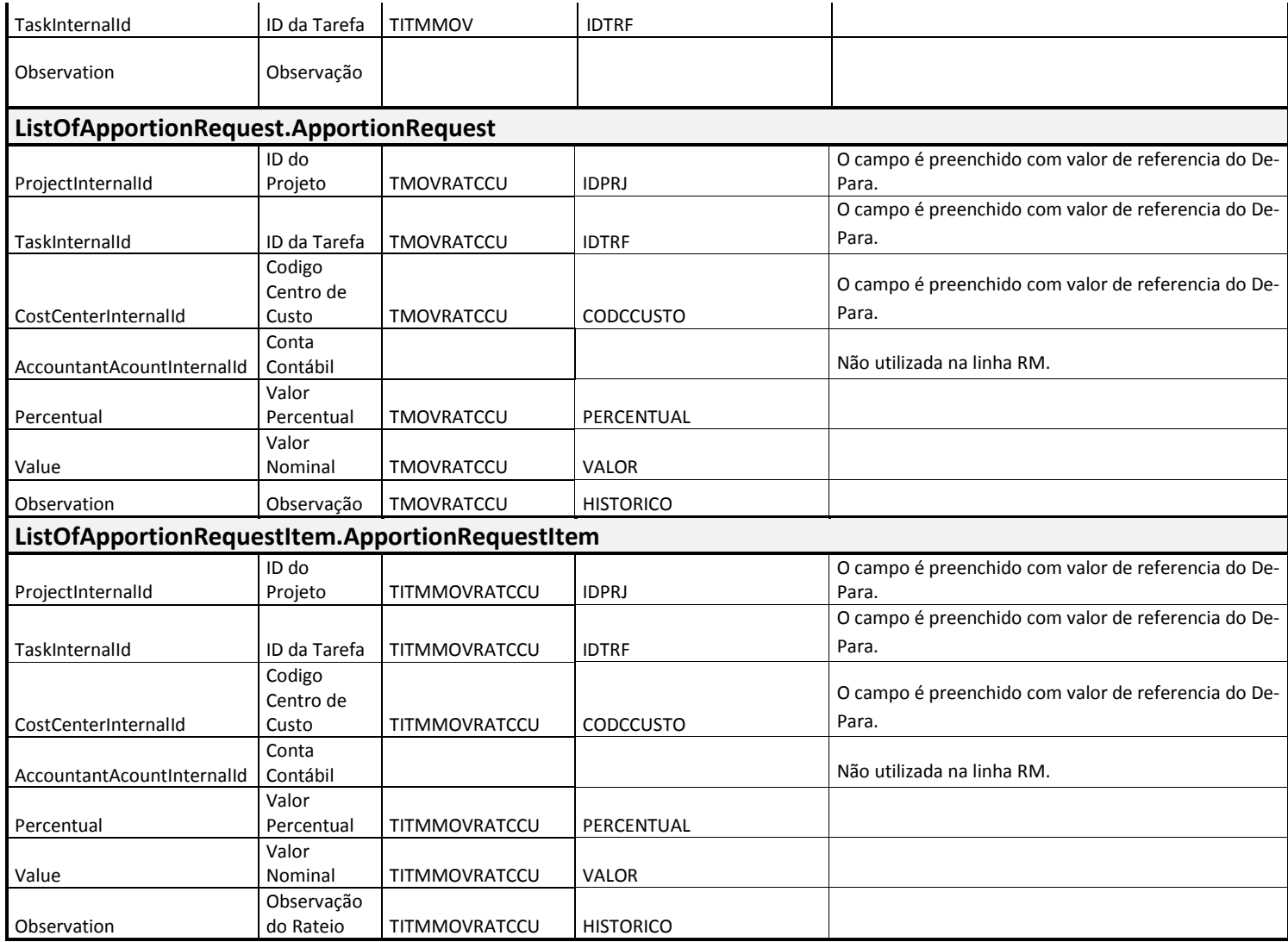

- O movimento de OS não pode gerar movimentação financeira, de estoque ou contábil, pois as alterações de status da mesma ocorrem de forma alternativa (permitindo alteração de OS processada).
- O parâmetro "TMVOrdemManutencao" deverá te seu valor atualizado com o código do tipo de movimento de Ordem de Serviço específico da integração.

### 12.8 Tabela De-Para da mensagem CancelRequest

Os campos destacados como RM são referentes às propriedades da classe de parâmetros do processo a ser executado.

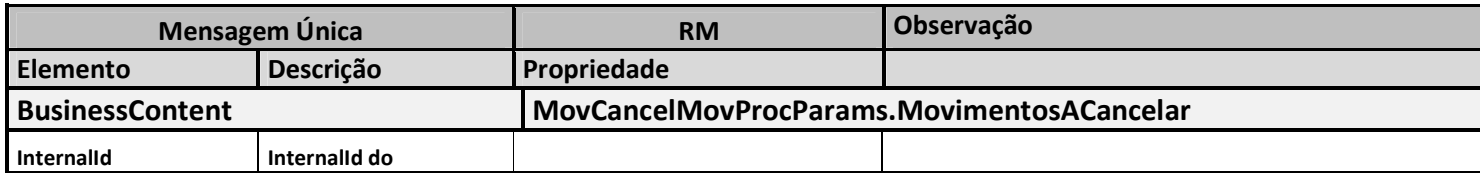

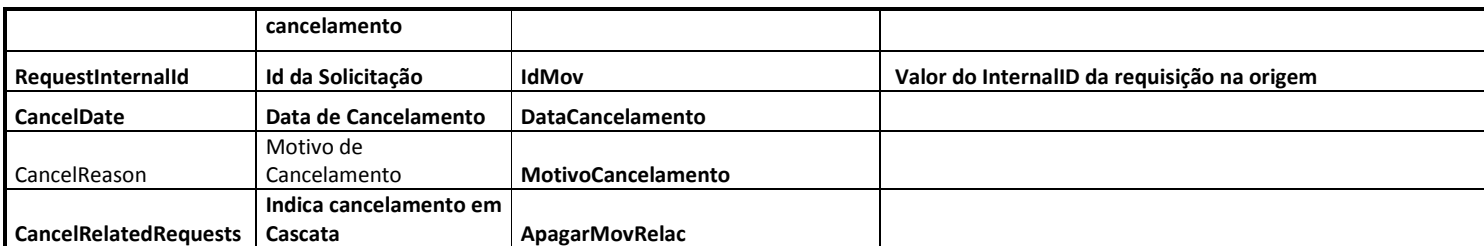

### 12.9 Tabela De-Para da mensagem CancelMaintenanceOrder

Os campos destacados como RM são referentes às propriedades da classe de parâmetros do processo a ser executado.

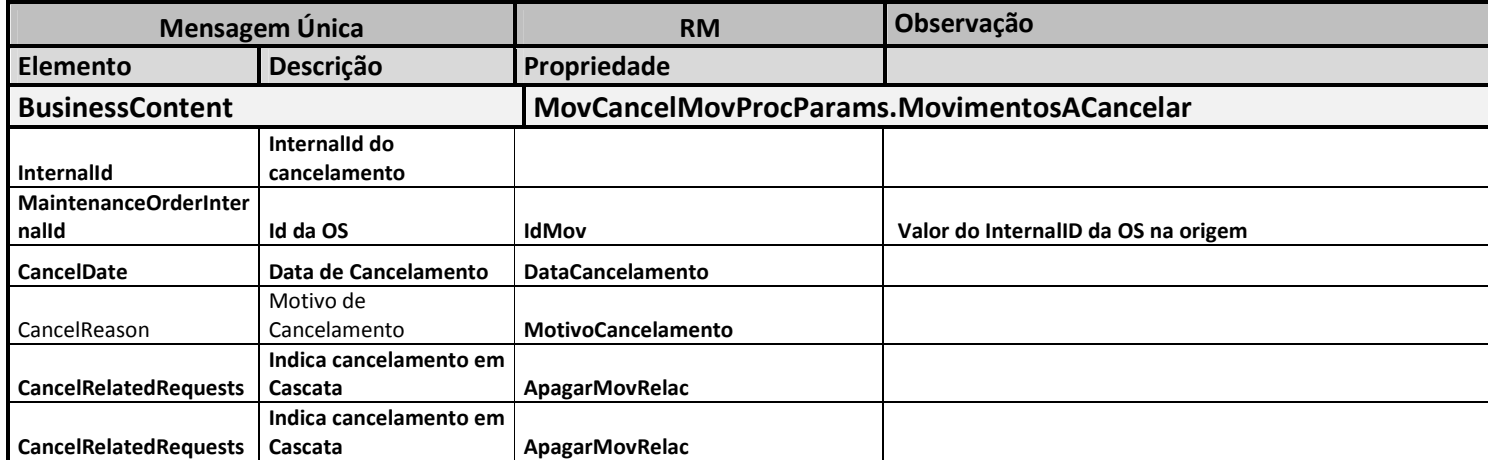

Nota:

## 12.10 Tabela De-Para da mensagem StockLevel

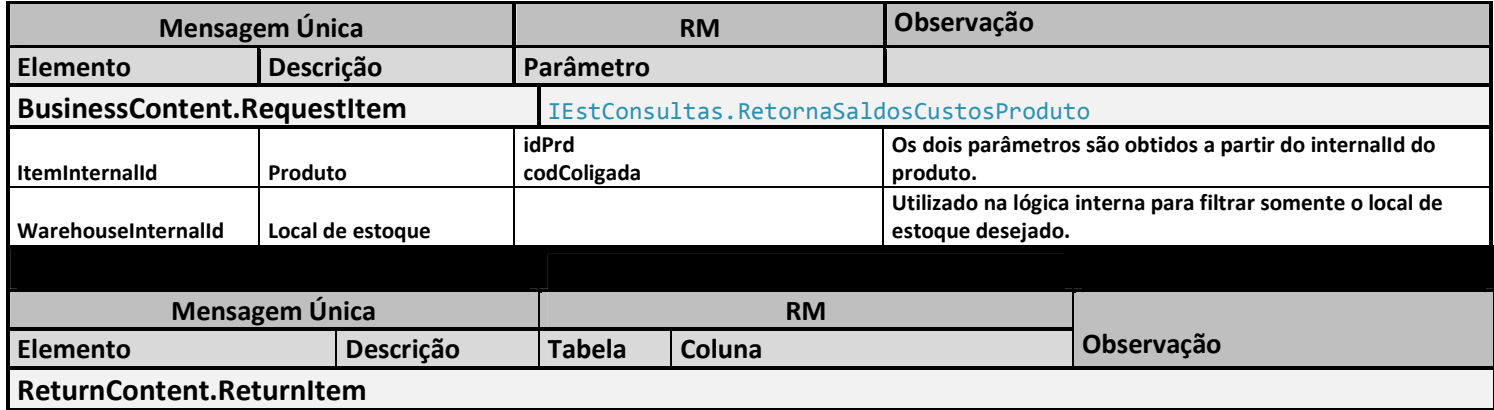

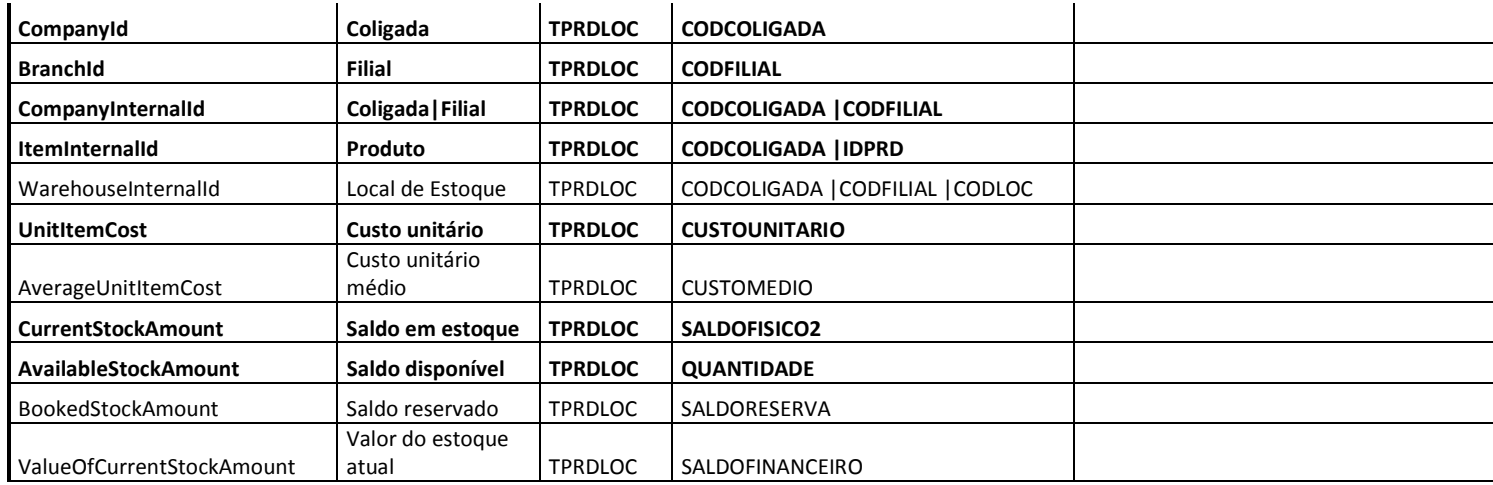

- Apesar de a mensagem StockLevel disponibilizar a consulta de saldos e custos de todos os produtos de um local de estoque em uma única consulta, esta funcionalidade não será disponibilizada pelo BackOffice RM.
- A relação entre os tipos de saldo e custo do BackOffice com os campos da mensagem StockLevel (de-para) foi parametrizada de acordo com a parametrização default do BackOffice RM. Caso haja alguma customização ou parametrização que cause diferenças nesta relação, fica a cargo do cliente efetuar toda e qualquer alteração do arquivo de transformação XSLT necessária para manter a relação De-Para condizente com a estrutura definida para a mensagem StockLevel.

### 12.11 Tabela De-Para da mensagem AppointmentCost

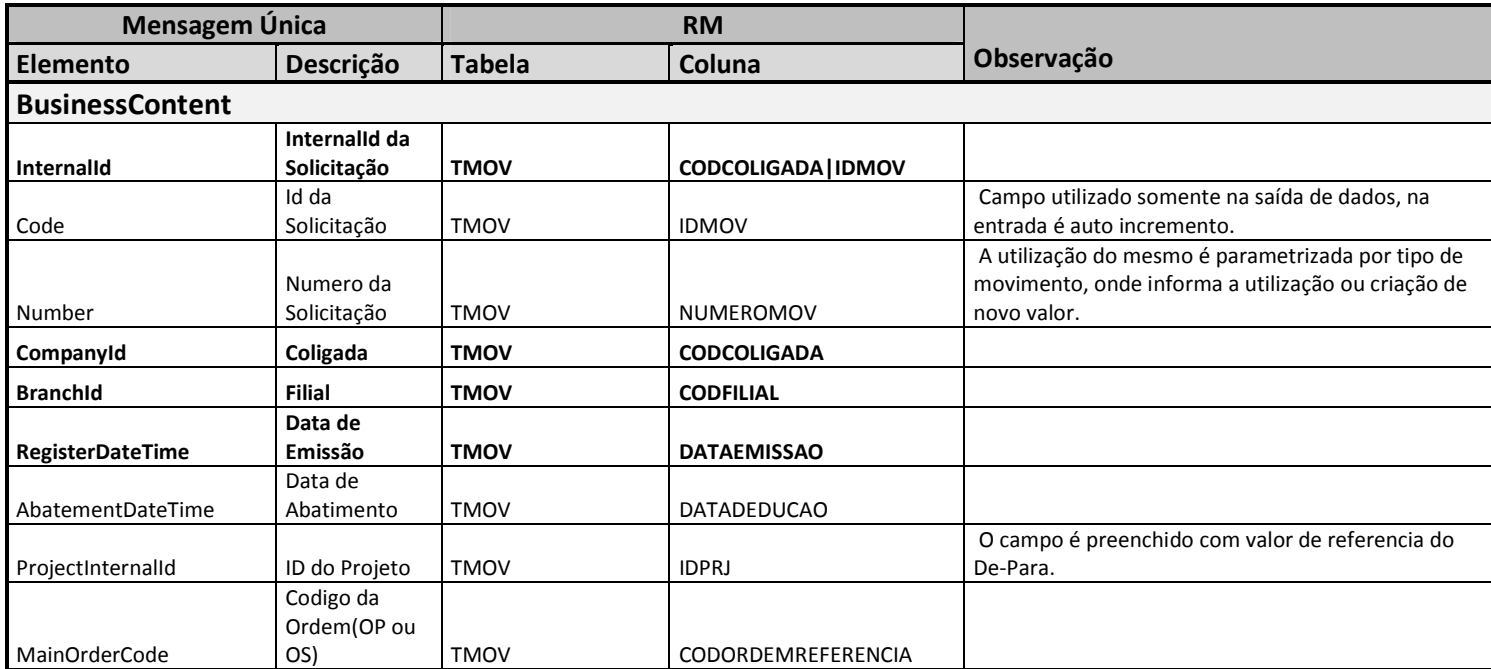

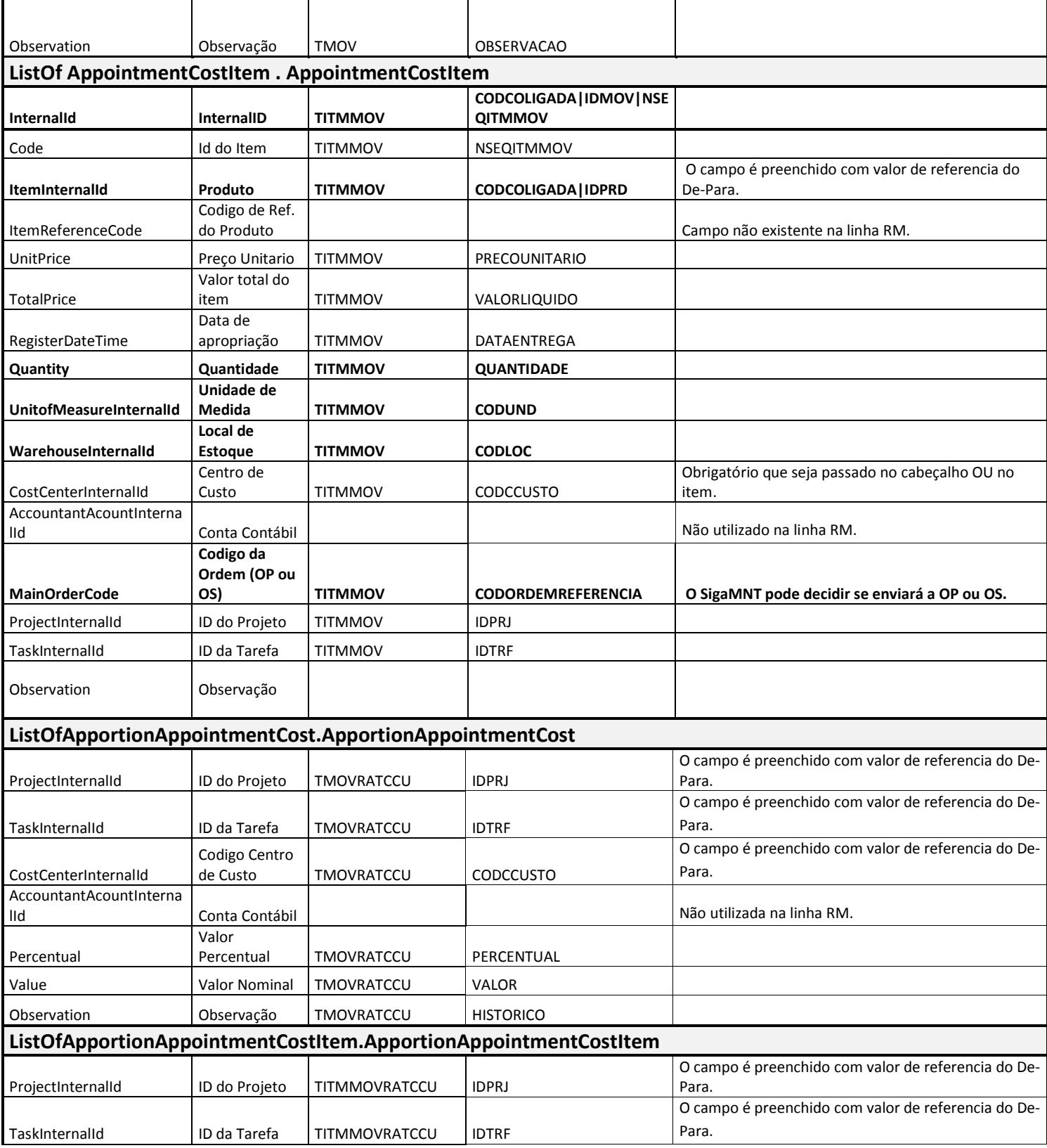

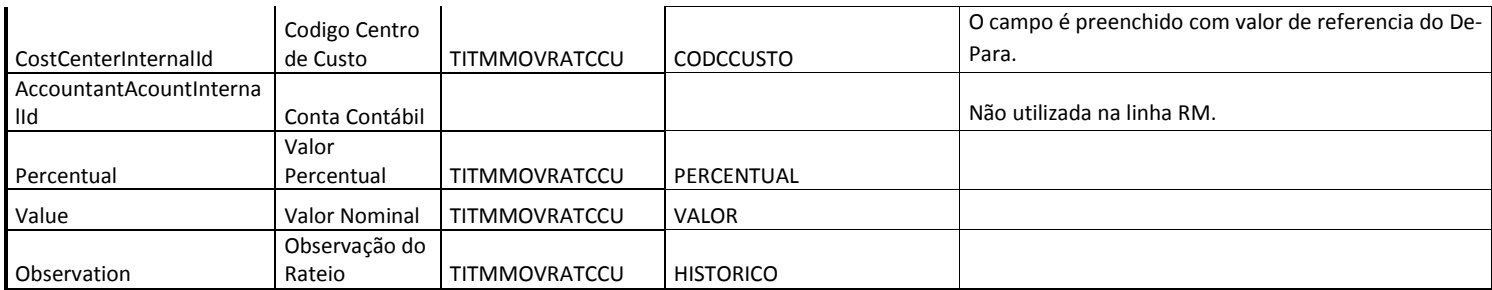

# 12.12 Tabela De-Para da mensagem AssetsValuation

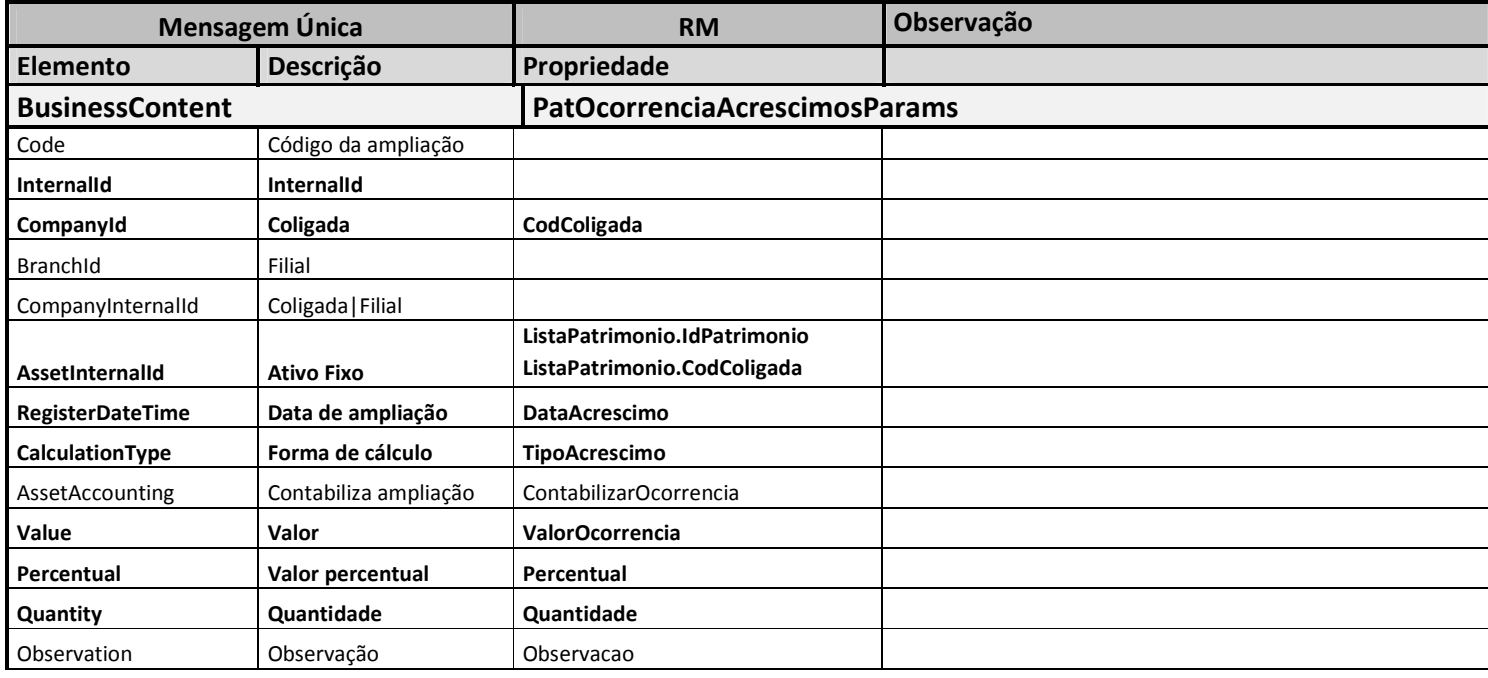

Nota:

# 12.13 Tabela De-Para da mensagem Currency

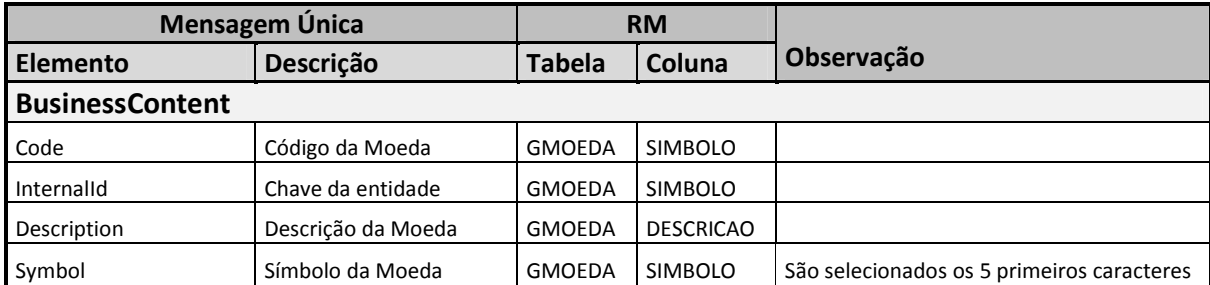

Nota:

### 12.14 Tabela De-Para da mensagem UnitOfMeasure

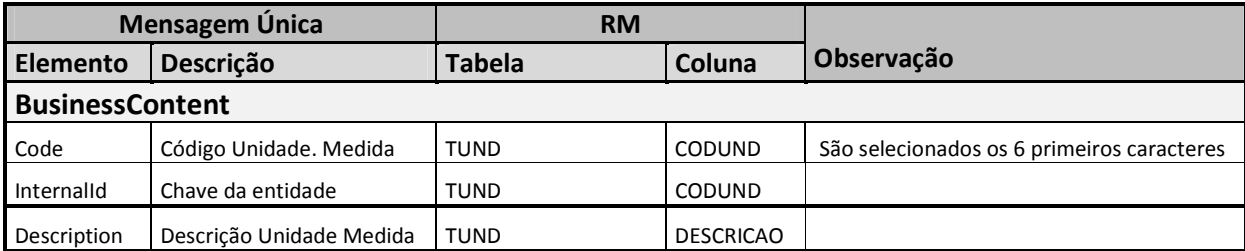

Nota:

### 12.15 Tabela De-Para da mensagem CostCenter

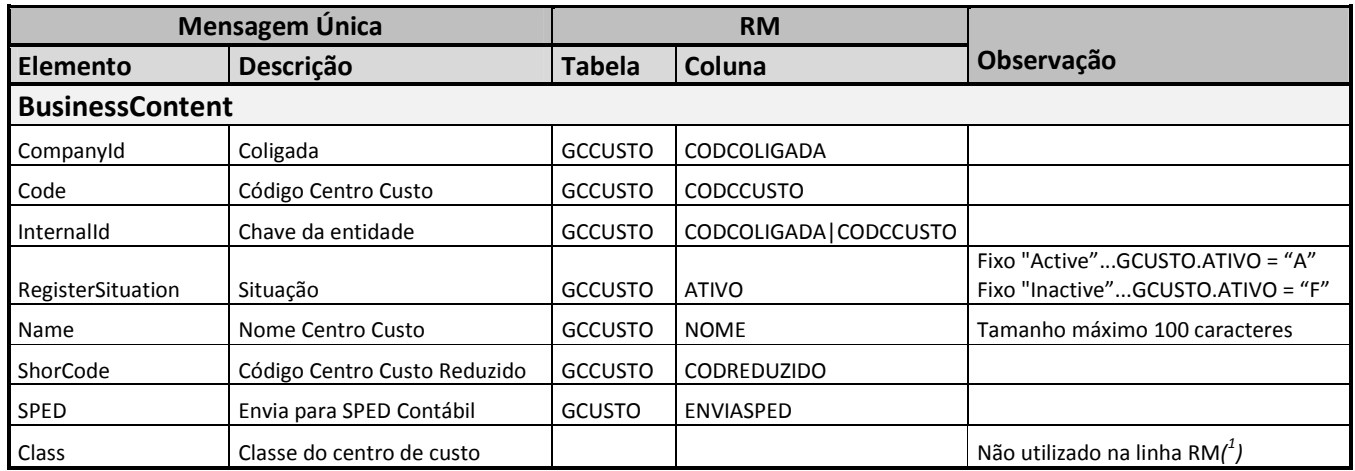

Nota:

• (1) Caso este campo seja obrigatório no sistema destino, fica a cargo do sistema destino a inclusão desta informação.

## 12.16 Tabela De-Para da mensagem Project

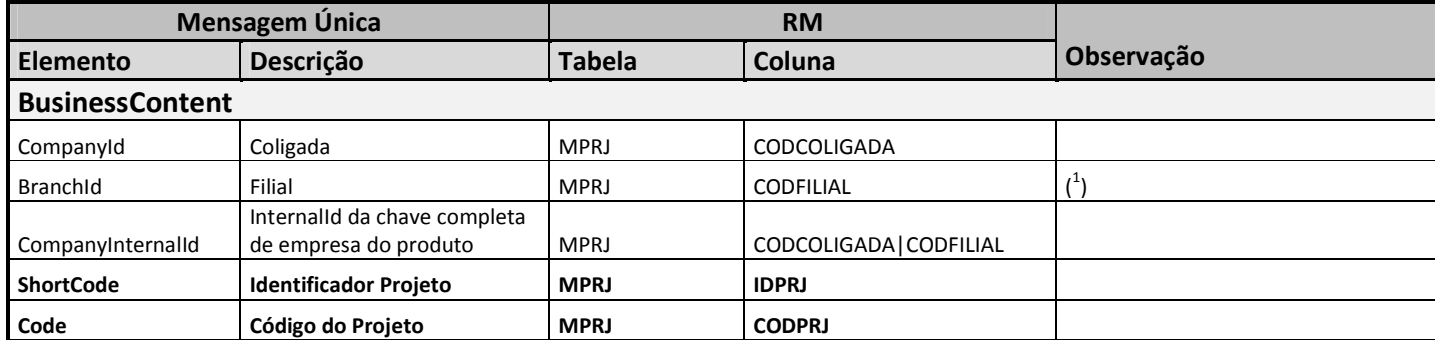

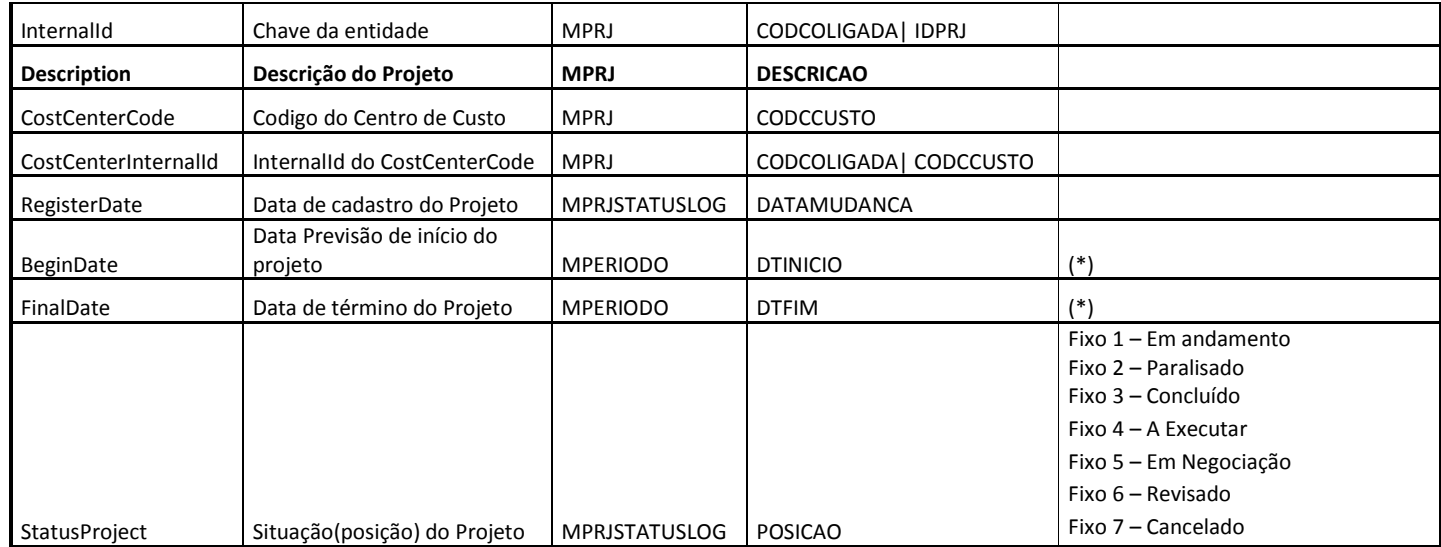

- Campos em negrito são obrigatórios na mensagem.
- (1) O código da filial do projeto será sempre obrigatório. Caso ele não seja informado será exibida uma mensagem ao usuário e a mensagem não será enviada ao Protheus.
- Quando o código do projeto e/ou código da filial do projeto é alterado, deve-se enviar uma mensagem de alteração de projeto. O Protheus ficará responsável em atualizar o seu De-Para e enviará ao RM uma mensagem contendo os novos InternalIDs criados.
- (\*) Estes campos serão enviados somente na alteração do Projeto, pois esta informação é cadastrada nos Parâmetros do Projeto \ Cronograma \ Períodos.

### 12.17 Tabela De-Para da mensagem SubProject

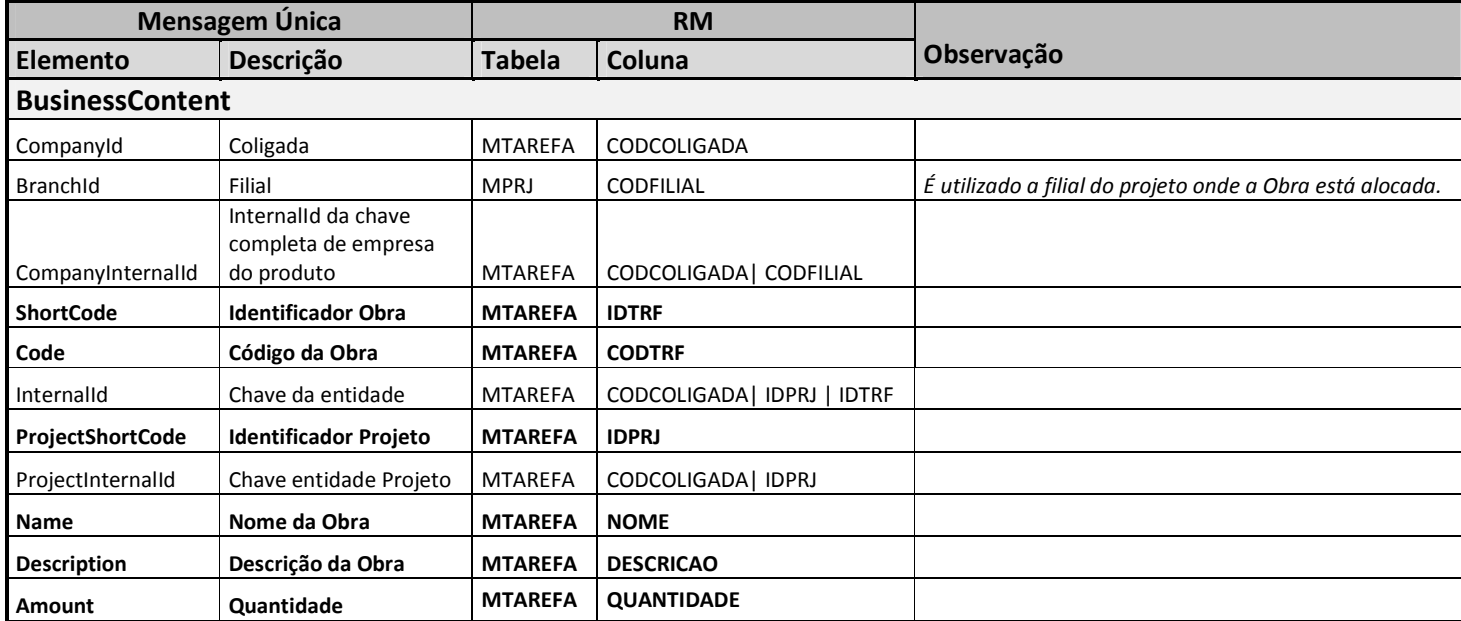

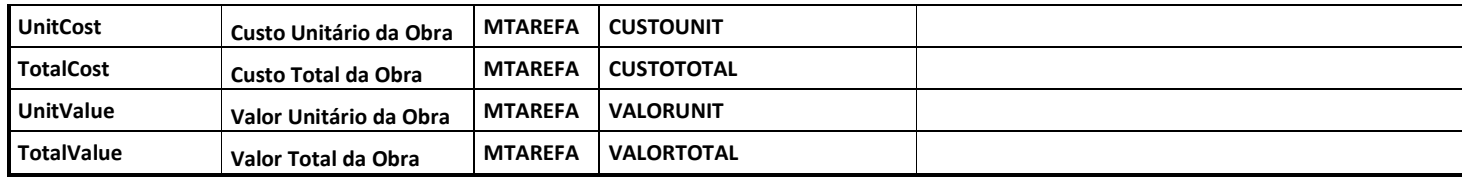

- Campos em negrito são obrigatórios na mensagem.
- Obra é um registro da Tabela MTAREFA onde (MTAREFA.IDTRF = MTAREFA.IDPAI E MTAREFA.SERVICO = 0).

## 12.18 Tabela De-Para da mensagem TaskProject

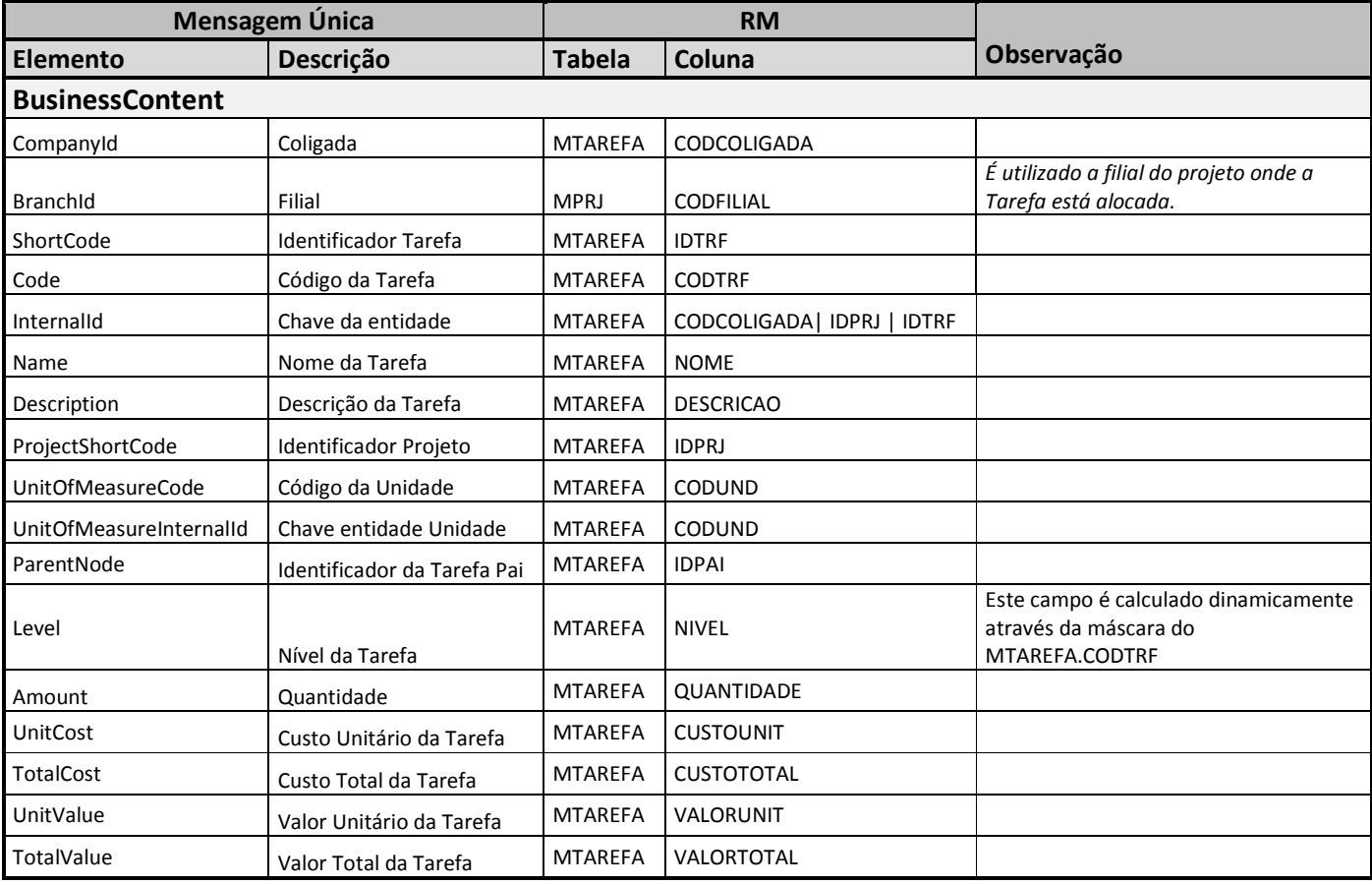

#### Notas:

- Campos em negrito são obrigatórios na mensagem.
- Tarefa é um registro da Tabela MTAREFA onde (MTAREFA.IDTRF <> MTAREFA.IDPAI E MTAREFA.SERVICO = 1).

# 12.19 Tabela De-Para da mensagem StepProject

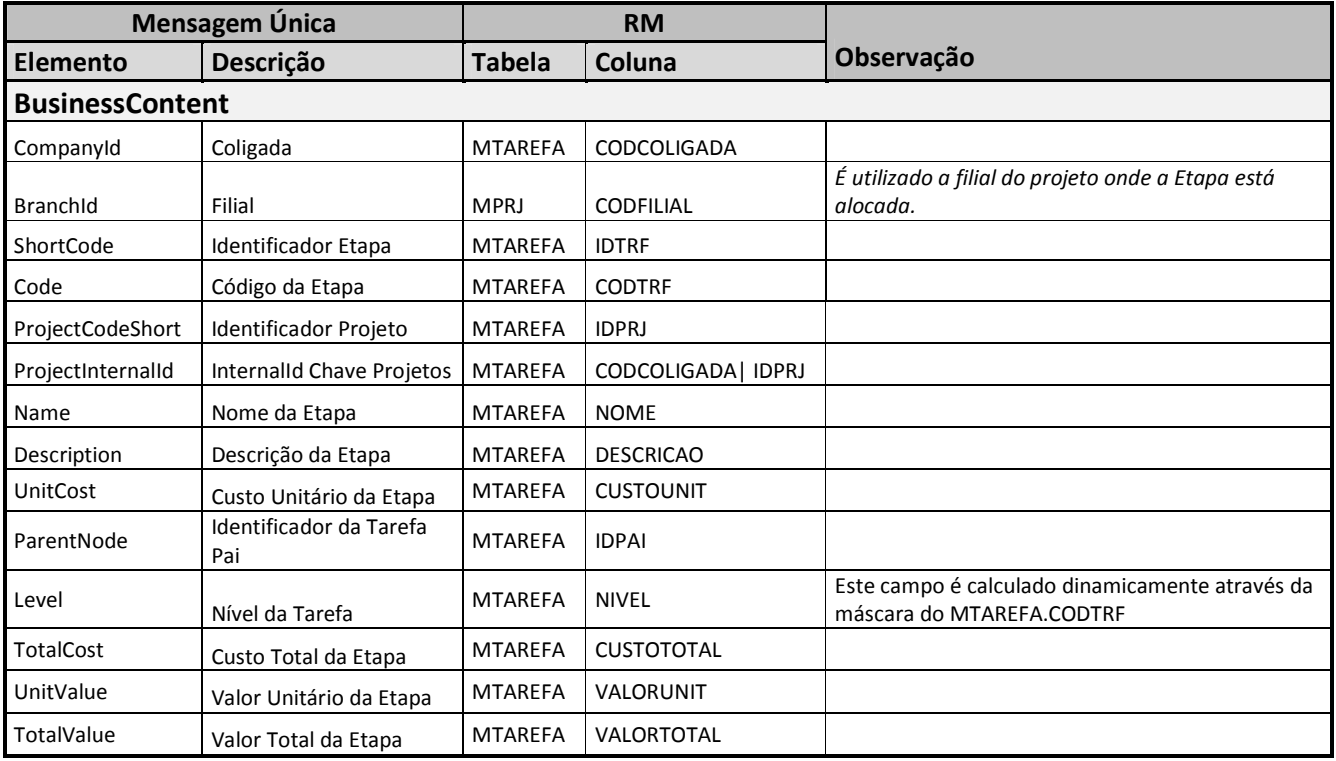

### Notas:

- Campos em negrito são obrigatórios na mensagem.
- Etapa é um registro da Tabela MTAREFA onde (MTAREFA.IDTRF <> MTAREFA.IDPAI E MTAREFA.SERVICO = 0).

## 12.20 Tabela De-Para da mensagem PaymentCondition

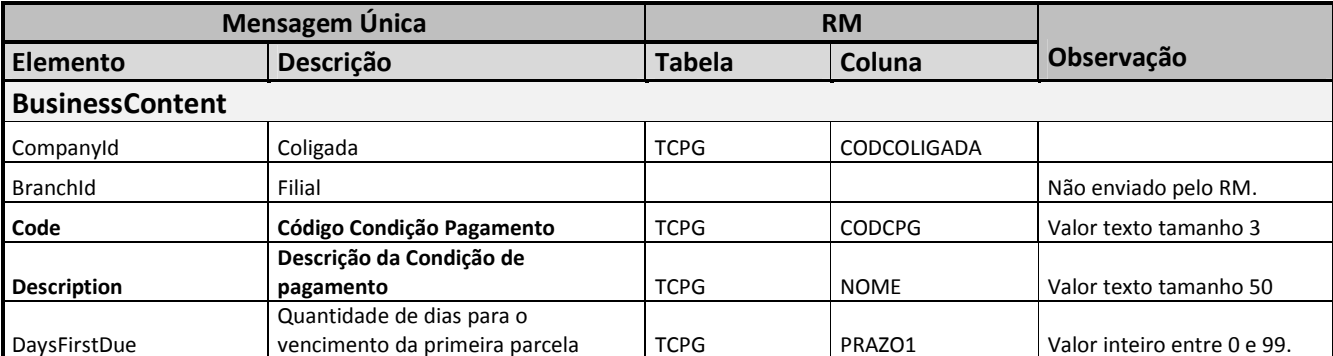

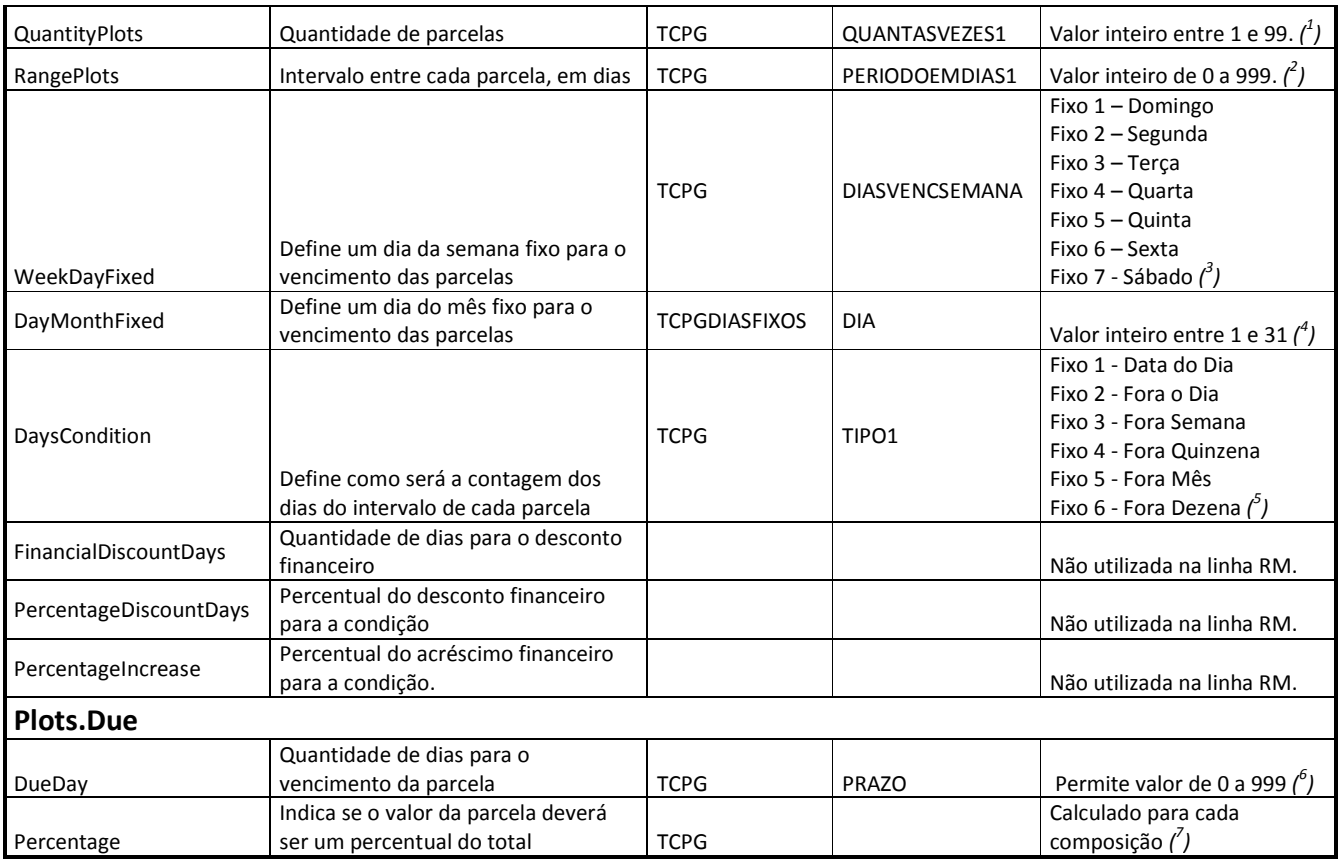

- Campos em negrito são obrigatórios na mensagem.
- (1) Quando TCPG.VALOPAGAMENTO1 for igual a 100%, será enviado TCPG.QUANTASVEZES1. Caso seja diferente de 100% será somado o número de vezes de cada composição (TCPG.QUANTASVEZES1 + TCPG.QUANTASVEZES2 + TCPG.QUANTASVEZES3 + TCPG.QUANTASVEZES4 + TCPG.QUANTASVEZES5).
- $\bullet$ 2 ) Será enviado somente quando o campo "% do valor total"(TCPG.VALOPAGAMENTOX) for igual a 100%. Quando "Número de Vezes" for maior que 0 é obrigatório informar "Intervalo" e serão permitidos somente valroes entre a faixa 0 e 999. Para condições de pagamento não regulares não tem como definir o intervalo de dias. Exemplo: condição de pagamento com intervalos de 15, 21 e 30 dias.
- $\bullet$   $\left(\begin{smallmatrix}3\end{smallmatrix}\right)$  No RM os Dias de vencimento na semana (TCPG. DIASVENCSEMANA) grava para cada dia um valor definido que são: (domingo: 64; segunda-feira: 1; terça-feira: 2; quarta-feira: 4; quinta-feira: 8; sexta-feira: 16; sábado: 32). O RM permite marcar mais de um dia da semana, como por exemplo: segunda-feira e quarta-feira. Nesta integração será permitido selecionar somente uma opção. Abaixo a tabela De-Para referente ao campo WeekDayFixed

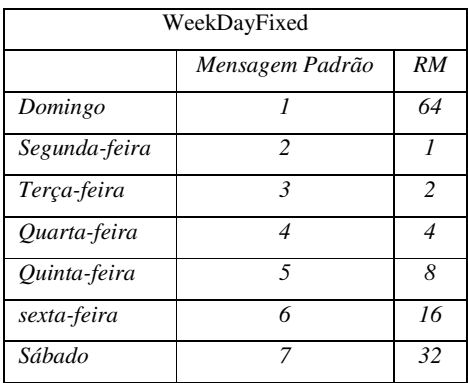

- $\bullet$   $\left( \begin{smallmatrix} 4 \ 0 \end{smallmatrix} \right)$  O dia de mês fixo no RM é cadastrado no anexo Dias de Carência do cadastro de Condição de Pagamento, quando o campo Contagem da Composição de Parcelas for igual a "Dias Fixos" ou "Dias Fixos com Prazo". É permitido definir de 1 a 5 parcelas e seu respectivo dia de vencimento. Nesta integração será considerado somente um dia de carência como Dia fixo no mês (DayMonthFixed) e somente quando existir uma Composição de Parcela, ou seja, campo "% do valor total = 100". Observação: Não será considerado nesta primeira versão, pois o PROTHEUS não implementou o Tipo 3 da Condição de Pagamento
- (<sup>5</sup>) Será enviado somente quando existir uma Composição de Parcela, ou seja, campo "% do valor total = 100". Para condições de pagamento não regulares não tem como definir a contagem dos dias de intervalo de cada parcela. Não será permitido selecionar o tipo "Fora Ano". Tabela de De-Para referente ao campo DayCondition:

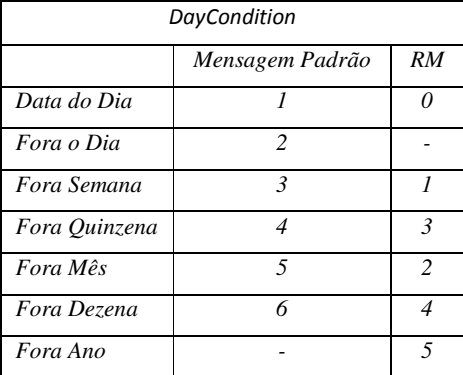

- (6) Será utilizado somente quando a Condição de Pagamento não for regular, ou seja, existir mais de uma Composição de parcelas ("% do valor total != 100). A quantidade de dias para vencimento da parcela será calculado para cada composição de parcela, considerando os campos "Prazo" e "Intervalo".
- (7) Será utilizado some quando a Condição de Pagamento não for regular, ou seja, existir mais de uma Composição de parcelas ("% do valor total != 100). O percentual do total será calculado para cada composição de parcela do RM, considerando os campos "% do valor total"e "Número de vezes".
- O Adapter do PROTHEUS está preparado para receber os seguintes Tipos de Condição de Pagamento:
- Tipo 1 o campo "Cond. Pagto." Indica o deslocamento em dias a partir da data base. Deve-se separar os valores por vírgula. Exemplo: Condição: 00,30,60 os pagamentos serão efetuados da seguinte forma: 1ª parcela à vista; 2ª parcela 30 dias; 3ª parcela 60 dias. Regra no Adapter: utilizado quando a mensagem enviada possuir a estrutura de Plots.
- Tipo 5 o campo "Cond.Pagto." representa a carência, a quantidade de parcelas e os vencimentos, nesta ordem, representado por valores numéricos. Assim a condição 10,12,30: 10 dias para o primeiro vencimento; 12 duplicatas; 30 dias de intervalo entre os vencimentos. Regra no Adapter: utilizado quando a mensagem enviada não possuir a estrutura de Plots e não for enviado o dia fixo da semana (WeekDayFixed - TCPG. DIASVENCSEMANA = NULL).

• Tipo 6 – o campo "Cond. Pagto." Assume dias da semana padronizados para o vencimento, considerando o intervalo entre dias entre cada parcela. P I D N onde P: número de parcelas; I: Intervalo de dias até o pagamento; D: Dia da Semana; N: Número de dias entre cada parcela. Regra no Adapter: utilizado quando a mensagem enviada não possuir a estrutura de Plots e for enviado o dia fixo da semana (WeekDayFixed - TCPG. DIASVENCSEMANA != NULL).

## 12.21 Tabela De-Para da mensagem Item

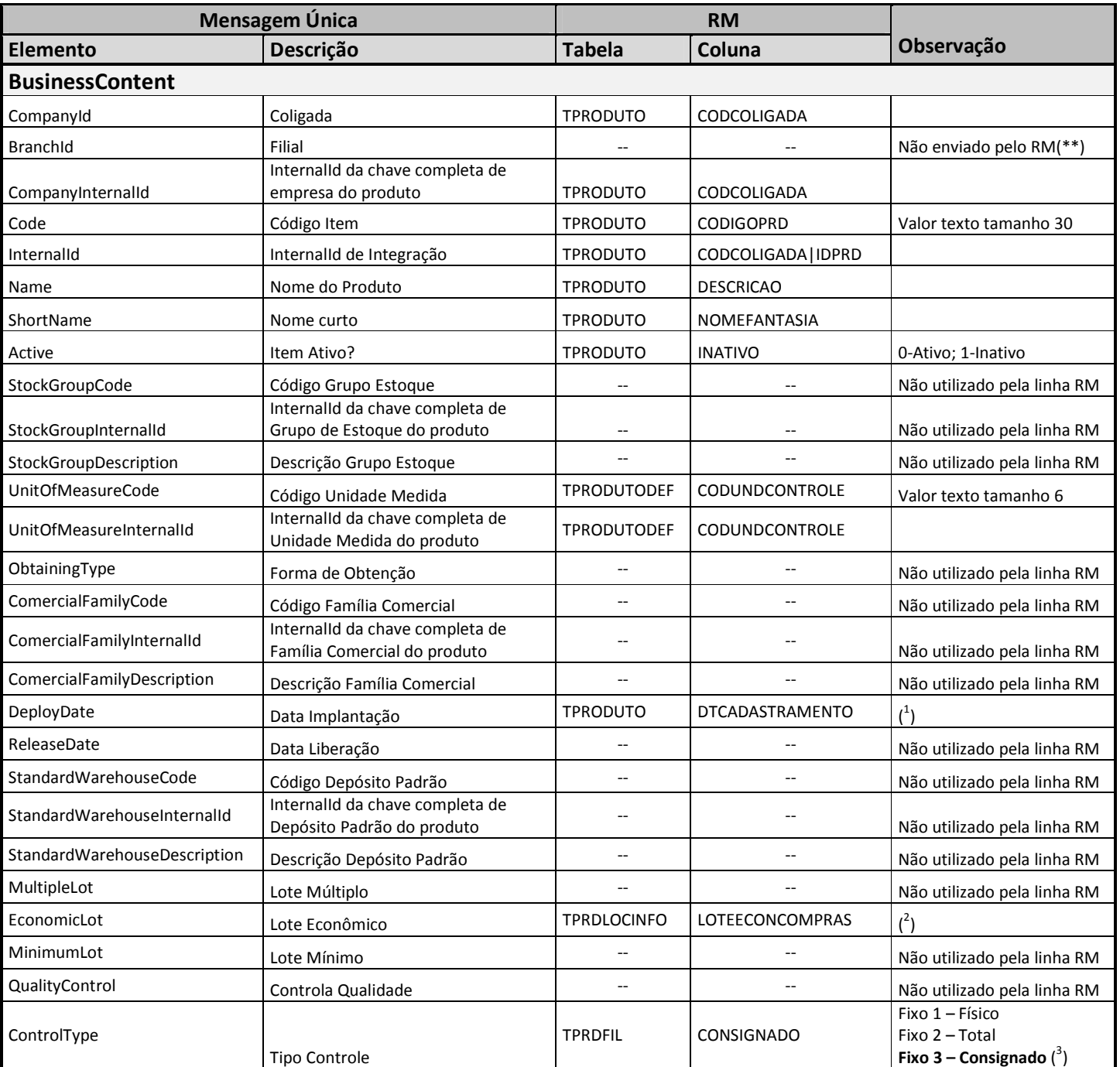

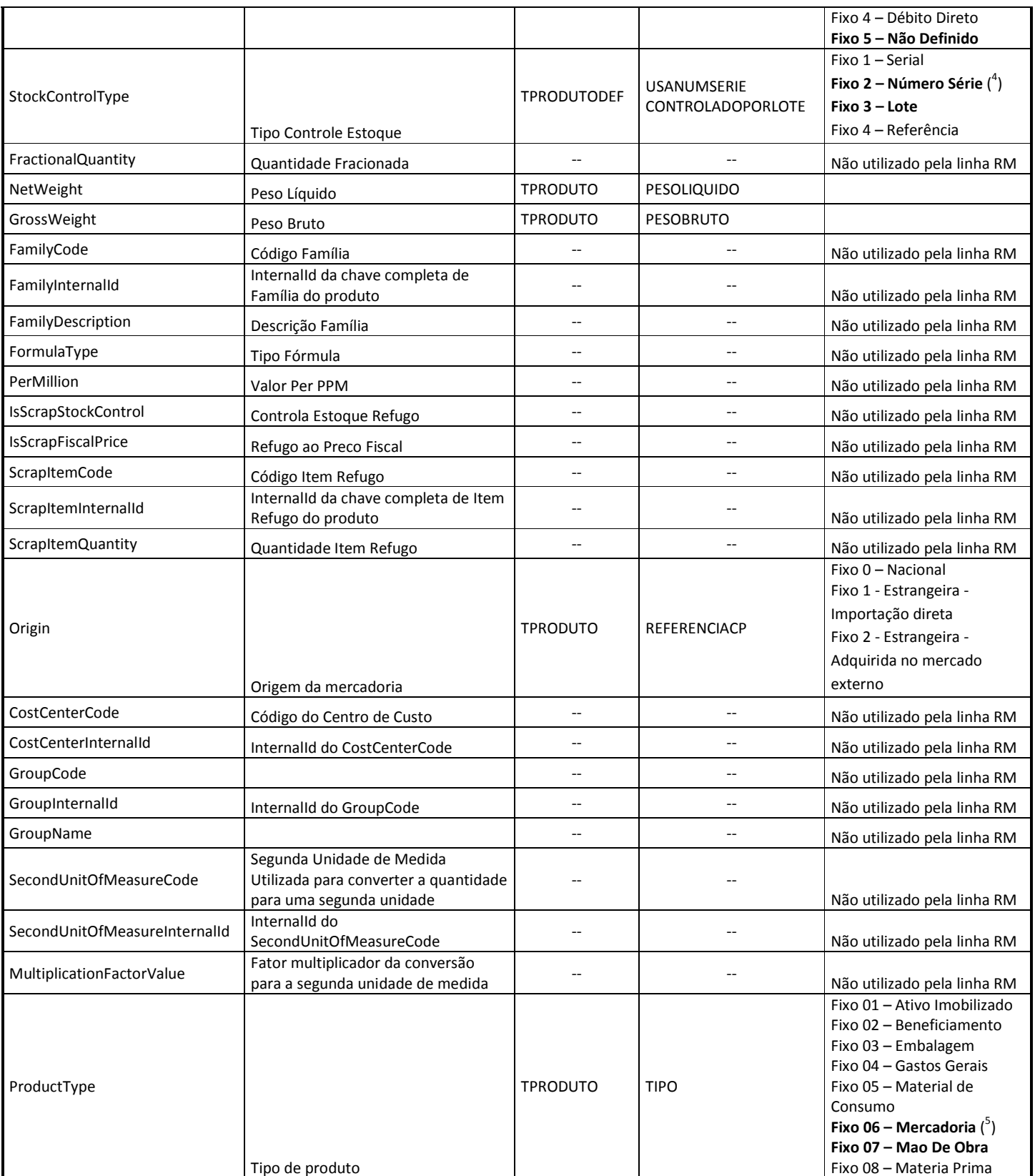

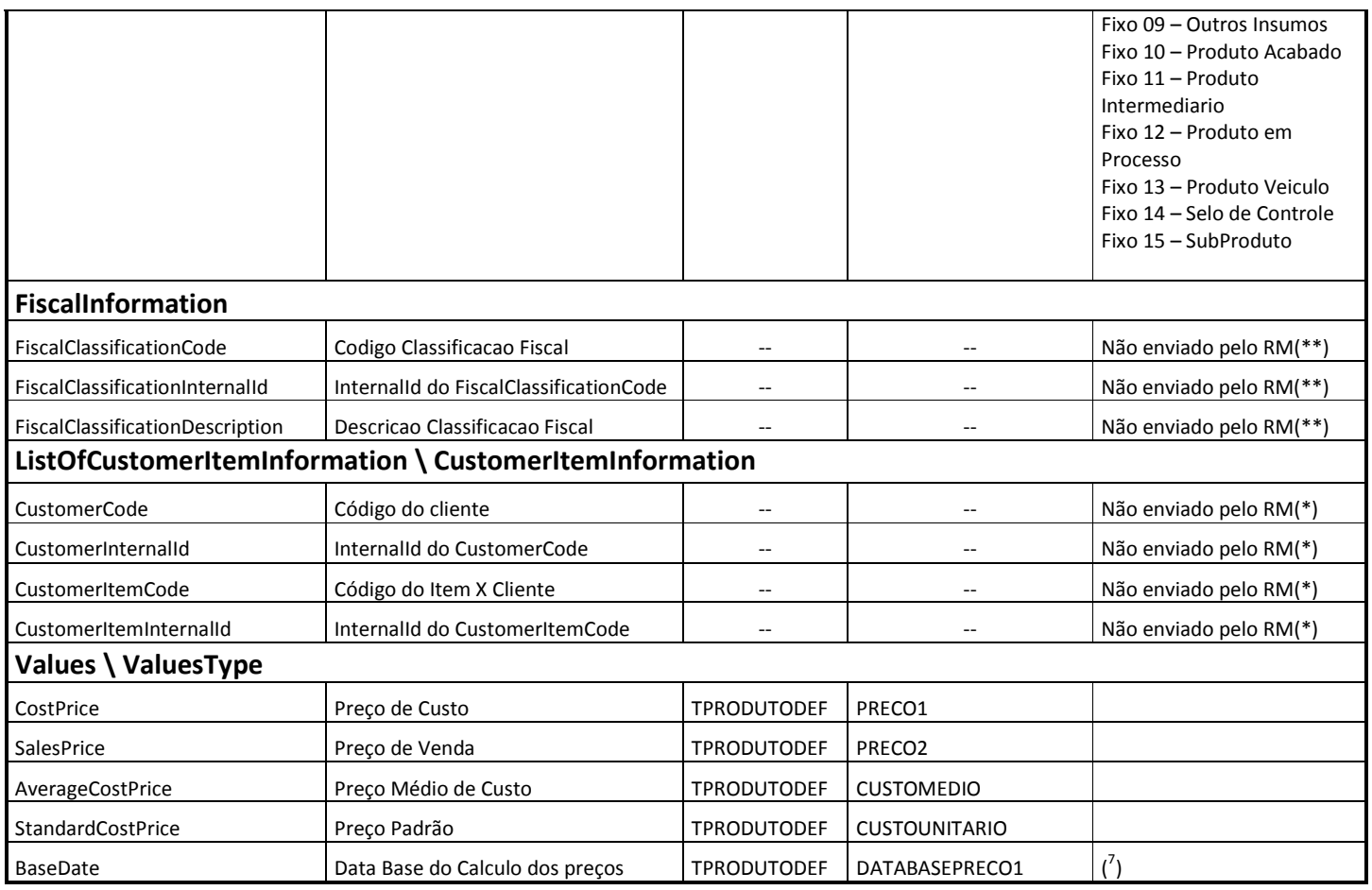

- $\bullet$  (1) O campo DeployDate (Data de Implantação) será enviado somente na alteração do cadastro do produto, pois este campo é atualizado no Dataserver EstPrdData somente após a inclusão do registro na base (afterupdate).
- $\bullet$  (<sup>2</sup>) Estas informações serão enviadas somente na alteração do cadastro de Produto, pois trata-se de outro DataServer (anexo Informações do Estoque).
- $\bullet$  (<sup>3</sup>) Será considerada somente a informação da primeira filial, uma vez que ao incluir um produto são criados registros para todas as filiais ativas. São utilizados os campos em negrito.
- $\bullet$  (<sup>4</sup>) No cadastro de Produto \ Pasta Controle de Estoque é permitido selecionar as duas informações simultaneamente, Número de Série e Lote. Como a mensagem não comporta esta situação não será permitido selecionar as duas opções. Caso o usuário marque as duas opções será emitida uma mensagem de exceção e o registro não será salvo.
- ( 5 ) Quando o tipo do produto for Produto será enviado o valor fixo "06 mercadoria". Se for tipo Serviço será enviado o valor fixo "07 – mão de obra".
- (<sup>6</sup>) Estas informações serão enviadas somente na alteração do cadastro de Produto, pois trata-se de outro DataServer (anexo Clientes/Fornecedores).
- $\bullet$  ( $^7$ ) No cadastro de Produto RM existem 5 tipos de preços e para cada preço existe uma data base de cálculo. Será considerada na mensagem somente a primeira data base do cálculo de preço.
- (\*) Estas informações não serão enviadas, pois o adapter do PROTHEUS está implementado para receber a mensagem CustomerVendor versão 2.000 e esta integração utiliza a CustomerVendor versão 1.000.
- (\*\*) Este campos não estão sendo enviados pelo RM pelos seguintes motivos:
- o BranchId Filial: na inclusão de um novo Produto no RM é gerado na tabela TPRDFIL um registro para cada Filial ativa. Desta forma seria necessário a utilização de uma outra mensagem.
- o FiscalInformation: no RM temos Dados Fiscais do Produto e Dados Fiscais por UF. Nestes dois cadastros não temos o campo Descrição.

### 12.22 Tabela De-Para da mensagem CustomerVendor

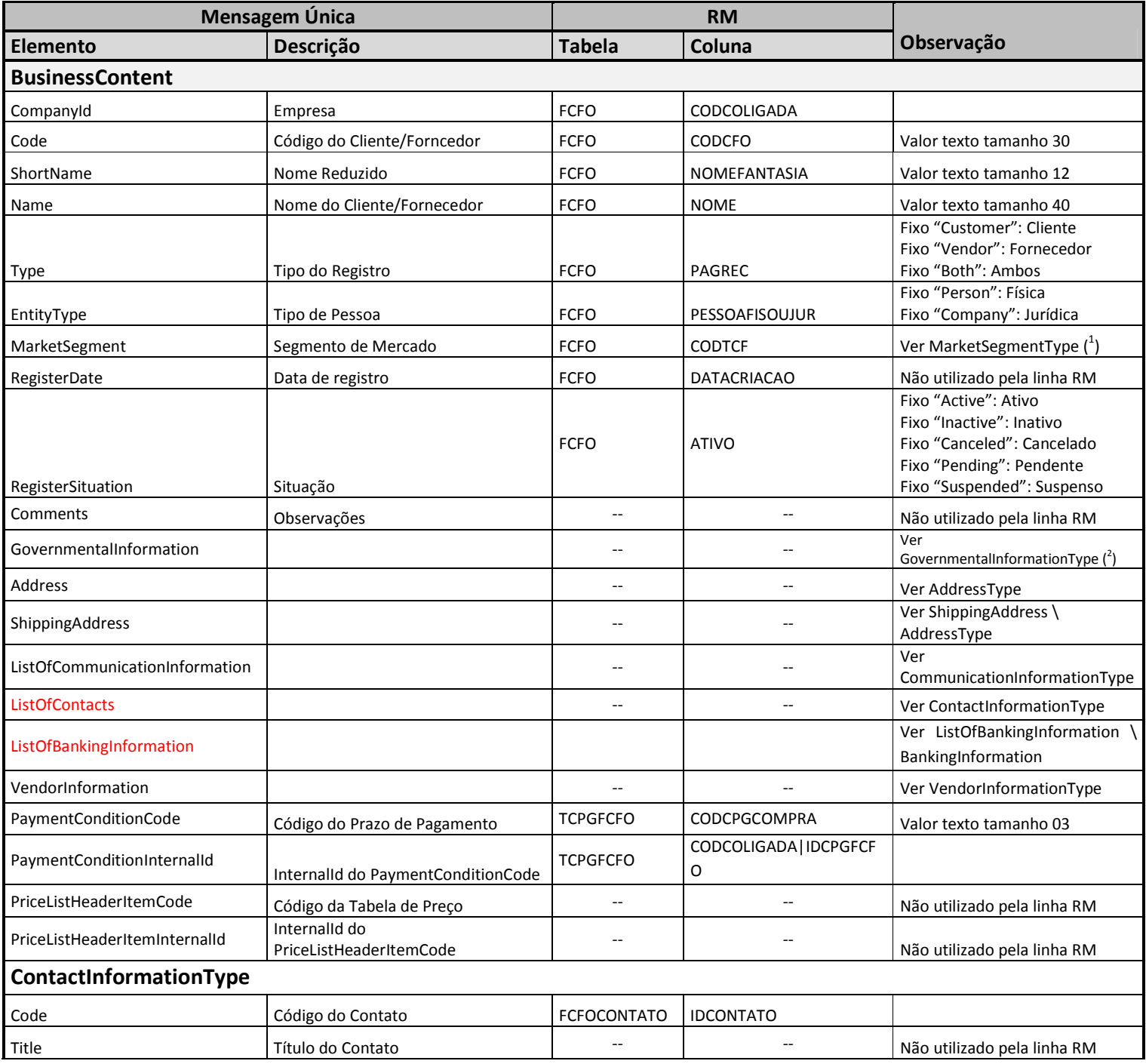

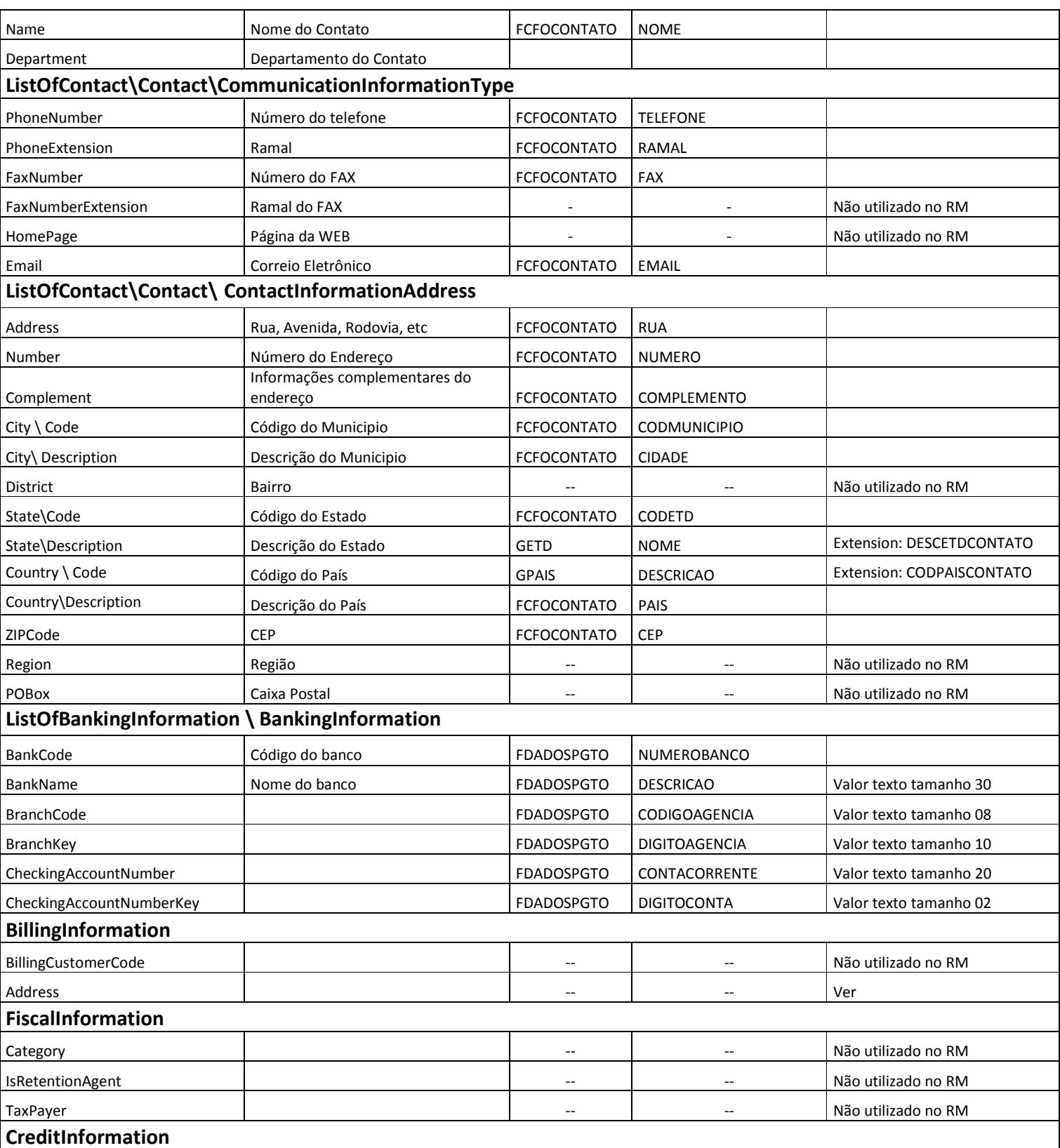

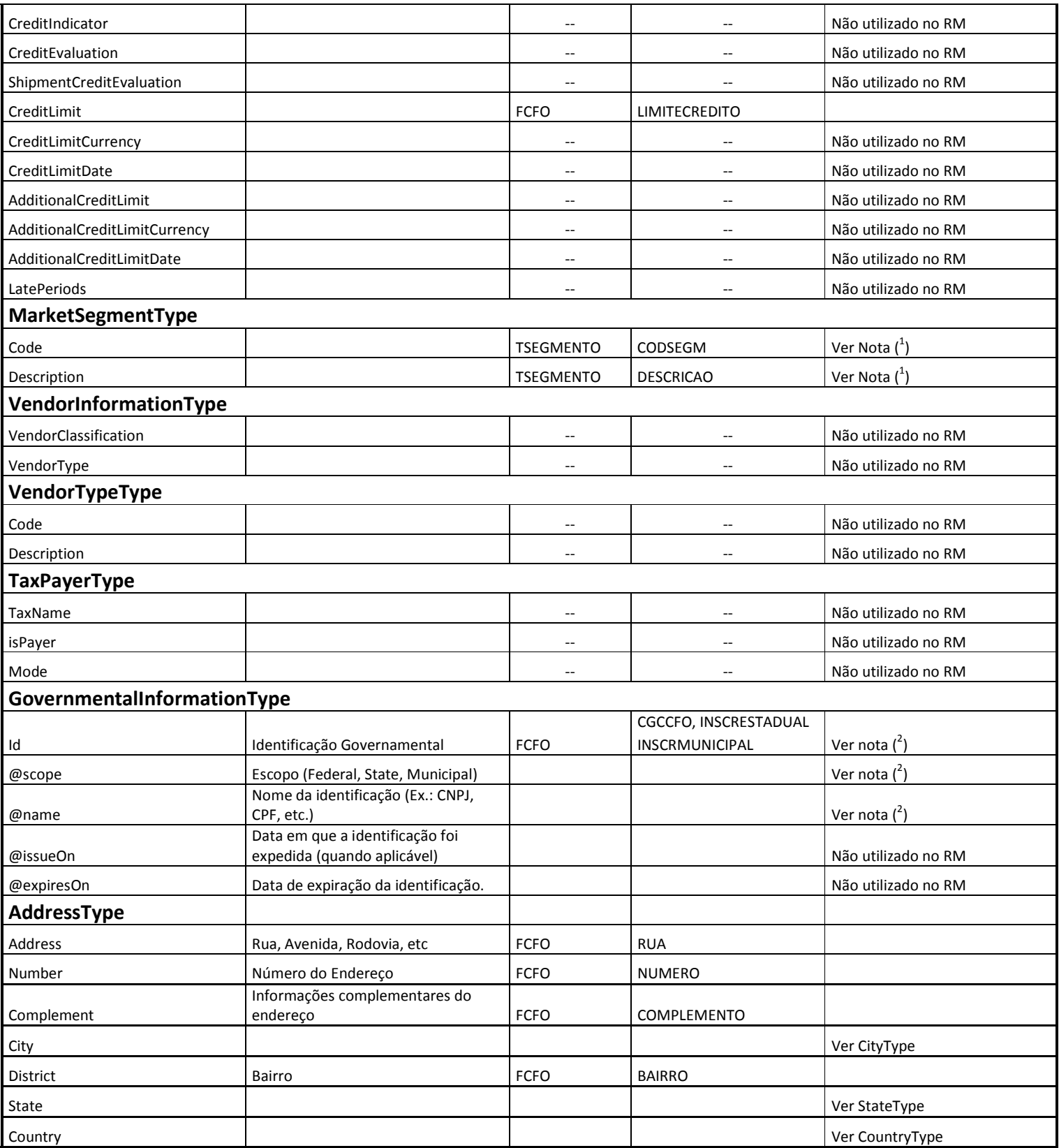

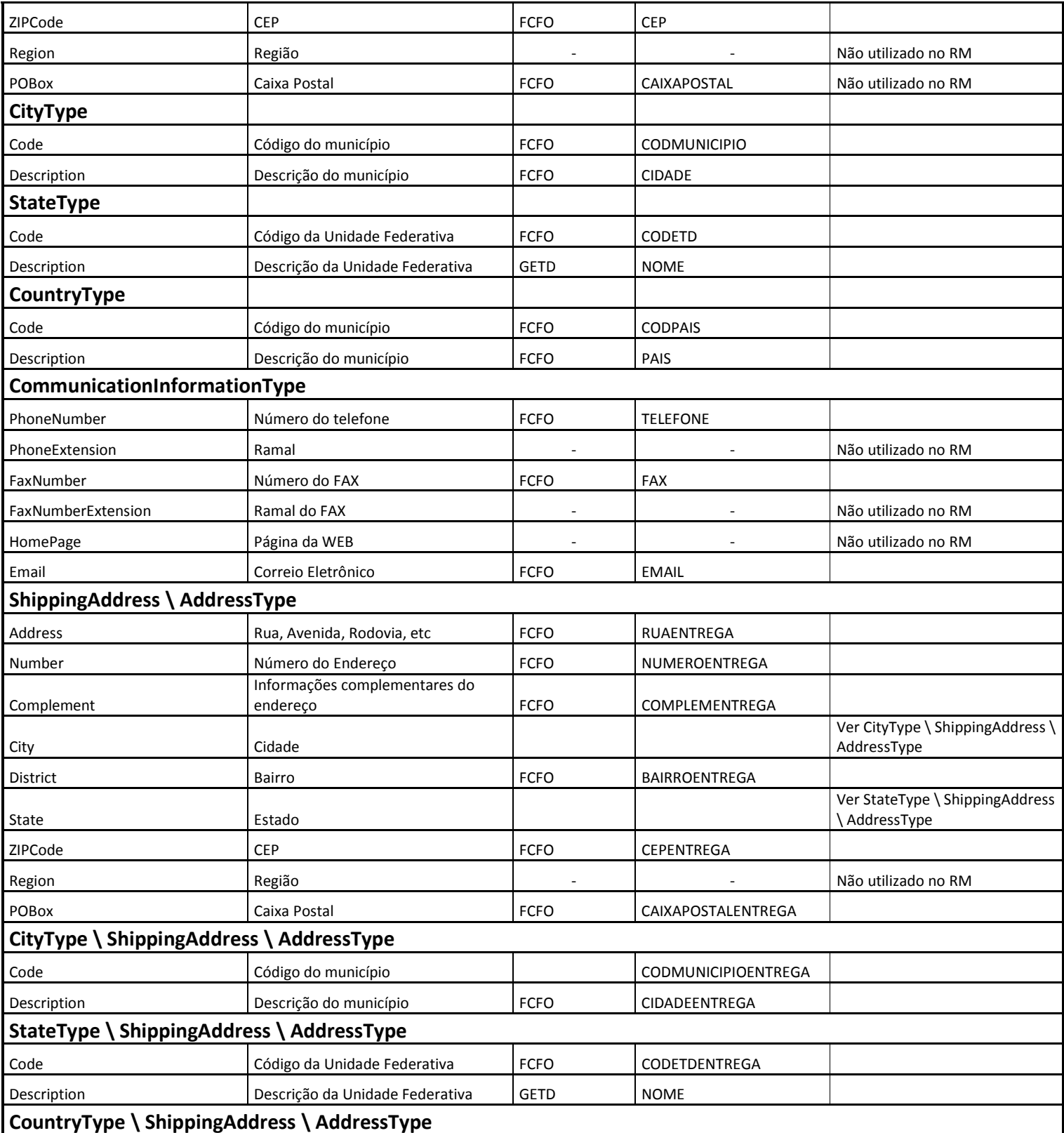

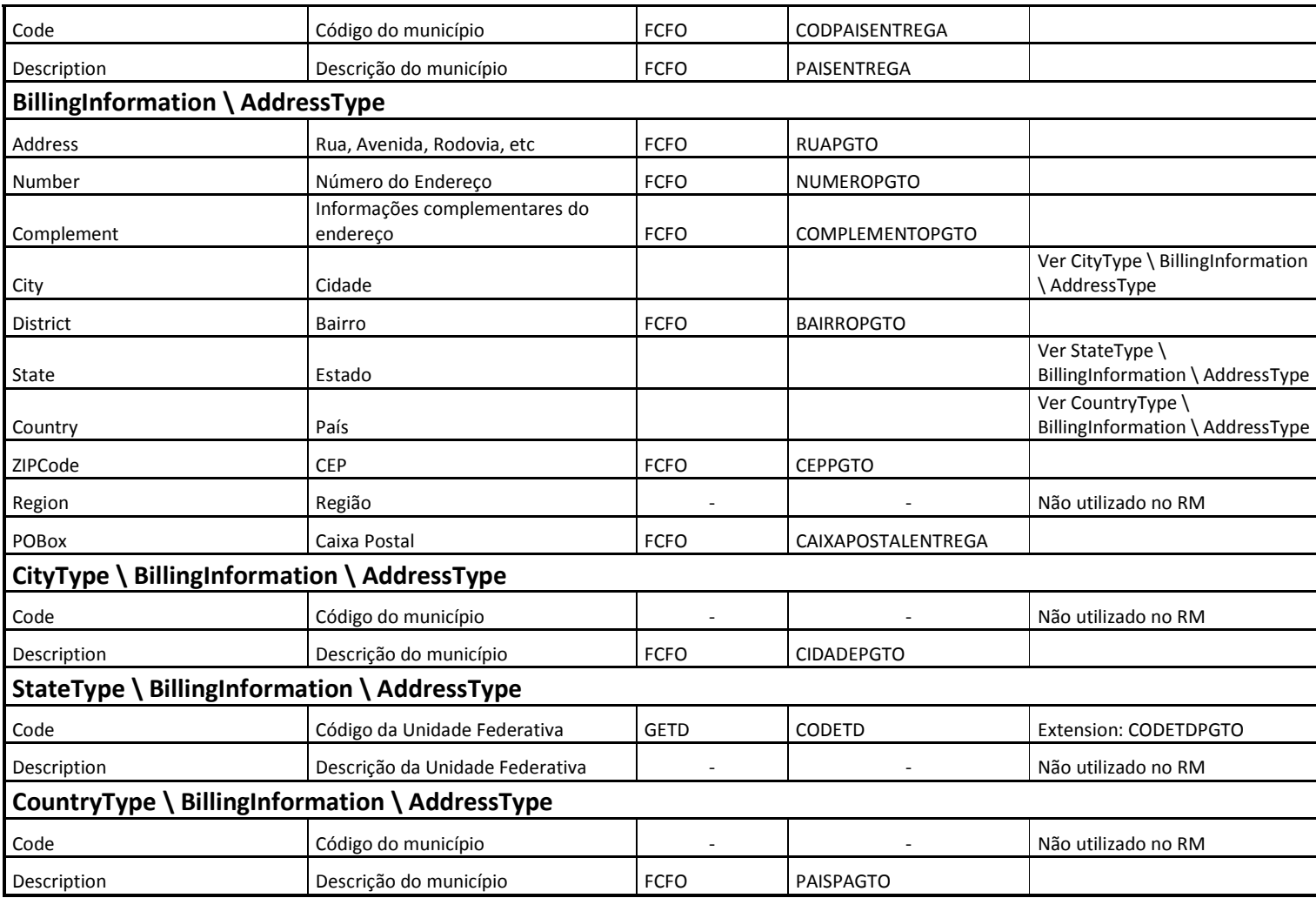

- $\bullet$ <sup>1</sup>) O segmento será enviado quando existir a informação de Tipo de Cliente/Fornecedor (FCFO.CODTCF) cadastrada e no cadastro de Tipo de Cliente Fornecedor existir um Segmento associado ao Tipo de Cliente/Fornecedor.
- $\bullet$ <sup>2</sup>) Quando Escopo = "Federal" e Nome = ("CPF" ou "CNPJ") busca-se a informação na coluna CGCCFO; Quando Escopo = "State" e Nome = "Inscricao Estadual" busca-se a informação na coluna INSCRESTADUAL; Quando Escopo = "Municipal" e Nome = "Inscricao Municipal" busca-se a informação na coluna INSCRMUNICIPAL;
- As informações das Tags ListOfContacts e ListOfBankingInformation não estão sendo considerados pelo Protheus no recebimento.

### 12.23 Tabela De-Para da mensagem Assets

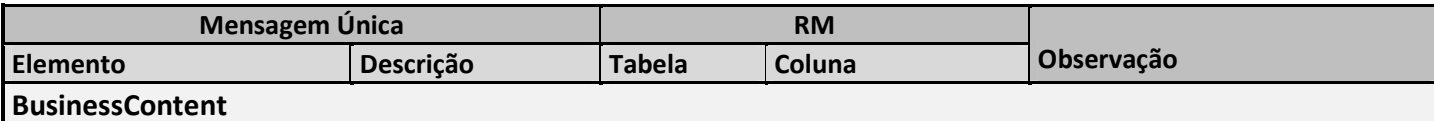

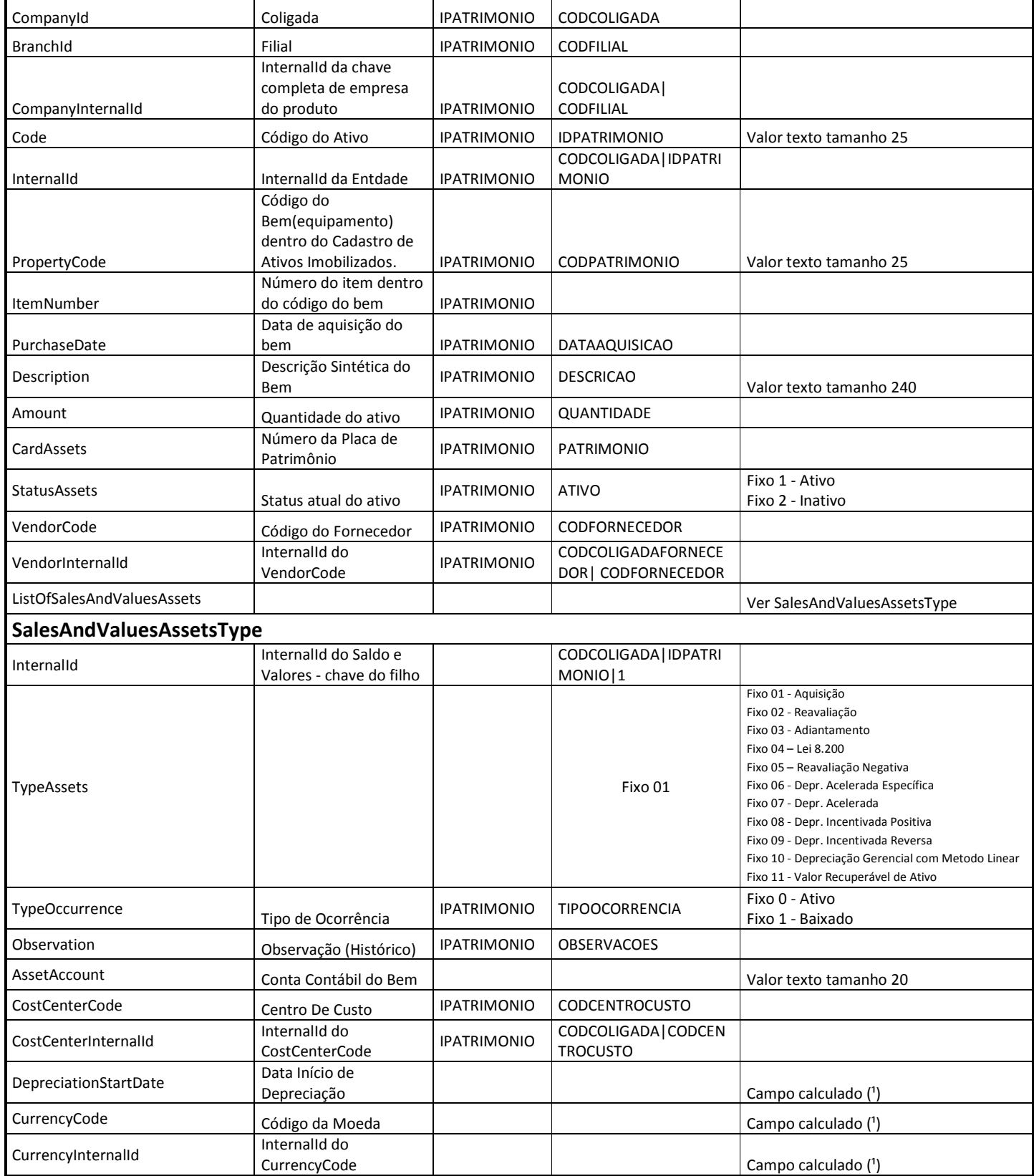
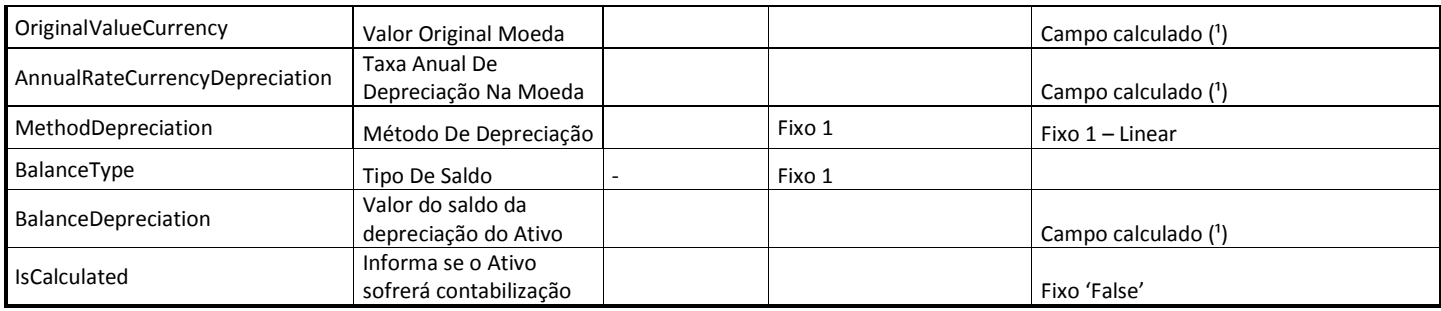

- Não será integrado o histórico de valores ("SalesAndValuesAssetsType") do ativo fixo, sendo enviado somente os dados atuais em uma única linha, como aquisição.
- · (1) Para melhores informações vide seção referente a regras do cadastro.

## 12.24 Tabela De-Para da mensagem Employee

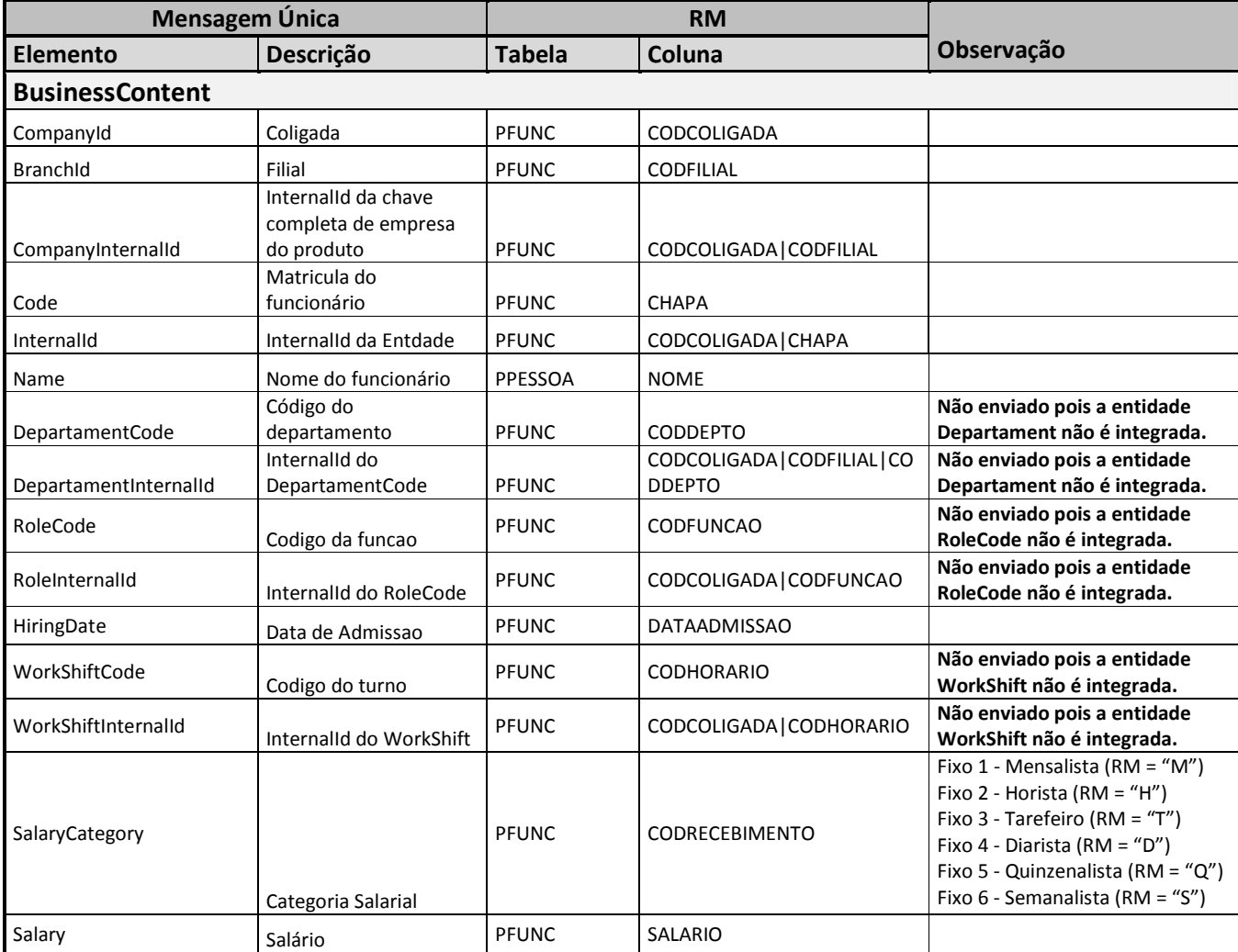

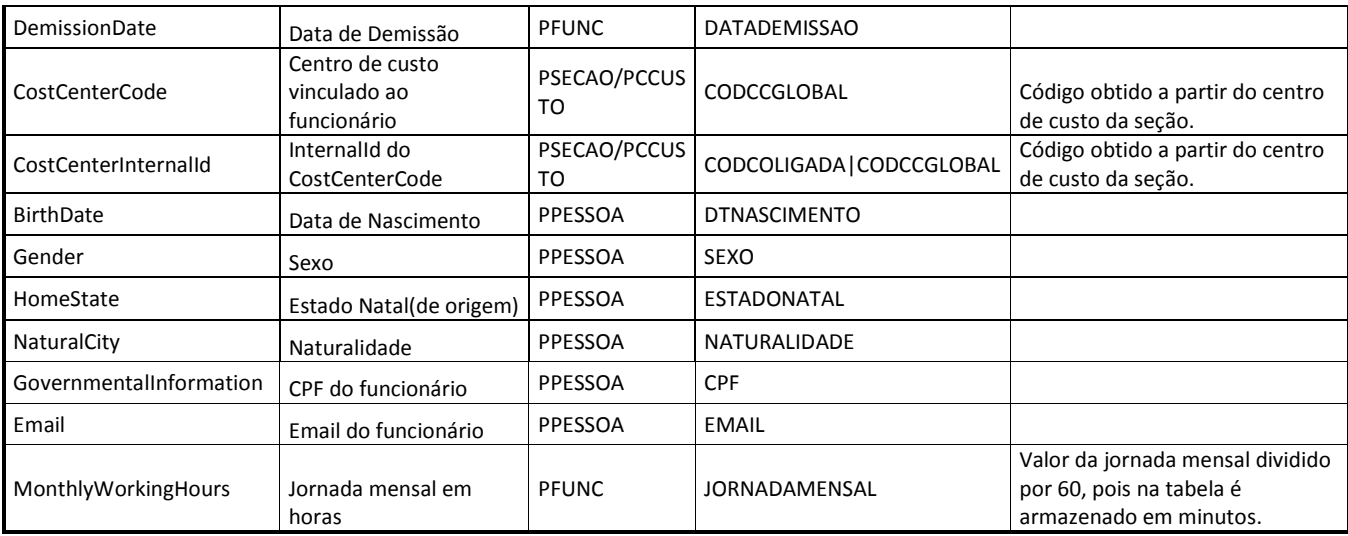

- Serão enviados para o SIGAMNT somente os funcionários cujo Tipo de Recebimento for igual à Mensalista ou Semanalista (PFUNC.CODRECEBIMENTO = 'M' OR PFUNC.CODRECEBIMENTO = 'S').
- Funcionários que sejam integrados com o SigaMNT devem pertencer a Seções que possuam centro de custo.
- O código do centro de custo do funcionário será obtido a partir do centro de custo da seção do funcionário.
- O cadastro de centros de custo do Labore (tabela PCCUSTO) deve trabalhar conforme o processo "Sincronização Centro de Custo Global", que mantém o cadastro da tabela PCCUSTO espelhada com a tabela de centro de custo global "GCCUSTO".
- O rateio de funcionário por centro de custos não será integrado, pois o mesmo não é utilizado pelo sistema SigaMNT. O sistema de manutenção considera somente o campo do centro de custo da tabela principal do funcionário (RA\_CC), que é utilizado no calculo do valor de custo de hora médio da mão de obra.

### 12.25 Tabela De-Para da mensagem Warehouse

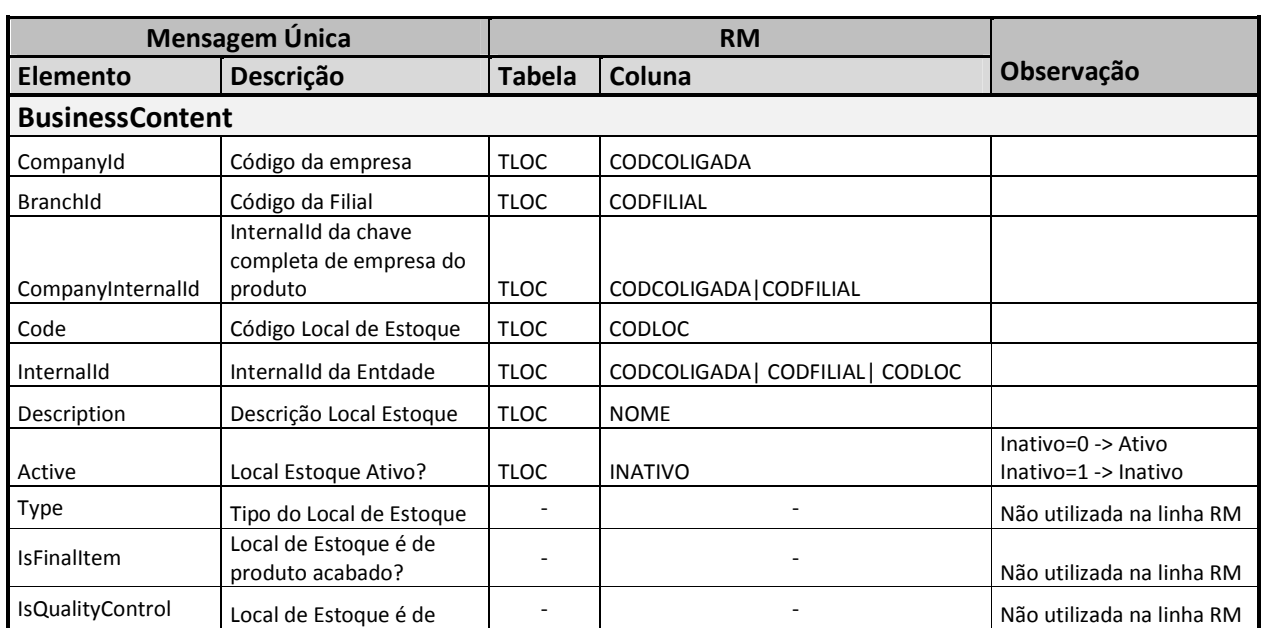

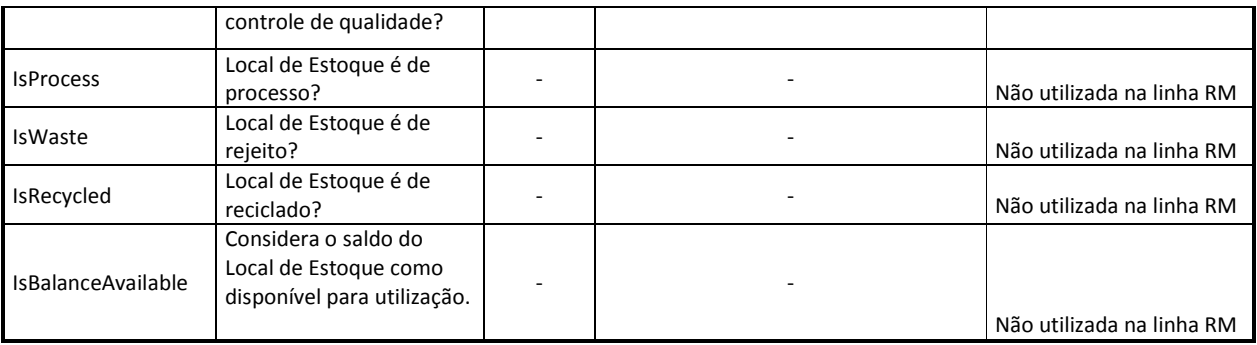

# 12.26 Tabela De-Para da mensagem Order

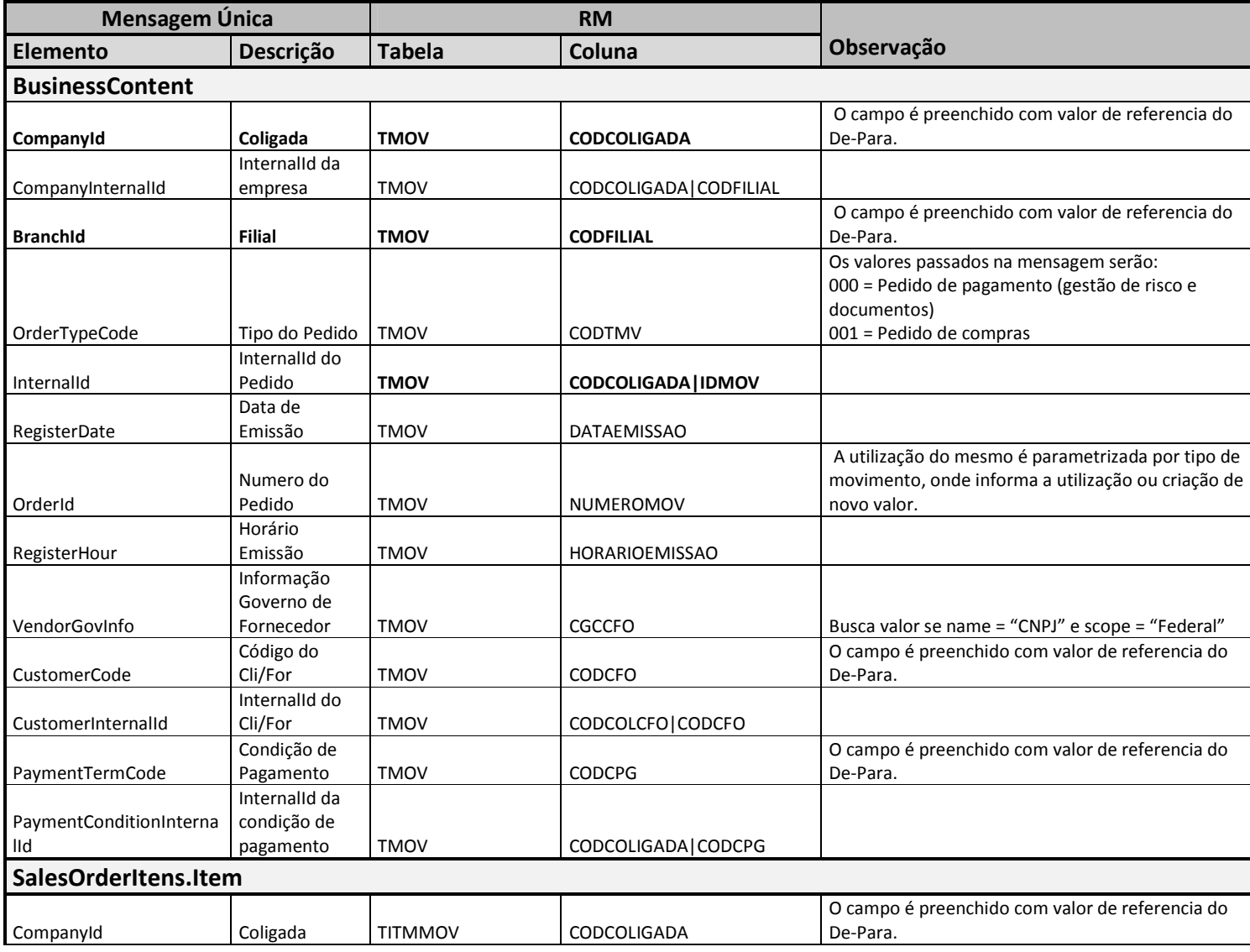

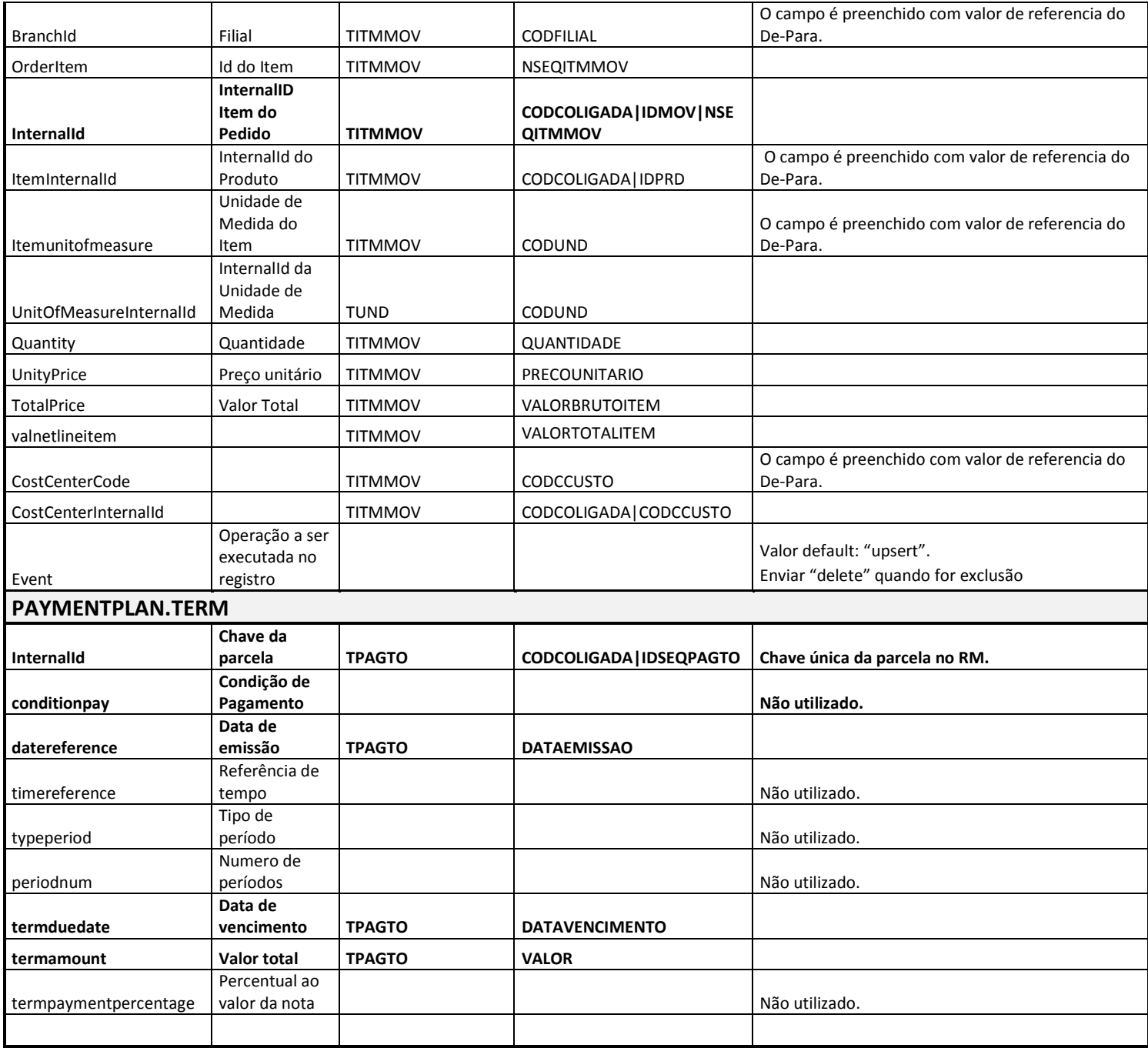

• Foram listados acima somente os campos mapeados no arquivo XSLT.

# 12.27 Tabela De-Para da mensagem InfoOfParcelValues

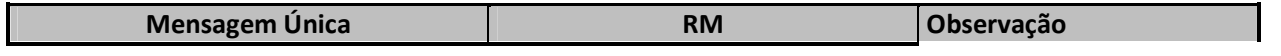

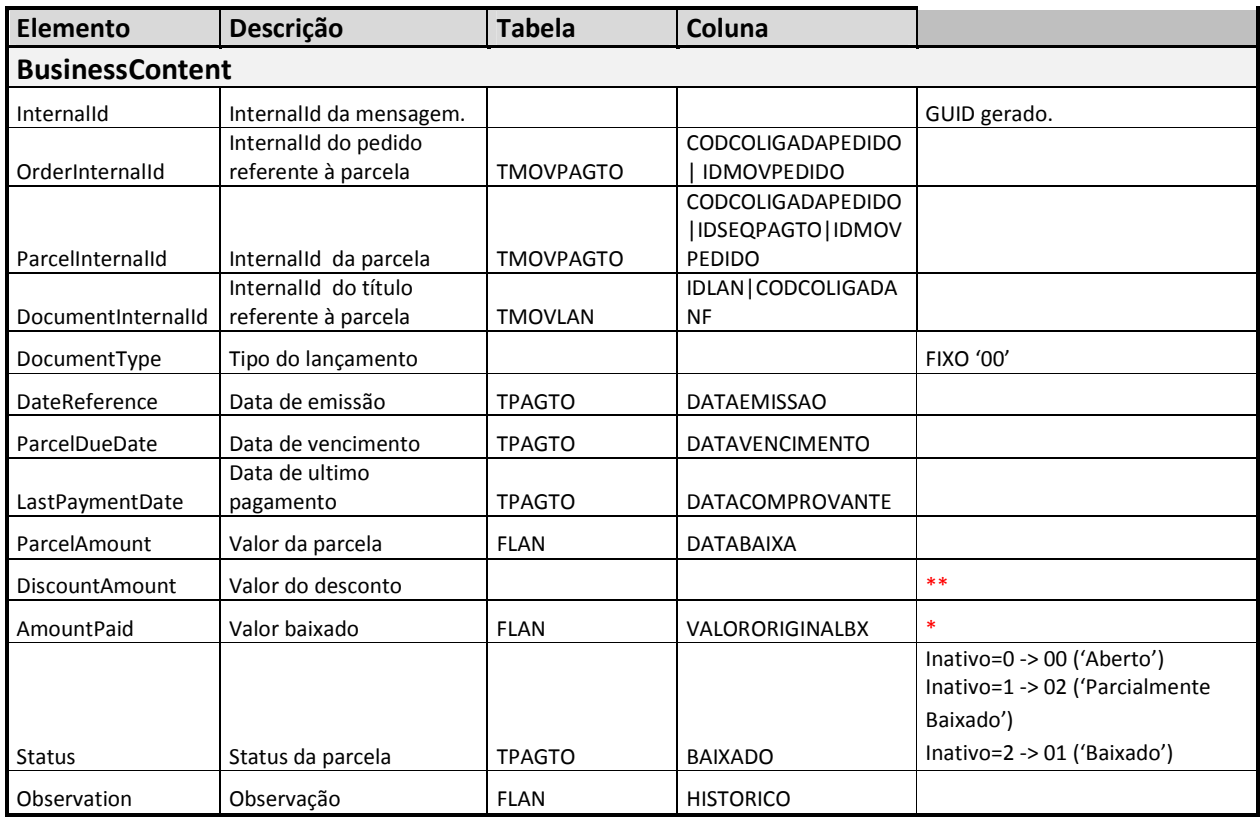

- \* Será enviado o valor total baixado referente ao principal.
	- o Este valor considera os descontos obtidos e outros valores que influem no valor principal da parcela.
- \*\* O campo valor de desconto não será trafegado para evitar interpretação equivocada, visto que o SigaMNT inicialmente considerava como valor de desconto o agregado do desconto com todos os tributos retidos em fonte.

### 12.28 De-Para da mensagem Company e Branch

Para realizar o cadastro no RM acessar o "RM.exe" e no módulo Integração \ Mensagem Única \ De-Para incluir o registro, conforme imagens abaixo:

### De-Para de Empresa (Company)

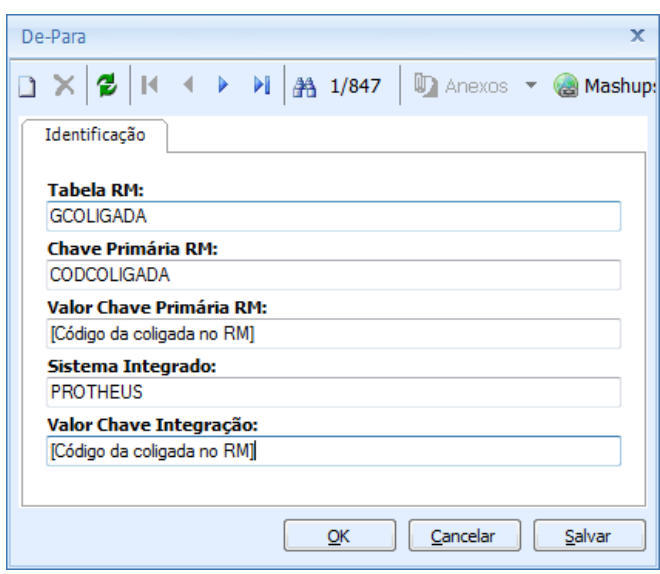

Nota:

- o O cadastro de De-Para de empresas será feito relacionando, tanto o campo referente à chave no RM quanto o campo de valor externo, com o código da coligada no RM.
- o Os campos destacados entre colchetes devem ser preenchidos com os dados referentes à descrição dada. Os outros campos devem ter o valor fixo.

### De-Para de Filial (Branch)

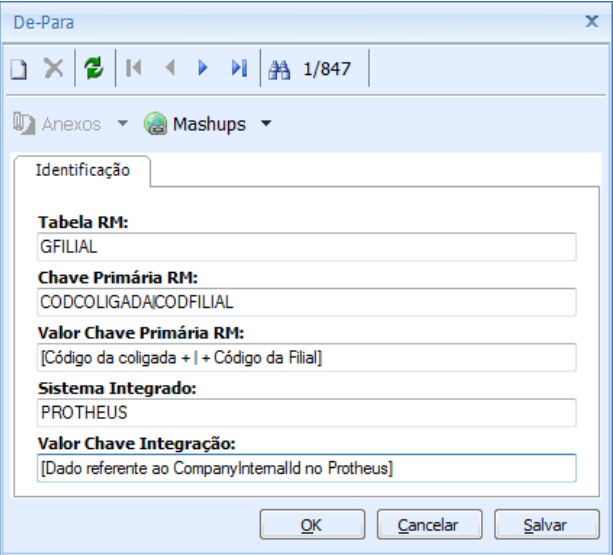

Nota:

- o O separador '|' informado na chave primária RM deve ser adicionado entre o código da coligada e o código da filial sem espaços. Ex: 1|1 -> Onde a coligada possui código '1' e a filial possui código '1'.
- o O campo CompanyInternalId do Protheus pode ser obtido por observação de alguma mensagem que possua este campo ou através da concatenação dos campos CompanyId e BranchId, separados pelo caractere '|'.
- o Os campos destacados entre colchetes devem ser preenchidos com os dados referentes à descrição dada. Os outros campos devem ter o valor fixo.

### 12.29 Cadastro manual da tabela De-Para

Para efetuar o cadastro manual da tabela De-Para no RM é necessário verificar os valores conforme explicitado abaixo.

Tabela RM → Coluna "Tabela" na linha referente ao InternalId na tabela De-Para da entidade.

Chave Primária RM  $\rightarrow$  Coluna "Coluna" na linha referente ao InternalId na tabela De-Para da entidade.

Valor Chave Primária RM  $\rightarrow$  Valor das chaves conforme definido no padrão acima, com a devida separação por pipeline ("|").

Sistema Integrado > Fixo "PROTHEUS"

Valor Chave Integração → Chave definida para a entidade no Protheus/NGI\*

\* - Verificar com equipe de implantação Protheus qual a chave definida, pois a mesma pode variar dependendo do compartilhamento de empresas ou filiais.

### Exemplo:

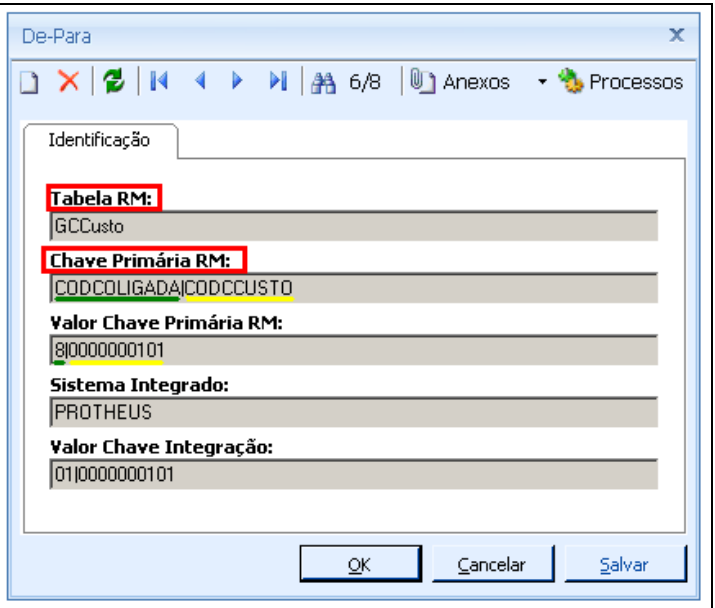

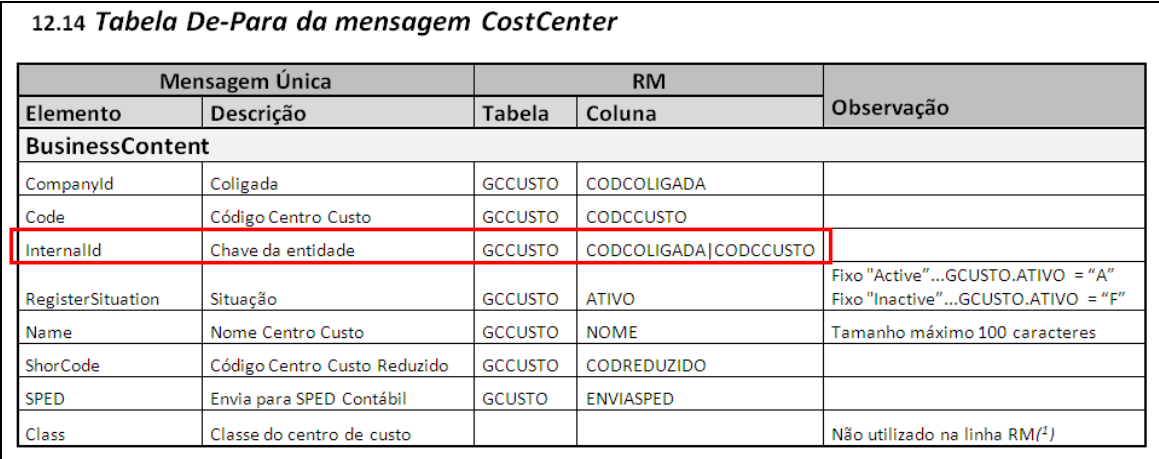

### 12.30 Ordem de Serviço para Terceiros

O MNT já fornece recursos para a inclusão e controle de ordens de serviço de terceiros. Entretanto, a funcionalidade deve ser incrementada no MNT para que possa atender o processo da mesma forma que faz o RM Officina.

#### O que Falta Implementar:

- 1. Inclusão de dois campos na tabela de ordens de serviço: Fornecedor/Loja. Esses campos são utilizados no conceito de prestador de serviços. O campo de "fornecedor" serve para indicar que a OS está sendo executada em um terceiro. Para abrir esse campo, o campo "terceiro" deve estar como "sim".
- 2. O reporte de insumo "terceiro" via NF de entrada deve ser contemplada pelo BackOffice (estoque/compras) para que se apliquem insumos terceiros com custo no MNT. É o mesmo processo de aplicação direta como é feito para produtos.
- 3. Incluir no cadastro de manutenção um campo "terceiro" -> sim/não e código/loja do fornecedor para quando esse campo for "sim". Dessa forma podem ser geradas ordens de serviço preventivas para terceiros através do plano.
- 4. No retorno de OS criar regra para impedir o reporte de insumos de mão-de-obra em ordens de serviço de terceiros. O RM não controla mão-de-obra em OS de terceiros.
- 5. Para contemplar NF de Remessa, deve ser criada mensagem única de Pedido de Venda para integração com o financeiro do backoffice. O pedido de venda gera uma NF de Remessa. Criar campo NF terceiro para gravar o código do Pedido de Venda gerado.

### 12.31 Contrato de Manutenção de Terceiros

O SIGAMNT possui cadastro de contratos e utiliza desse recurso para contratos de mão-de-obra. O objetivo é manter esta funcionalidade e aprimorá-la de modo a atender também contratos de prestação de serviço. Para isso algumas alterações serão necessárias tanto no Protheus quanto no RM.

#### O que Falta Implementar:

1. Atualizar a descrição da tabela TP3 para "contratos de manutenção" e adicionar os seguintes campos na tabela:

- Tipo de contrato (1=mao-de-obra;2=prestador); No caso de contrato de mão-de-obra, abrem-se os campos de fornecedor/loja. Quando for contrato de prestador
- abrem-se os campos cliente/loja.
- Cliente e Loja (F3 para a tabela de clientes)
- Data inclusão (preenchimento automático com a data atual, na inclusão)
- Dt. Vigência início
- Dt. Vigência fim

Para a versão atual o sistema não deve permitir informar a data de vigência fim em branco.

- Periodicidade (preenchido automaticamente pela diferença entre as datas de vigência, resultando em um número de dias)
- Valor Contrato
- Valor Consumido
- Contrato Compras/Faturamento: na versão atual o campo fica aberto para digitação. Fica pendente a criação de uma mensagem única para contratos e as adaptações necessárias entre o MNT Protheus e o RM.
- 2. Criar tabela para listar os equipamentos atendidos pelo contrato. Para isso se sugere os seguintes campos:
- Filial
- Número do Contrato
- Bem (ST9)
- 3. Criar tabela para listar os tipos de manutenção a serem atendidas pelo contrato. Para isso se sugere os seguintes campos:

• Filial

- Número do Contrato
- Tipo de Manutenção (STE)
- 4. Incluir na tabela de ordens de serviço um campo chamado "contrato" em que seja possível vincular a OS com um contrato de manutenção.
- 5. Desenvolver rotina para manutenção do cadastro de contratos baseado no layout sugerido. Esta rotina, no browse, deve conter uma opção de visualizar ordens de serviço do contrato. Ao clicar, o usuário terá uma consulta das ordens de serviço associadas ao contrato selecionado.
- 6. Desenvolver opção de impressão de contrato e seus equipamentos, atendimentos, solicitações e ordens de serviço (vinculado ao item de agendamento). Permitir a impressão através da rotina de contratos (para o contrato selecionado) e também através do menu, caso plausível. Esse relatório deve ter um foco maior em custos.
- 7. Na abertura de ordens de serviço, seja corretiva ou preventiva, o sistema deve realizar o seguinte procedimento:

a. Verificar se o bem da OS é um bem de prestação de serviço;

b. Procurar um contrato para o cliente/loja do bem e para a data de vigência atual e que atenda o bem e os tipos de serviço do contrato.

i. Caso encontre mais de um contrato o sistema mostra uma tela e permite a seleção do contrato a ser relacionado.

ii. Se houver apenas um contrato, o sistema então informa ao usuário e solicita se deseja que a OS seja contabilizada para esse contrato. Não é obrigatório que se utilize o contrato na OS.

c. Na finalização de OS, os custos da ordem de serviço devem ser debitados do contrato, acrescidos no campo "valor consumido". Um alerta deve indicar caso não haja saldo no contrato, solicitando se o usuário deseja realmente confirmar.

### 12.32 Abertura de Atendimento[SIGAMMNT]

Há alguns gaps relacionados a este item. Abaixo um texto do que teria que ser implementado.

#### O que Falta Implementar:

Processo equivalente no SIGAMNT:

- 1. Alterar a rotina de questionário/diagnóstico, incluindo um novo tipo "4=Solução". Esse nível pode ser utilizado no mesmo nível de 'Área Manutenção'. Continua sendo obrigatória a inclusão de uma área de manutenção como resposta a uma pergunta e junto dela pode se incluir uma ou mais soluções (ou nenhuma).
- 2. Criação de uma nova tabela de atendimento deve conter os seguintes campos:
	- Filial
	- Cliente
	- Loja
	- Bem (só é possível informar bens de clientes prestador de serviço)
	- Tipo do atendimento: baseado no tipo de serviço do MNT, sendo que cada tipo pode ser classificado em "corretivo", "preventivo" ou "outros".
	- Data abertura do atendimento
	- Hora abertura do atendimento
	- Atendente (funcionários de manutenção logado no sistema)
- Data do último retorno (atualizado sempre que houver alguma alteração)
- Hora do último retorno (atualizado sempre que houver alguma alteração)
- Atendente do último retorno (atualizado sempre que houver alteração)
- Situação:
	- 1=em aberto (ainda não gera SS)
	- 2=pendente (aguardando finalização de SS, não pode ser alterado)
	- 3=finalizado (SS finalizada)
- Problema (da tabela causa/problema/solução)
- Solução (da tabela causa/problema/solução)
- Observações (sobre o atendimento, problema e solução campo memo que também carrega informações do questionário)
- Código do contrato (não obrigatório, permite a seleção de um contrato de manutenção do tipo 'prestador' para cliente/loja/bem relacionados ao atendimento).
- Solicitação de Serviço (a ser preenchido automaticamente no caso de abertura de OS)
- 3. Adicionar no cadastro de solicitação de serviço um campo para vincular o código de contrato. No momento de abertura de SS a partir do atendimento automaticamente copiar o conteúdo do campo de contrato. A abertura de OS a partir de SS também deve levar o campo em cópia.
- 4. Adicionar no cadastro de ocorrências de manutenção um campo para que, quando for selecionada a opção 'problema' se possa digitar um código de família para vínculo (não obrigatório). Utilizar esse filtro na rotina de atendimentos.
- 5. Desenvolvimento de uma nova rotina para registrar atendimentos (via telefone) para solução de problemas:
	- um atendimento poderá ser incluído para um cliente/fornecedor somente se não existirem lançamentos a receber, em aberto e vencido. Para esse item fica a sugestão de uma mensagem de consulta de situação financeira. Caso não seja desenvolvida, nesse primeiro momento não haverá consistência em relação à situação financeira.
	- a abertura de atendimento deve consistir com os tipos de manutenção do contrato. Caso haja divergência o sistema deve apresentar uma mensagem informando, sem bloquear a ação do atendente.

Na rotina de atendimento o usuário:

• informa o código/loja do cliente e seleciona o equipamento (filtro)

o sistema mostra caso haja atendimentos em aberto para este equipamento, permitindo ao usuário selecioná-lo para alteração ao invés de incluir um novo

- informa o tipo de atendimento
- se o tipo for "corretiva", abre o questionário/diagnóstico associado: a) se o problema for solucionado, o atendimento recebe status "finalizado" b) se o problema não for solucionado é aberta uma SS com as informações do atendimento e o atendimento recebe status "pendente" – nesse caso o controle do atendimento se transfere para a SS
- 6. Para atender a necessidade "técnico faz check list de ferramentas e peças que serão necessárias para deslocamento até o cliente (módulo de gestão de faturamento e estoque emite nota fiscal (outras saídas) para as peças)" será necessário incluir o conceito de insumos previstos na Solicitação de Serviço do MNT.
	- no cliente se constata necessidade de troca de peça, o técnico analisa a viabilidade do custo da troca: se for viável é reportado o insumo realizado e feita baixa de estoque (válido apenas para insumos realizados).
- 7. Necessidade de impressão de relatório com custos da SS/OS/atendimento para que se possa gerar emissão de NF no módulo de gestão de faturamento/estoque.
- 8. Técnico encerra a solicitação de serviço. Atendimento deve ser finalizado automaticamente. Necessidade de enviar workflow com pesquisa de satisfação para o cliente.

#### Para contrato de venda:

O MNT já fornece os recursos necessários para atender esse processo. Trata-se do cadastro do equipamento na rotina de bens e abertura de SS/OS informando serviço de instalação. Dependendo do processo da empresa o MNT também permite que se abra um atendimento e a partir dele se gere uma SS e ainda, se necessário, uma OS.

1. Necessidade de relatório listando atendimentos por equipamento e por cliente/fornecedor, listando também SS's e OS's relacionadas.

### 12.33 Instalação (Alocação) de Objetos[SIGAMNT]

Tendo em vista que o conceito da regra de negócio do Officina consiste em registrar o local em que determinado equipamento foi instalado, seu rastreamento e controle de manutenções, entende-se que o cadastro de bens do MNT atenderia essa necessidade através da inclusão de alguns campos complementares.

#### O que Falta Implementar:

No cadastro de bens, para identificar um objeto de manutenção alocado devem ser preenchidos os seguintes campos:

1. Centro de Custo (T9\_CCUSTO) com uma formatação específica, de modo a considerar como parte do código o cliente e loja, por exemplo:

XXXXXXYYZ[n] Sendo: XXXXXX o código do cliente (T9\_CLIENTE) YY a loja do cliente (T9\_LOJACLI) Z[n] o local de instalação, ou centro de custo.

- 2. Cliente (T9\_CLIENTE)
- 3. Loja Cliente (T9\_LOJACLI)
- 4. Data Instalação (T9\_DTINSTA)
- 5. Instalação (T9\_INSTALA)\* (1=Local;2=Cliente) informa se a instalação é própria ou se o equipamento é de cliente, considerado para prestação de serviço.
- 6. Funcionário responsável (T9\_FUNRESP)\* consulta na tabela de funcionários de manutenção. Trata-se de um funcionário próprio que fica responsável pela manutenção do equipamento no cliente.

\*campo novo

Os relatórios que já possuem parâmetro de centro de custo não precisarão de alterações, basta pegar uma faixa de centro de custo para visualizar os bens de um mesmo cliente.

Obs: essa funcionalidade deve ser desenvolvida independentemente da utilização do parâmetro da integração por mensagem única.

Foram analisados também os seguintes itens e colocado pela equipe do SIGA-MNT que há equivalências entre os processos:

### 12.34 Agendamento

No RM o agendamento permite a gestão e acompanhamento das manutenções dos equipamentos e a execução de ordens de serviço planejadas. Para o MNT, o cadastro de manutenções e geração de planos de manutenção tem o mesmo objetivo. Dessa forma entendemos que o "agendamento" do Officina corresponde à funcionalidade de planos de manutenção do MNT.

#### Regra de negócio no MNT:

Segue abaixo um resumo conceitual de como funciona no MNT a utilização de ordens de serviço corretivas e preventivas.

De uma forma genérica, vários cadastros estão envolvidos e servem como suporte para a geração de manutenções, planos de manutenção e ordens de serviço. Entre eles: etapas genéricas, tarefas genéricas, especialidades, funcionários, equipes, áreas de manutenção, tipos de manutenção, serviços, custo fornecedor, manutenção padrão, manutenção, ocorrências da manutenção (problema/causa/solução), desgaste por produção, motivo de atraso, contratos e custos de contratos, tipos e ocorrências de irregularidades e sintomas.

- a. Manutenção: permite o cadastro de manutenções preventivas. Uma manutenção é identificada por um código de bem e serviço, sendo que no cadastro se informam dados da última manutenção efetuada, paradas de equipamento, insumos e etapas. Uma manutenção pode ser controlada por tempo, contador, tempo/contador, ou produção. O cadastro de manutenção é essencial para a geração de ordens de serviços preventivas através da rotina de planos de planos de manutenção.
- b. Manutenção Padrão: permite o cadastro de manutenções padrões, as quais tem por objetivo facilitar a implantação de manutenções semelhantes. Através da utilização de manutenções padrão o usuário evita um esforço repetitivo para o cadastro de manutenções. Manutenções padrões são identificadas por família + tipo modelo do bem.
- c. Plano de Manutenção: permite a geração de ordens de serviço preventivas planejadas, a liberação e programação dessas OS's. O plano de manutenção consiste em um cadastro completo de parâmetros que envolvem os bens para os quais se deseja gerar ordens de serviço, quais serviços de manutenção o plano deve abranger e qual intervalo de dias para a geração das ordens de serviço. Baseado nesses parâmetros o plano irá gerar ordens de serviço preventivas determinando sua data de execução e os insumos envolvidos. Essas ordens de serviço geradas ficam com status de pendente. Problemas de disponibilidade do bem ou de insumos necessários podem ser visualizados através de um relatório de problemas do plano. Após a geração há a necessidade de liberação das ordens de serviço geradas através da rotina de confirmação do plano.
- d. OS Manual (preventiva): é o cadastro manual (fora do plano) de uma ordem de serviço preventiva, baseada no cadastro de manutenção do equipamento.
- e. OS Corretiva: ordem de serviço que indica a necessidade urgente de uma correção. Ordens de serviço corretivas, assim como as preventivas, podem ter os status de pendente, liberado e cancelado. Ordens de serviço corretivas não são planejadas.

#### O que Falta Implementar:

Conforme descrição do processo do RM tem-se que:

- Levantar informações do contrato de manutenção firmado (impresso) cliente, dados, vencimento; corresponde à necessidade de um relatório de contratos no MNT.
- Levantar informações do equipamento contratado identificador, itens de manutenção; relatórios de bens e de manutenções do MNT.
- Registrar o agendamento na solução de gestão de manutenção; corresponde à geração de planos de manutenção.
- Acompanhar o agendamento no cronograma de manutenção; relatórios de mapa de manutenção, ordens de serviço por plano, entre outros.
- Verificar alertas de agendamento vencidos; o MNT possui controle de manutenções atrasadas, geração de OS automática e diversos relatórios que atendem essas necessidades;
- Gerar ordem de serviço a partir do agendamento registrado; corresponde tanto a geração de OS pelo plano de manutenção quanto à geração de ordens de serviço manuais para a manutenção do equipamento.
- 1. É possível gerar ordens de serviço por cliente através do filtro de centro de custo nos parâmetros do plano de manutenção.
- 2. Necessidade de levantamento de relatórios (manutenção, plano de manutenção e ordens de serviço) em que seja necessário adicionar parâmetros de/até centro de custo.

### 12.35 Abertura de Ordem de Serviço via TOP

Para compatibilizar com funcionalidade semelhante do RM Officina, deve-se disponibilizar no TOP a funcionalidade de abertura de Ordem de Serviço, a ser efetuada através da inclusão de uma Solicitação de Manutenção, onde o operador informa qual o recurso (ativo), projeto, tarefa e descreve quais os sintomas ou observações pertinentes à manutenção solicitada. Esta manutenção deve ser gerenciada pelo módulo de manutenção (MNT).

O custo será apropriado ao TOP no momento da atualização dos itens do movimento (BackOffice) da OS, caso o tipo de movimento esteja parametrizado para apropriar custos.

 O processo de finalização da OS no SigaMNT acarretará na atualização do movimento de OS correspondente no BackOffice e , caso parametrizado para tal, gerará apropriação dos custos para seu respectivo projeto/tarefa.

Obs.: Esta implementação deve ser estuda para equipe do TOP, a ser desenvolvida internamente à integração TOP x SigaMNT, visto que não faz parte do escopo do BackOffice.

### 12.36 Liberação de Movimentos

O processo de liberação de movimentos é responsável pela exclusão de movimentos antigos da base de dados, mas não disparará mensagens de exclusão para o SigaMNT.

Deve-se implementar a exclusão dos "DE-PARAs" dos movimentos removidos da base no processo, para evitar problemas futuros.

Quanto à limpeza das solicitações, baixas de estoque e outras entidades que integram movimentos, fica a cargo do cliente efetuala no SigaMNT com apoio da equipe de suporte ou equipe de consultores.